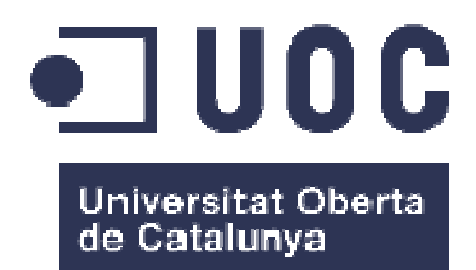

# Memories Planner

**Nombre Estudiante:** Joan David Castelló Morales Máster Universitario en Desarrollo de Aplicaciones para Dispositivos Móviles

**Nombre Consultor/a:** Eduard Martin Lineros **Profesor/a responsable de la asignatura:** Carles Garrigues Olivella

Fecha de Entrega 03/01/2017

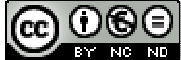

Esta obra está sujeta a una licencia de Reconocimiento-NoComercial-SinObraDerivada 3.0 España de Creative **Commons** 

## **FICHA DEL TRABAJO FINAL**

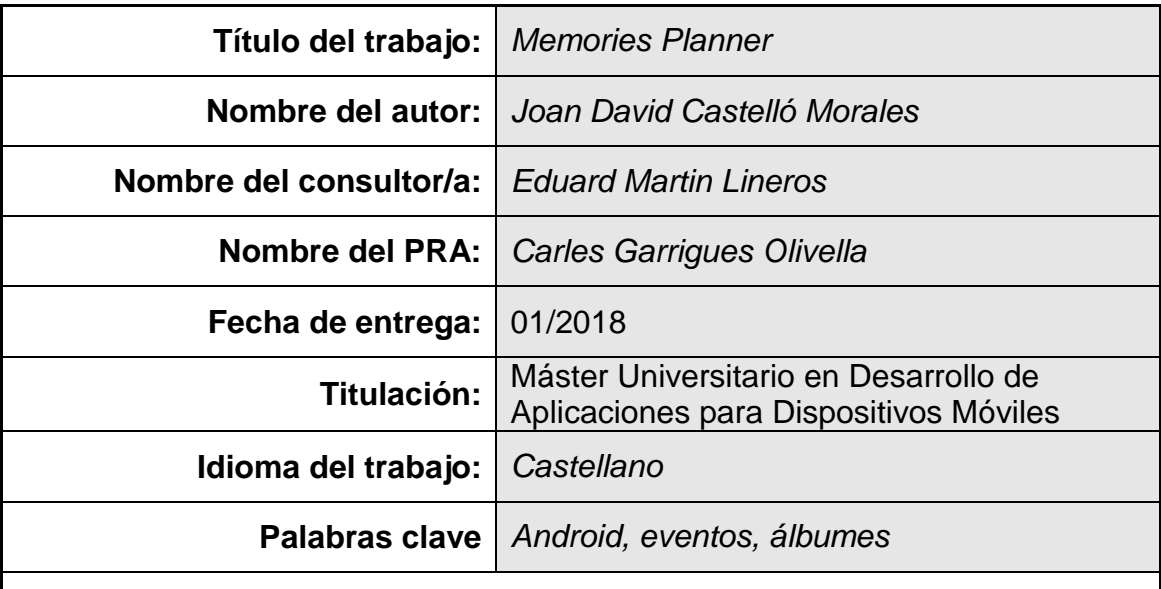

#### **Resumen del Trabajo:**

El presente trabajo final de máster trata sobre el diseño e implementación de Memories Planner, una aplicación para dispositivos android destinada a la planificación de eventos ociosos.

Teniendo en cuenta la necesidad básica de ocio de las personas y su afán por compartir todo lo que hacen en las redes sociales (especialmente los jóvenes), surge esta idea como una alternativa que se centra en la gestión de eventos y álbumes fotográficos, incluyendo también unas pocas pinceladas del ámbito social.

Entre las funcionalidades destacadas encontramos la capacidad para crear nuevos eventos, mostrarlos en listados y en el calendario, así como editarlos o eliminarlos. Además, a cada evento se le asignará un álbum fotográfico donde el usuario podrá insertar las imágenes que desee.

Con este trabajo, se ha conseguido desarrollar un proyecto de inicio a fin, aplicando los conocimientos obtenidos a lo largo del máster, y dando como resultado una aplicación nueva, útil y usable.

### **Abstract:**

This Final Master Work treats the design and implementation of Memories Planner, an android devices application destined to the planning of idle events.

Thinking about the basic need for leisure of people and their eagerness of sharing everything they do in social media (especially young people), this idea surges as an alternative that focuses on the events management and photo albums, also including small features of the social field.

Among the important functions we find the capacity of creating new events, show them into lists and the calendar, as well as edit or delete them. Furthermore, each event has assigned a photo album where users can insert every image they want.

With this work, we have developed a project from beginning to end, applying the knowledge obtained throughout the master's degree, and resulting in a new, useful and usable application.

# Índice

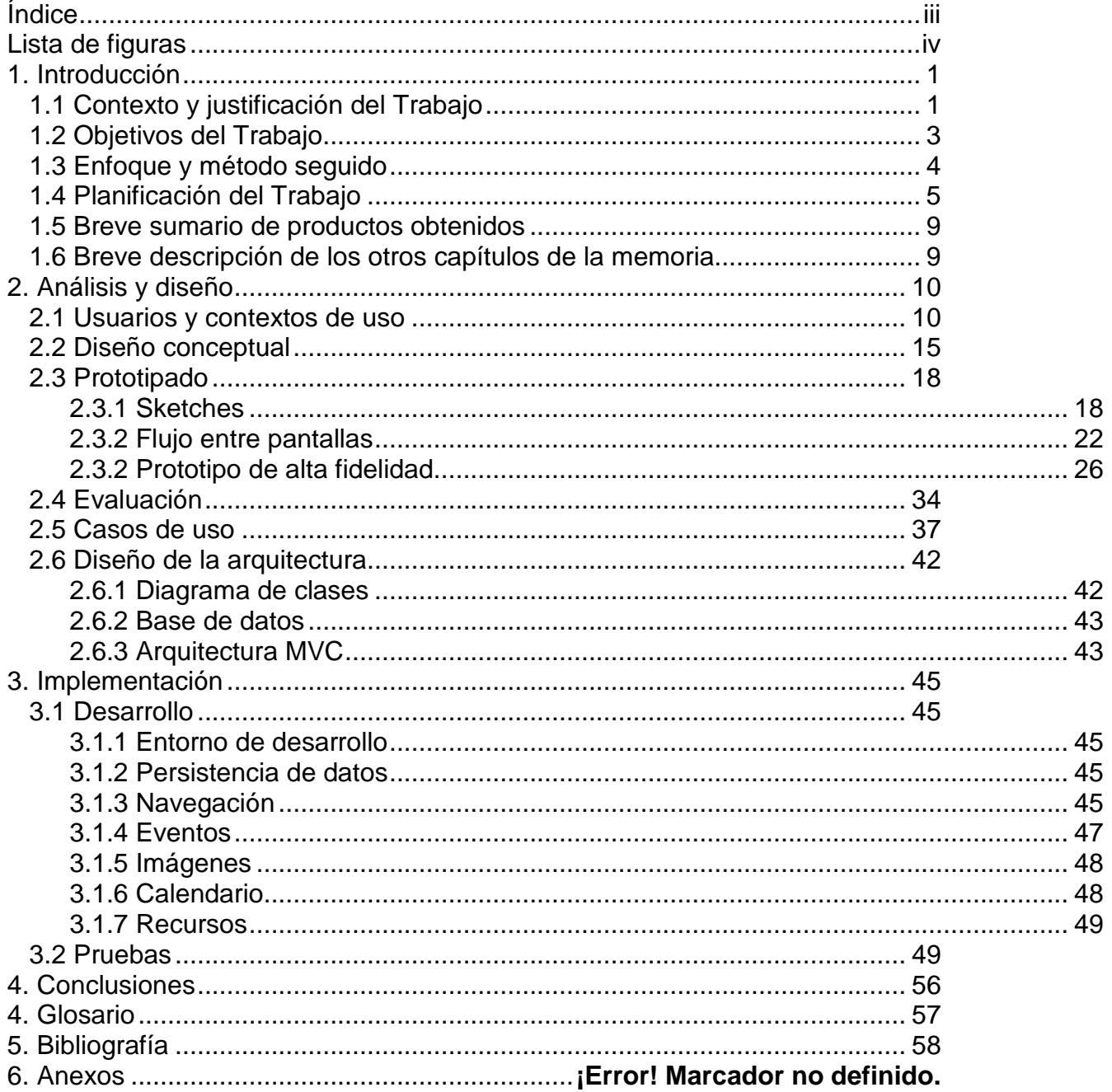

# **Lista de figuras**

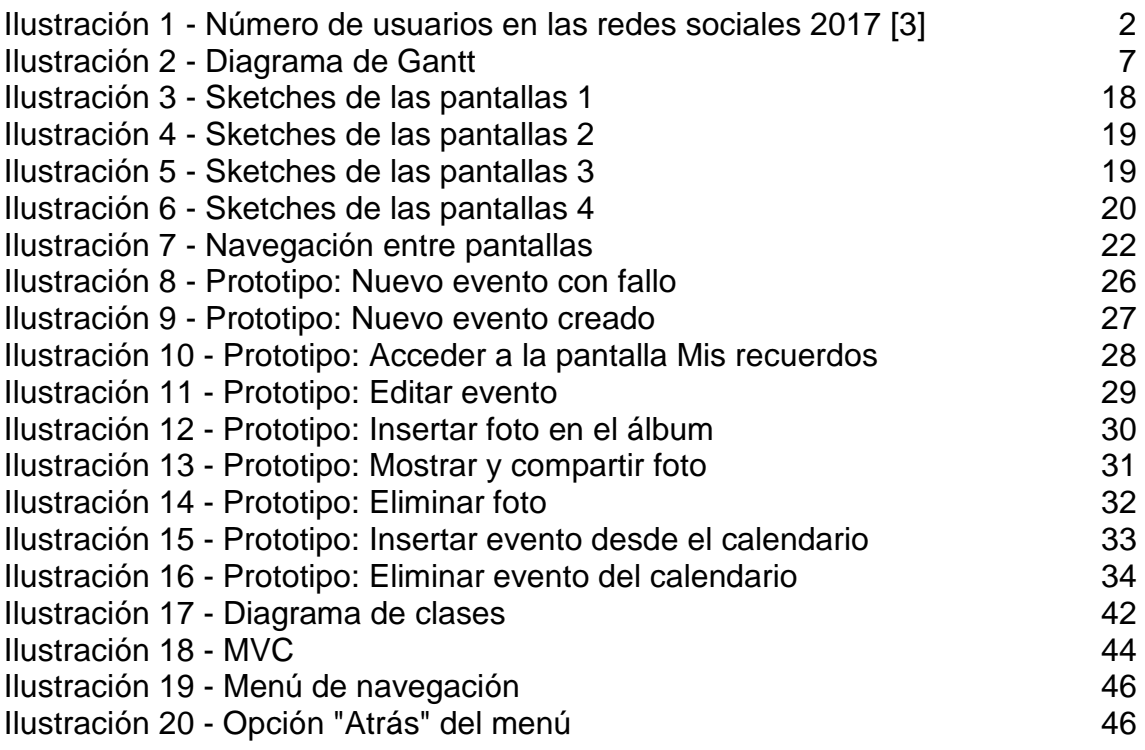

# **1. Introducción**

# 1.1 Contexto y justificación del Trabajo

Hoy en día, el avance tecnológico nos ofrece la posibilidad de llevar a cabo acciones que hace unos años eran inimaginables: compartir vídeos en directo, escuchar nuestra música favorita con tan solo un clic, jugar a videojuegos de realidad aumentada, y un inmenso etcétera. Todo ello contribuye, según los gustos de cada usuario, a saciar una de las necesidades básicas de todo ser humano: el ocio.

Sin duda, una de las mayores distracciones que existen actualmente son las redes sociales. Millones de usuarios invierten su tiempo en aplicaciones de ámbito social [3], como Facebook, Instagram, Whatsapp, Twitter, Snapchat, y un largo etcétera. Este tipo de aplicaciones ha proporcionado a los usuarios un medio para poder "compartir" su vida de manera pública (en muchos casos, rozando la obsesión). Vídeos de su vida cotidiana, publicaciones textuales de su estado de ánimo, **fotografías de su último viaje**, son solo algunos ejemplos que se ven a diario de forma masificada a través de este tipo de aplicaciones. En la siguiente ilustración podemos observar la importancia que tienen actualmente algunas de las redes sociales más famosas.

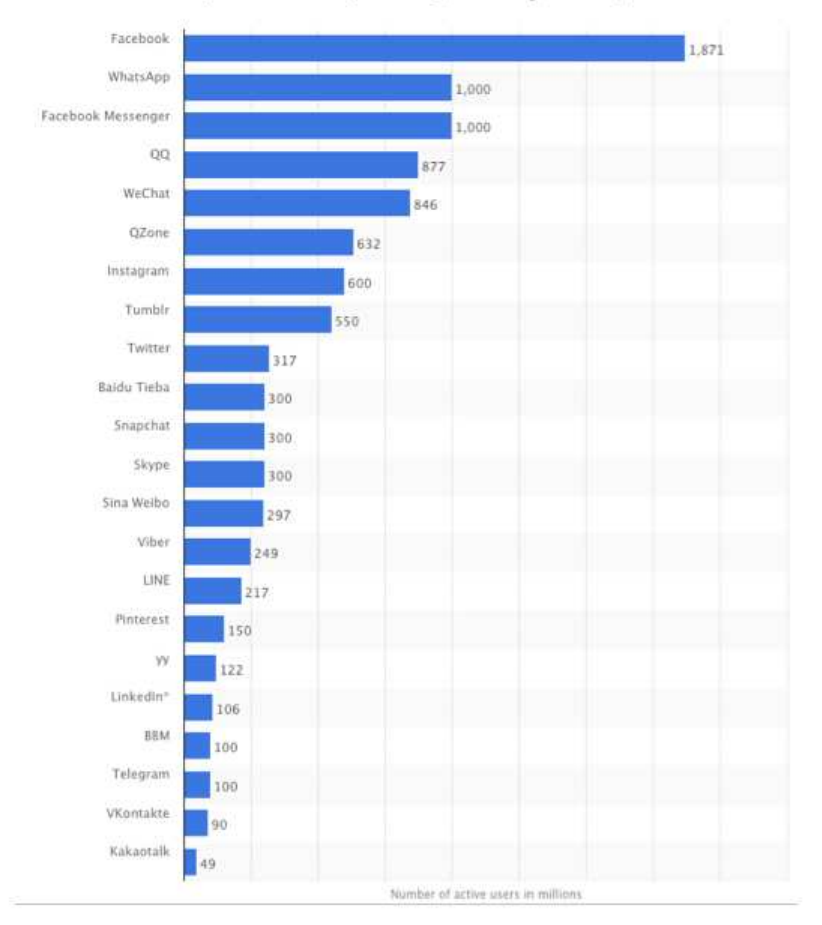

Social network sites worldwide ranked by number of active users (in millions, as of January 2017.)

**Ilustración 1 - Número de usuarios en las redes sociales 2017 [3]** 

También existen otras actividades ociosas que no son tan "cotidianas" como las que hemos listado hasta ahora. Por ejemplo: viajar, pasar el fin de semana con los amigos, celebrar un cumpleaños… todas ellas se diferencian de las anteriores en que suelen requerir una **planificación previa** por parte de las personas, y también tienden a generar **recuerdos** inolvidables, que se pueden guardar para la posteridad en formato de vídeo e imagen.

Así pues, con estas ideas en mente surge Memories Planner, una aplicación que se sustenta sobre tres pilares fundamentales: la satisfacción de las necesidades ociosas del usuario, la planificación de eventos y la recopilación de recuerdos en imágenes.

En referencia a la competencia, actualmente existen varios rivales para este tipo de aplicación. En el siguiente listado se muestran algunos ejemplos con las similitudes y diferencias respecto a nuestra aplicación.

> • **Facebook**. La red social por excelencia, la líder. Incluye la opción de crear álbumes y eventos (y un montón de cosas más). El principal "problema" de Facebook, si se le puede llamar así, es que tiene tantas funcionalidades que a priori puede resultar

complicado aprender el correcto manejo de todas. Adicionalmente, a muchos usuarios de Facebook (entre los que me incluyo), con las opciones de compartir imágenes y chatear nos bastaría, por lo que gran parte del potencial de este gigante social quedan en desuso para dicho perfil de usuario. En cambio, nuestra aplicación se centra en un par de funciones muy concretas, fáciles de aprender y utilizar.

Además, el ámbito social es de vital importancia para Facebook, de hecho, prácticamente todo lo que se puede hacer tiene carácter público (aunque se puede configurar para que no sea así). En Memories Planner, la creación de eventos y álbumes tiene principalmente un carácter privado, y la compartición de archivos (en este caso imágenes) es un factor secundario.

- **Instagram**. Destinado a la publicación de fotografías. Incluye la opción para manipular y guardar imágenes, pero no aporta la gestión de eventos.
- **Pro Party Planner (y similares)**. Se trata de un organizador de eventos bastante intuitivo y completo. No dispone de una opción para guardar imágenes relacionadas con los eventos.

En definitiva, a pesar de la existencia de múltiples competidores (entre ellos Facebook, que no es poco), el resultado que queremos obtener con esta aplicación es algo diferente a lo común. Buscamos la creación de un producto de ocio, de uso privado (aunque con unas pinceladas del ámbito social) y destinado a la planificación de eventos y el almacenaje de fotografías.

# 1.2 Objetivos del Trabajo

El objetivo principal de este Trabajo Final de Máster es crear desde cero una aplicación **Android** destinada a la organización de eventos y la recopilación de imágenes en forma de álbumes. Para ello, deberemos gestionar correctamente tres aspectos importantes: almacenamiento de la información en una base de datos, listados de eventos y un calendario donde se reflejen dichos eventos. A continuación, listamos las funcionalidades principales de la aplicación:

> • **Crear evento**. Será la primera función que ejecutará un usuario. Podrá asignar un título, fecha de inicio y final, descripción, fotografía y localización para su evento. Al confirmar la acción (guardar), toda la información se verá reflejada en el listado de eventos del usuario, en su calendario, y también internamente en la base de datos de la aplicación. Adicionalmente, tras esta acción se creará automáticamente un álbum de fotos asignado a su respectivo evento, donde el usuario podrá insertar las imágenes que desee.

- **Editar evento**. Se podrá modificar el título, fecha, imágenes, ubicación… Los cambios se verán reflejados en el listado de eventos, el calendario y la base de datos.
- **Borrar evento**. Obviamente, también se podrá eliminar un evento en caso de cambio/anulación de planes, error en la creación...
- **Listar eventos futuros**. El usuario podrá listar de forma sencilla todos los eventos que tiene creados. Esto le permitirá acceder rápidamente a la información asociada. También podrá buscar los eventos por fecha en su calendario.
- **Listar eventos pasados (recuerdos).** Al igual que en el caso anterior, también se podrán mostrar todos los eventos antiguos.
- **Añadir imágenes a un álbum**. El usuario podrá añadir y eliminar fotografías en cada uno de sus álbumes. Esta acción se realizará accediendo a la galería de imágenes y seleccionándolas una a una, o directamente usando la cámara del dispositivo.
- **Compartir imágenes en redes sociales**. Aunque se trata de una aplicación principalmente destinada al uso privado, cabe remarcar que añadirle una funcionalidad dentro del ámbito social puede ser muy interesante. Así que se ha decidido añadir la opción para que el usuario comparta sus imágenes en distintas redes sociales, como Facebook y Whatsapp.

Otro objetivo importante es el cumplimiento de las normas de usabilidad. Debido a la gran variedad de tipos de dispositivos que existen actualmente, es de vital importancia que se pueda utilizar nuestra aplicación en la mayoría de ellos. Por ese motivo, convendrá adaptarla a diferentes tipos de pantalla, resolución, etc.

# 1.3 Enfoque y método seguido

Para el desarrollo del proyecto, se ha optado por crear una aplicación desde cero. Los dos principales motivos de esta decisión son, en primer lugar, reflejar todo lo aprendido a lo largo del máster de desarrollo de aplicaciones para dispositivos móviles. En segundo lugar, aprender y poner en práctica las directrices que conforman el ciclo entero de un proyecto realista, como es el TFM.

Teniendo en cuenta las limitaciones de tiempo (un semestre donde se compagina el TFM, el resto de asignaturas, la vida laboral y la privada) y recursos (una persona), se ha escogido una carga adecuada en cuanto a dificultad y esfuerzo para poder concluir satisfactoriamente el proyecto y realizar las entregas dentro de las fechas marcadas para tal propósito.

Respecto a la tecnología escogida, se ha optado por trabajar en una aplicación Android por varias razones:

1. Es el sistema operativo móvil más utilizado.

2.No he cursado las asignaturas de programación para iOS, por tanto, no tengo los conocimientos suficientes para trabajar sobre este sistema.

3.Dispongo de dispositivos Android para poder probar la aplicación en un entorno real (no simulado).

4.Trabajar en una aplicación web no me resultaba tan interesante como construir una aplicación nativa, ya que en el segundo caso se pueden aprovechar mucho más las características de los dispositivos móviles.

# 1.4 Planificación del Trabajo

En primer lugar, los recursos humanos que estarán presentes en el desarrollo del proyecto son: el alumno (Joan David Castelló Morales) como director y responsable final del trabajo, y el profesor (Eduard Martin Lineros) como supervisor y guía.

En segundo lugar, los recursos materiales utilizados serán un PC con todo el software necesario instalado, y un smartphone (BQ Aquaris E5) donde poder probar y depurar la aplicación.

En tercer lugar, presentamos el listado de recursos software que se utilizarán a lo largo del proyecto (sujeto a posibles variaciones futuras):

- Android Studio: programar, depurar y testear el código.
- Base de datos (todavía por determinar): garantizar la persistencia de los datos.
- Just In Mind: crear el diseño del prototipo.
- Microsoft Word: redactar la memoria final (este documento).
- Camtasia: realizar la grabación de la presentación final.
- 

Por último, analizaremos la planificación temporal del proyecto. Para ello utilizamos una tabla de hitos y un diagrama de Gantt, que representan el trabajo a partir del inicio de la PEC2. La dedicación para el proyecto, teniendo en cuenta mi horario laboral, será de 2 horas los días entre semana (L) y 4 horas los sábados y domingos (F). Adicionalmente, se dedicarán 2 horas semanales (L) a la redacción de la memoria. El total de horas asciende a 248, siendo posible su ampliación en caso de tener el tiempo justo para la realización de las entregas.

# **Tabla de hitos**

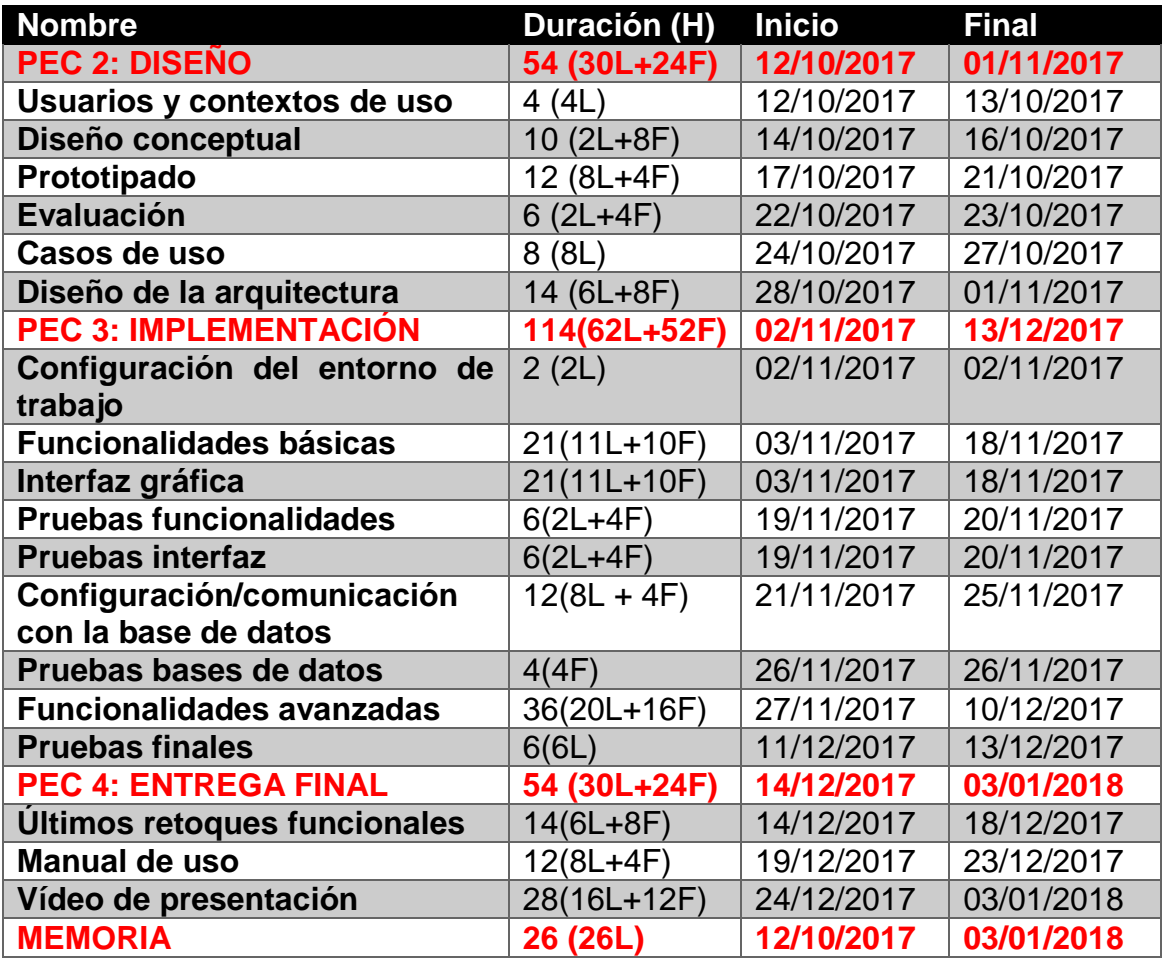

En el caso que alguna de las previsiones se retrase, se reajustará la planificación temporal para poder cumplir con los plazos de entrega importantes (las PEC).

# **Diagrama de Gantt**

#### **Ilustración 2 - Diagrama de Gantt**

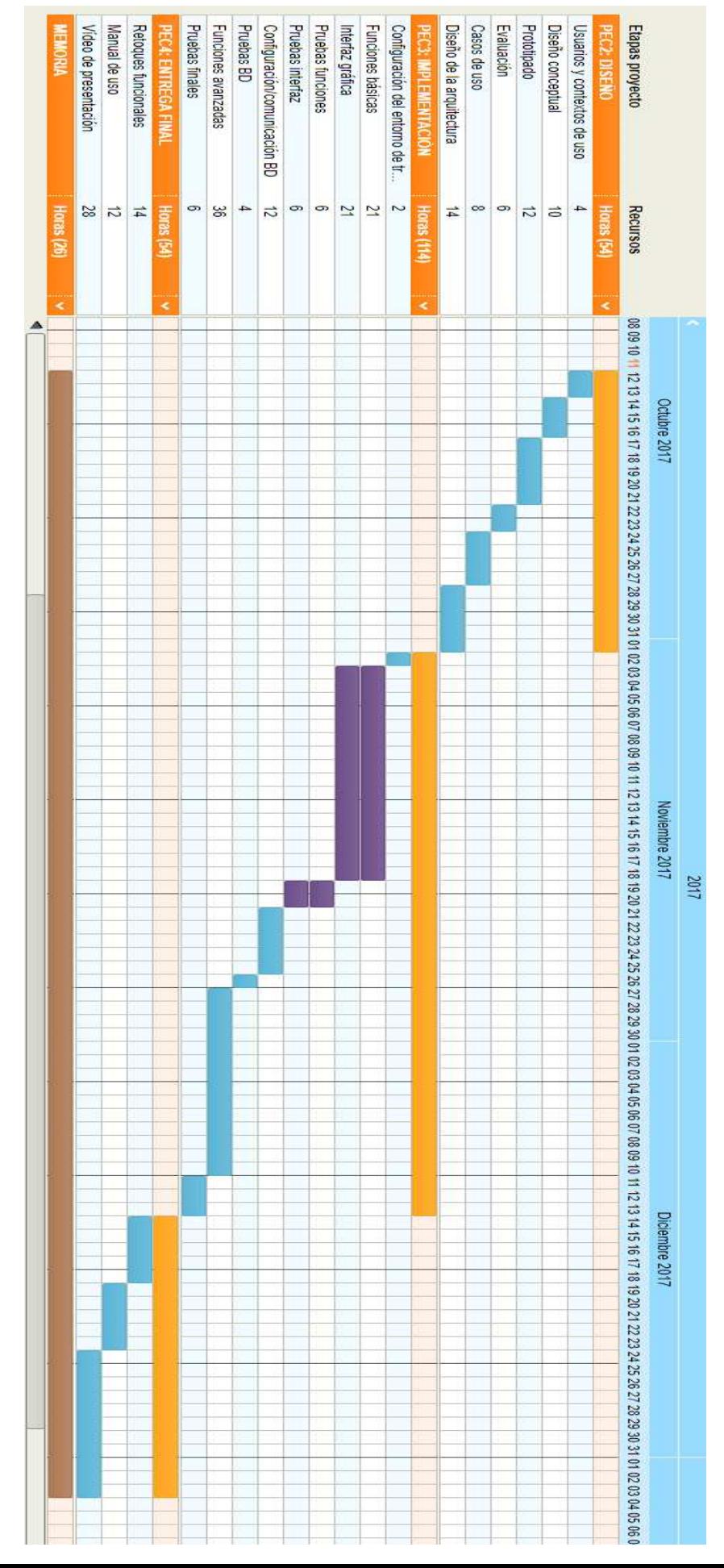

En el diagrama se ha seguido el siguiente criterio con los colores:

- **Naranja**: PECs.
- **Azul**: Etapas normales del proyecto.
- **Morado**: Etapas solapadas (se llevan a cabo conjuntamente).
- **Marrón**: Memoria (realizada durante todo el proyecto).

# **Replanificación**

 En la fase relativa a la implementación (PEC3) del producto, se han incumplido los objetivos debido a problemas personales y de salud de los recursos humanos del proyecto (el alumno). De esta manera, han quedado sin terminar las funcionalidades avanzadas de la aplicación. Por ello existe la necesidad de volver a planificar la etapa final del proyecto, incluyendo los dos hitos pendientes: Funcionalidades avanzadas y Pruebas finales (42 horas). Este cambio supone aumentar el número de horas de la etapa final y compaginar los hitos de dicha etapa con los pendientes. A continuación mostramos la tabla de hitos actualizada.

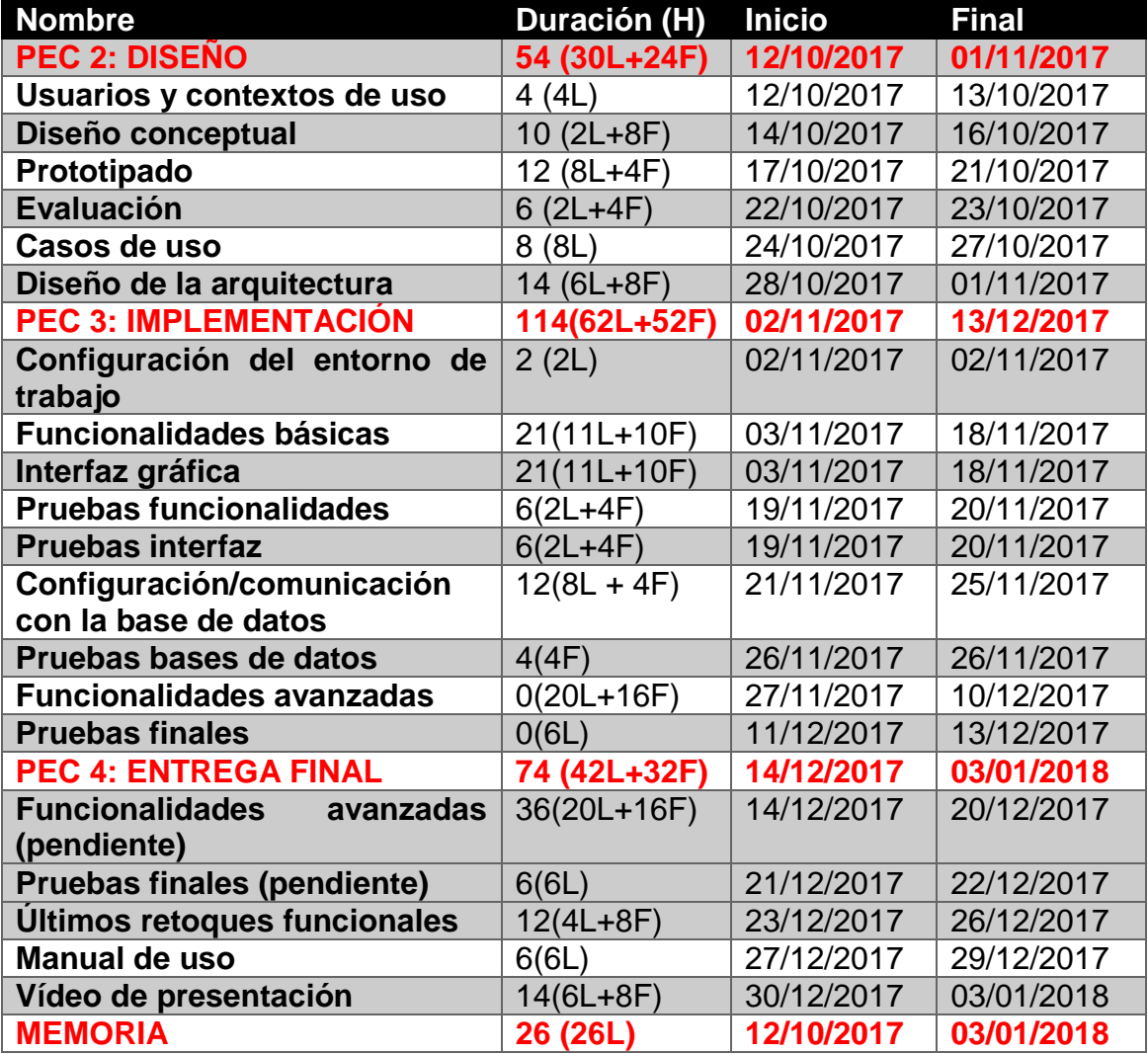

# 1.5 Breve sumario de productos obtenidos

Al finalizar este proyecto quedarán como resultado los siguientes entregables:

- **Memoria del trabajo**: La versión final de este documento.
- **Aplicación**: Archivo apk de la aplicación final.
- **Código fuente**: Los archivos con todo el código de la aplicación, debidamente comentado.
- **Manual de uso**: Una guía detallada de cómo utilizar nuestra aplicación.
- **Presentación**: Vídeo explicativo de los aspectos más importantes y uso de la aplicación.

# 1.6 Breve descripción de los otros capítulos de la memoria

En el siguiente apartado veremos las fases de análisis y diseño, donde se presentarán, en primer lugar, los distintos usuarios y los contextos de uso en los que se utilizará nuestra aplicación. En segundo lugar, se darán ejemplos de personas y escenarios de uso realistas. Tras esto, se mostrarán el prototipo y los diferentes casos de uso que conforman la aplicación. Para terminar este apartado, se hablará del diseño de la arquitectura.

En el apartado de implementación, veremos los aspectos más relevantes de dicha fase, nombraremos las herramientas utilizadas y listaremos el conjunto de pruebas realizadas para garantizar el correcto funcionamiento de la aplicación.

Por último, daremos una serie de conclusiones respecto al desarrollo del proyecto.

# **2. Análisis y diseño**

# 2.1 Usuarios y contextos de uso

Si queremos cumplir con un buen diseño centrado en el usuario debemos establecer como protagonista de esta etapa al propio usuario, ya que de él dependerá el éxito o fracaso de nuestro producto. El primer paso será conocer el tipo de personas a quienes irá dirigida principalmente nuestra aplicación. Para tal propósito, hemos realizado una entrevista a las personas más cercanas: familia, amigos, compañeros de trabajo…

Hemos dado preferencia a dicha técnica de recopilación de información frente a otras, como los cuestionarios, ya que ofrecen un trato cercano con las personas y nos permite incidir en cuestiones más específicas que nos ayuden a conocer aquello que esperan de nuestra aplicación. En total se han realizado 10 entrevistas de aproximadamente 15 minutos cada una. A continuación, mostramos el listado de preguntas y los resultados correspondientes:

- 1. ¿A qué dedicas tu tiempo libre?
- 2.  $\angle$  Te gusta viajar?
- 3. ¿Acostumbras a planificar tus viajes y eventos en general, o tiendes a improvisar?
- 4. En tus viajes/eventos ¿sueles hacer fotografías?
- 5. ¿Qué dispositivo utilizas para tal propósito?
- 6. ¿Qué haces después con las fotos?
- 7. ¿Qué sistema operativo utiliza tu dispositivo móvil?
- 8. ¿Utilizas alguna aplicación para organizar tus eventos?
- 9. ¿Y para guardar tus fotos?
- 10. ¿Te gustaría disponer de una aplicación que junte los dos aspectos anteriores?
- 11. ¿Cómo te gustaría que fuese esta aplicación?

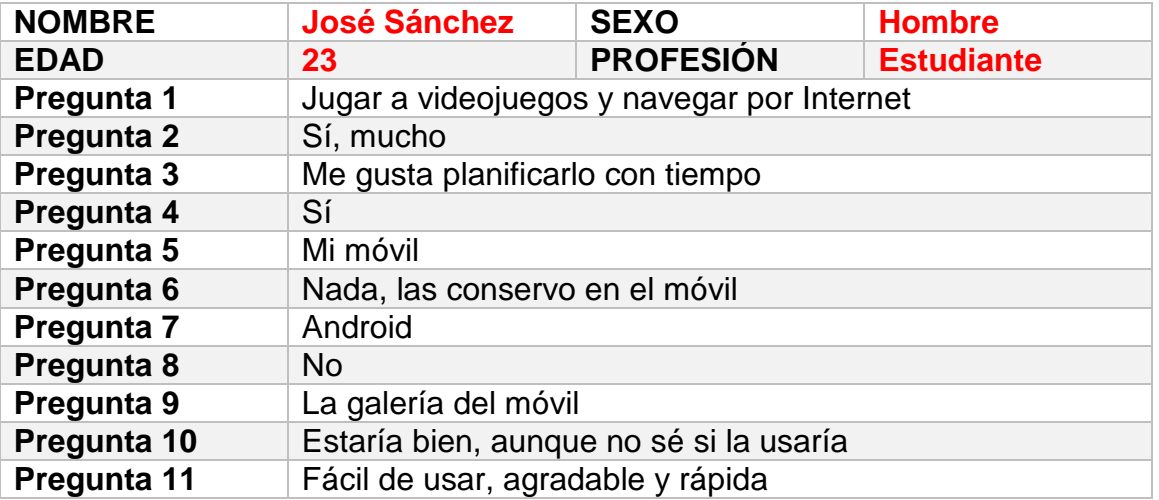

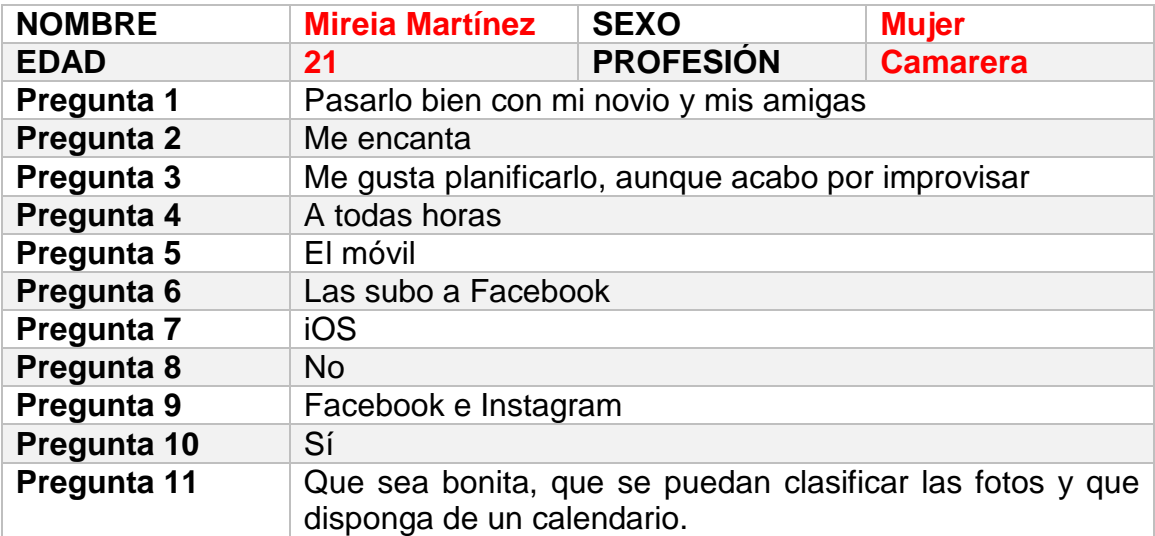

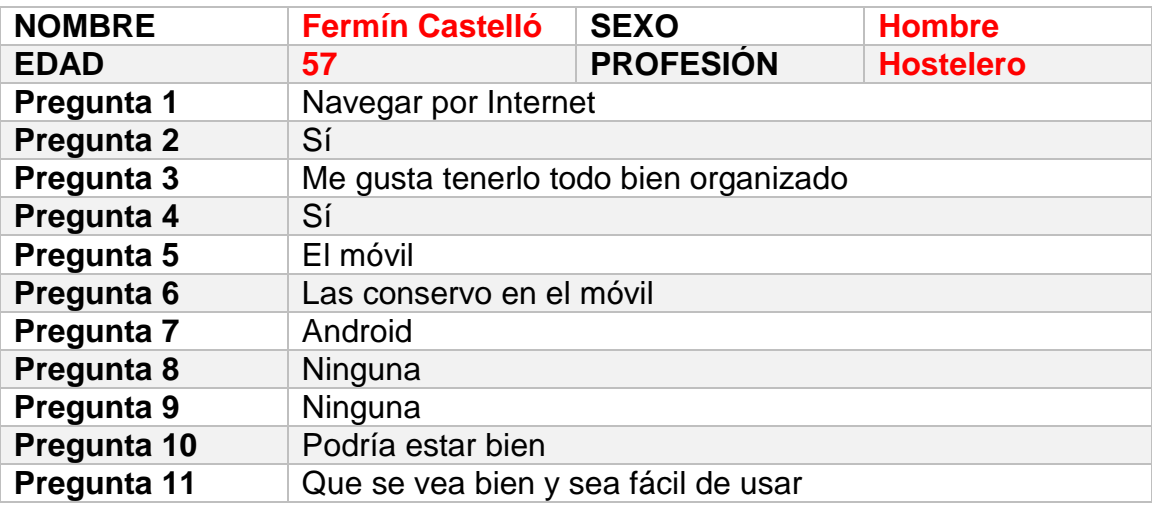

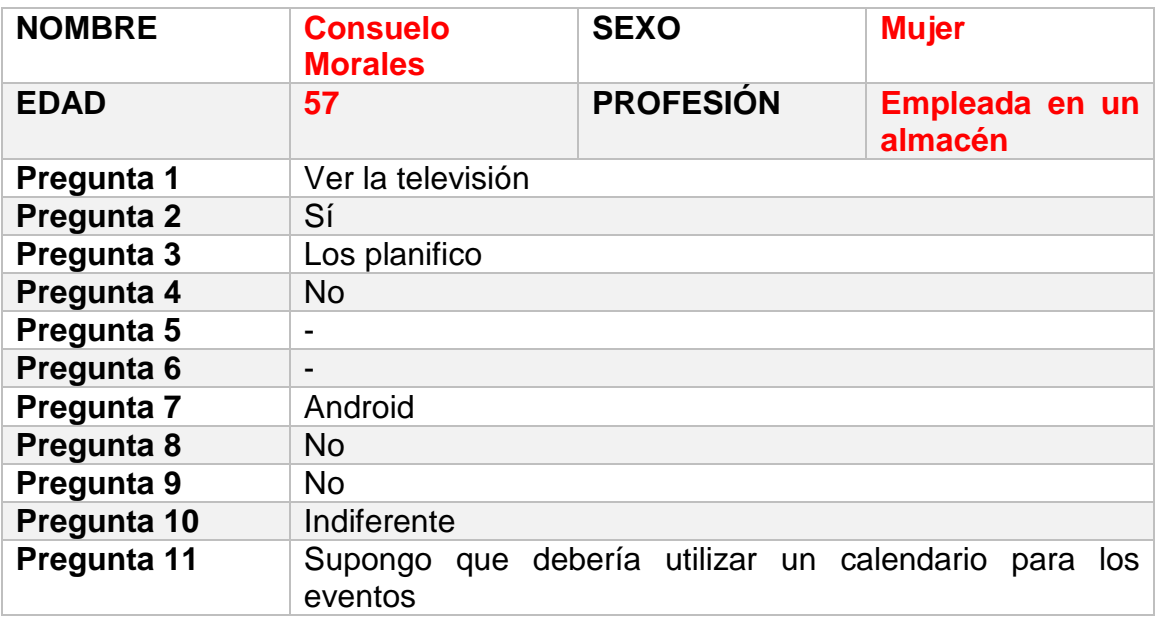

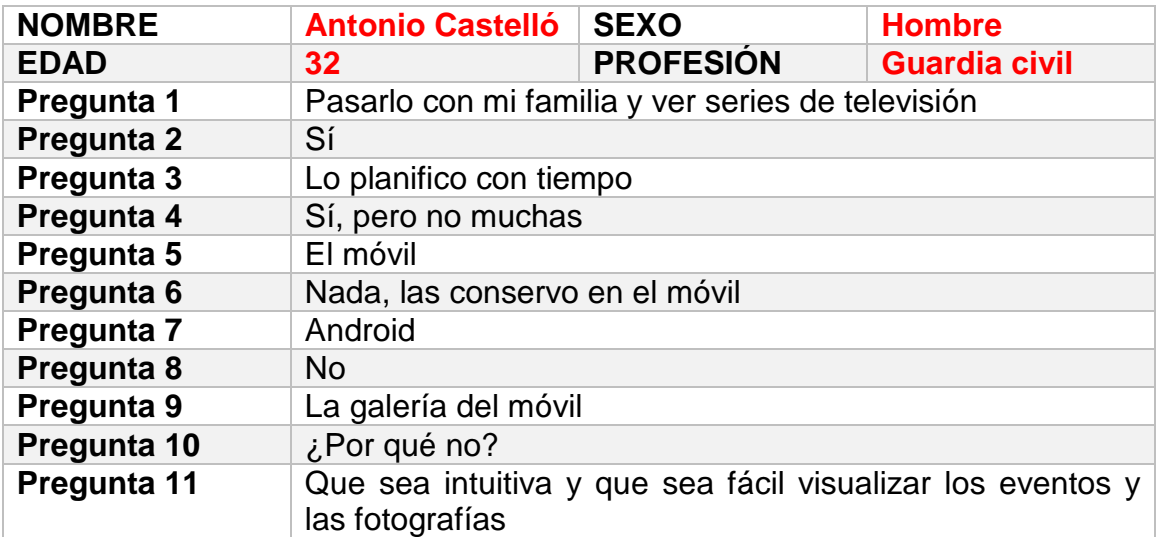

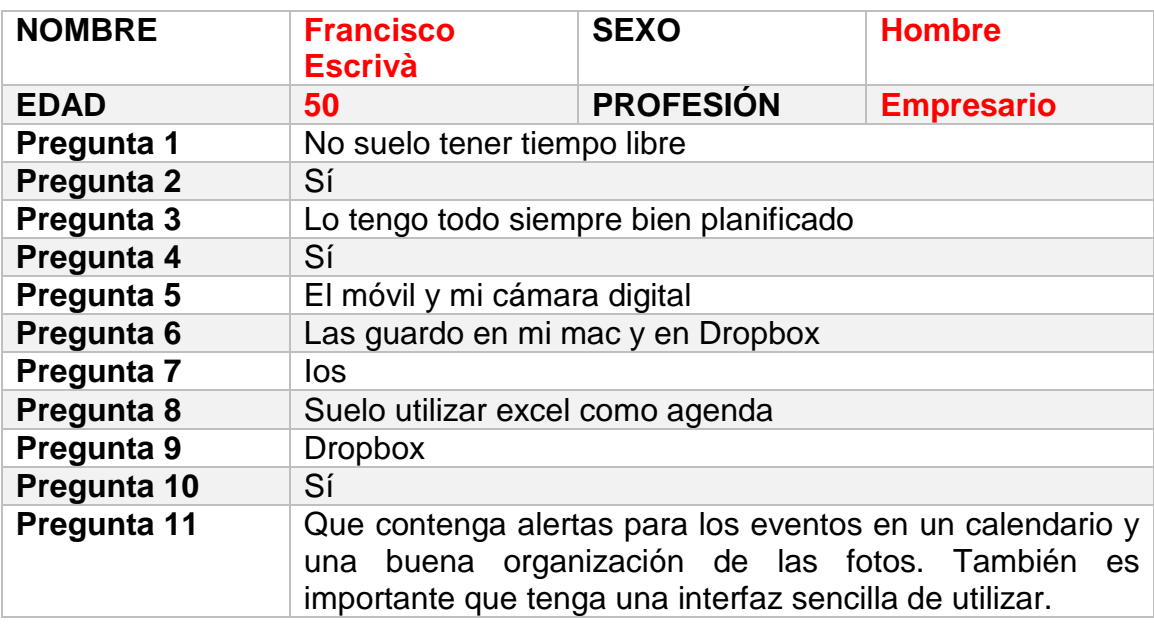

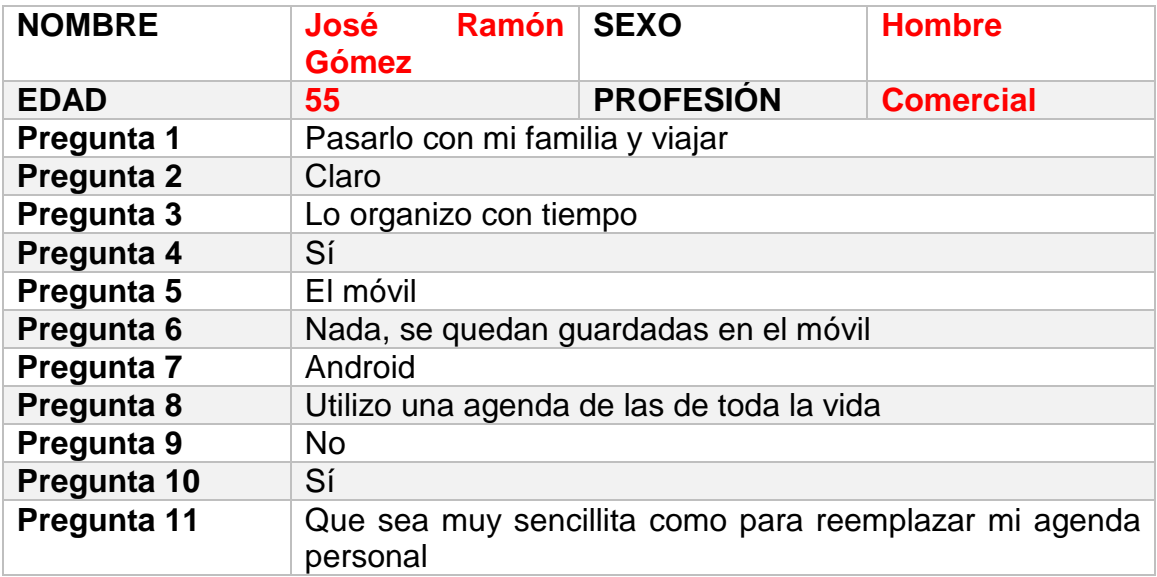

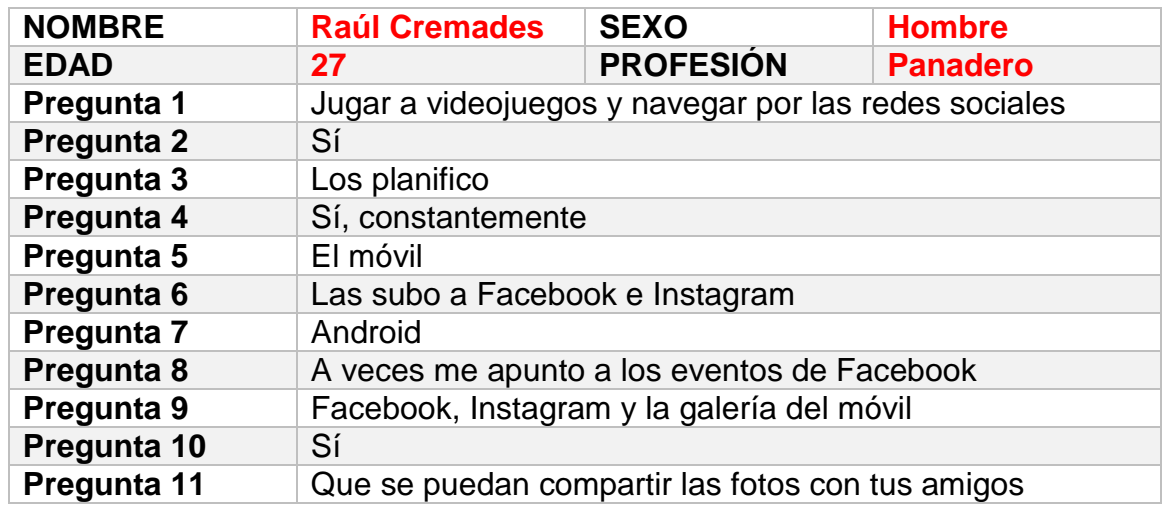

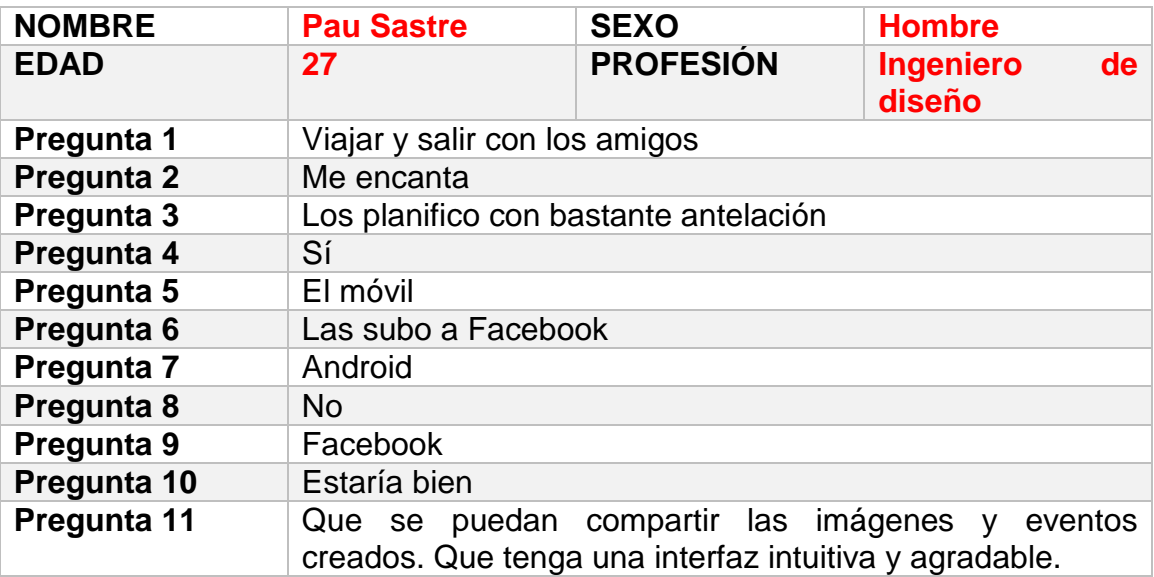

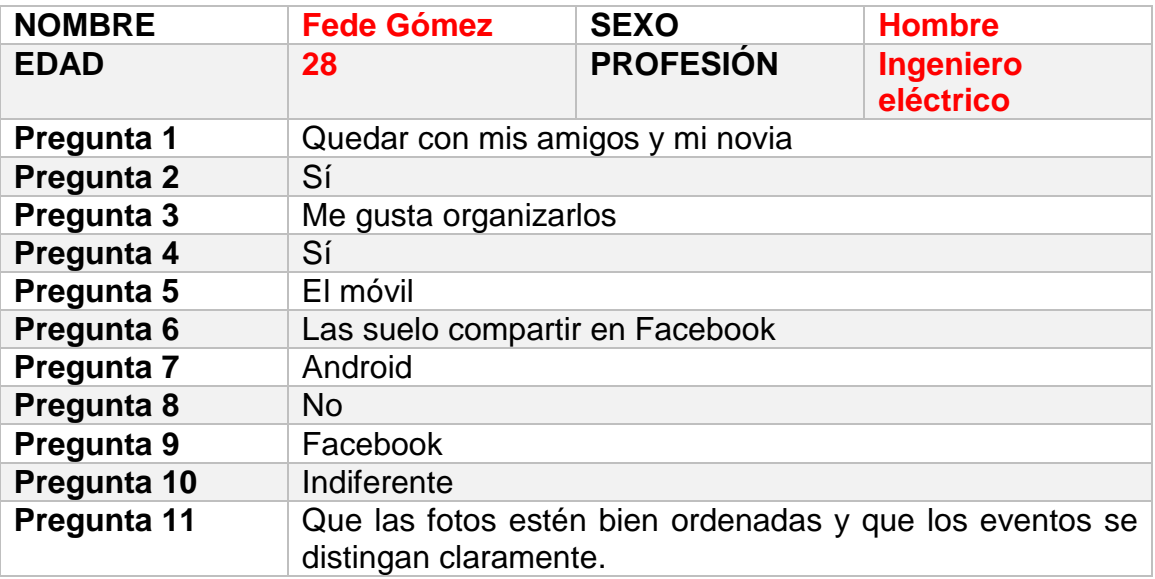

De las entrevistas realizadas podemos sacar las siguientes conclusiones:

- A todos les gusta viajar (y realizar eventos).
- La gran mayoría prefiere tener los eventos bien planificados.
- Todos utilizan un dispositivo móvil.
- Todos utilizan su dispositivo móvil para hacer fotos.
- Los menores de 30 años utilizan las redes sociales para guardar y compartir sus fotos.
- El sistema operativo predominante es Android, pero también hay que tener en cuenta iOS. En un futuro podría desarrollarse una versión de la aplicación para la tecnología de Apple.
- Casi nadie utiliza aplicaciones de programación de eventos.
- Entre las preferencias para esta nueva aplicación destacan: que sea intuitiva y fácil de utilizar, que los elementos (eventos y fotos) estén bien organizados, y el uso de un calendario.

A partir de esta información podemos definir una serie de perfiles de usuario, así como el contexto en el que usarán nuestra aplicación:

#### **Perfil 1**

Persona joven (menor de 30 años) a la que le gusta viajar y participar en eventos. Le encanta hacer fotos con su dispositivo móvil y compartirlas en las redes sociales.

Contexto: Utilizará la aplicación en cualquier momento para planificar sus eventos, y sobre todo durante el transcurso de dichos eventos para añadir fotografías a los álbumes a medida que vaya haciéndolas.

#### **Perfil 2**

Persona mayor de 30 años que prefiere tenerlo todo bien organizado. Se centra en la planificación de su agenda y no le da tanta importancia al uso de su móvil para realizar fotos.

Contexto: Utilizará la aplicación a modo de agenda cuando quiera asistir/participar en un evento. La revisará periódicamente para tener constancia de las fechas marcadas.

#### **Perfil 3**

Persona, de cualquier rango de edad, a la que le gusta usar su móvil para sacar fotos, pero que no le da demasiada importancia al ámbito social.

Contexto: Utilizará la aplicación cuando quiera organizar un evento. También le dará uso para colocar sus fotografías en el evento correspondiente, a modo de álbum de recuerdos.

Una vez definidos nuestros usuarios principales, es la hora de indicar que funcionalidades se deben implementar en la aplicación para satisfacer todas (o la mayoría) sus necesidades a la hora de utilizarla. Estas funciones las detallaremos más en los siguientes apartados del documento.

#### **Funcionalidades**

- Crear evento.
- Visualizar evento.
- Listar eventos.
- Modificar evento.
- Eliminar evento.
- Añadir fotos a evento.
- Compartir fotos del evento.

# 2.2 Diseño conceptual

Una vez recopilada toda la información necesaria para hacernos una idea de los usuarios típicos y el contexto donde utilizarán nuestra aplicación, es la hora de definir algunos ejemplos de personas y escenarios de uso. Esto nos ayudará a visualizar una situación realista donde nuestro producto sea útil para los usuarios.

#### **FICHA DE PERSONA 1**

Nombre: Antonio Edad: 32 años Profesión: Guardia civil Descripción: Antonio es un hombre casado y con tres hijas pequeñas, una de 4 años y las otras dos, mellizas de 1 año recién cumplido. Vive en un pueblo de 2.500 habitantes situado al sur de la provincia de Valencia. Su trabajo, aunque duro, le permite pasar tiempo con su familia y organizar planes con ellos. Les encanta viajar cuando tienen la oportunidad.

Utiliza mucho su dispositivo móvil para navegar por internet, escuchar música y hacer fotos, las cuales almacena en la propia galería del dispositivo siguiendo el orden de creación. Muchas veces tiene el problema de no poder encontrar una fotografía concreta.

#### **ESCENARIO 1**

Es lunes a las seis de la tarde. Antonio llega a casa tras un duro día de trabajo y su esposa le propone realizar un viaje para ese mismo fin de semana. Le gustaría visitar Galicia junto con las niñas. Antonio, feliz por la noticia, saca su móvil, abre la aplicación y crea un nuevo evento de nombre "Viaje a Galicia". Indica los días de salida y de llegada con una hora aproximada y guarda los cambios.

Días después, tras haber realizado el viaje, Antonio se sienta a ver las fotos del mismo, le encantan. Abre su aplicación, accede al listado de eventos pasados (recuerdos) y selecciona el viaje a Galicia. Una vez hecho esto, añade las fotos que más le gustan al álbum del evento y guarda los cambios. Ahora, cada vez que quiera visualizarlas lo tendrá muy fácil con tan solo acceder a dicho evento.

El flujo de interacción por parte del usuario en este escenario es el siguiente:

- 1. Abrir la aplicación.
- 2. Seleccionar la opción "Nuevo evento".
- 3. Rellenar los campos obligatorios del evento.
- 4. Guardar los cambios.
- 5. Salir.

Y una vez transcurrido el evento…

- 1. Abrir la aplicación.
- 2. Seleccionar la opción "Mis recuerdos" del menú desplegable.
- 3. Seleccionar el evento deseado del listado.
- 4. Pulsar sobre la opción para añadir una fotografía al álbum.
- 5. Seleccionar la opción para "Escoger foto de la galería".
- 6. Elegir las fotografías deseadas.
- 7. Guardar los cambios.
- 8. Salir.

#### **FICHA DE PERSONA 2**

Nombre: Mireia Edad: 21 años Profesión: Camarera Descripción:

Mireia es una chica con pareja, alegre y divertida. Vive en Gandía, una ciudad situada al sur de Valencia y trabaja todas las mañanas de lunes a sábado en un pueblecito cercano. Su horario laboral no le permite realizar grandes planes, pero le encanta apuntarse a todo tipo de eventos, y aunque sean breves, los disfruta al máximo.

Tiene afán de compartir lo que está haciendo en todo momento vía las redes sociales, ya sea publicando vídeos, fotos, contenido textual… Sus aplicaciones favoritas son Facebook, Whatsapp e Instagram, a las que dedica muchas horas diarias.

#### **ESCENARIO 2**

Es sábado por la noche, Mireia ha salido de fiesta con sus amigas. Mientras van a la discoteca con el coche, saca su móvil, abre la aplicación y crea un evento para ese mismo día de nombre "Fiesta con las chicas".

Una vez dentro de la discoteca, vuelve a sacar el móvil, abre la aplicación, pulsa el evento recién creado y utiliza la opción para agregar una nueva foto directamente desde su cámara. Cuando termina de hacer fotos, descarta las que no le gustan y el resto las comparte en su muro de Facebook desde la propia aplicación. Tras esto, guarda el dispositivo y sigue bailando con sus amigas.

El flujo de interacción por parte del usuario en este escenario es el siguiente:

- 1. Abrir la aplicación.
- 2. Seleccionar la opción "Nuevo evento"
- 3. Rellenar los campos obligatorios del evento.
- 4. Guardar los cambios.
- 5. Seleccionar el evento deseado de la lista.
- 6. Pulsar sobre la opción para añadir una fotografía al álbum.
- 7. Seleccionar la opción para "Hacer foto desde la cámara".
- 8. Realizar la foto.
- 9. Repetir puntos 7 y 8 tantas veces como se desee.
- 10. Guardar cambios.
- 11. Salir.

#### **FICHA DE PERSONA 3**

Nombre: José Ramón Edad: 57 años Profesión: Comercial Descripción:

José Ramón es un hombre felizmente casado con un hijo y cinco hijas, tres de las cuales viven todavía con él y su mujer. Trabaja de lunes a viernes y los fines de semana los dedica a hacer planes con su familia, ya sea en casa o fuera de ella. Dispone de un móvil Android, pero no es muy dado a la tecnología, y solo lo utiliza para aquello que considera imprescindible: llamar por teléfono, enviar mensajes, consultar el tiempo y poco más. Siempre lleva detrás su agenda donde tiene organizadas todas las reuniones y eventos importantes.

Su agenda suele estar abarrotada de anotaciones y tareas/reuniones que realizar, lo que a veces resulta incómodo para una correcta lectura. Además, llevarla detrás constantemente acaba por convertirse en un incordio para él.

#### **ESCENARIO 3**

Es miércoles a las 11:30 de la mañana, José Ramón está cumpliendo con su jornada laboral. Tiene una reunión por la tarde, pero no recuerda la hora exacta y se ha olvidado la agenda en casa, donde tenía toda la información necesaria. Saca su móvil y abre la aplicación. Días antes había añadido todas las reuniones de la semana a su calendario. Abre el calendario, selecciona el día de hoy y el evento de la reunión. Observa la hora y las anotaciones escritas en el campo "descripción". Cierra la aplicación y guarda el móvil.

El flujo de interacción por parte del usuario en este escenario es el siguiente:

- 1. Abrir la aplicación.
- 2. Seleccionar la opción "Calendario" desde el menú superior desplegable.
- 3. Pulsar sobre el día deseado en el calendario.
- 4. Escoger el evento concreto de ese día.
- 5. Visualizar información del evento.
- 6. Salir.

# 2.3 Prototipado

## 2.3.1 Sketches

 El punto de partida para crear el prototipo de nuestra aplicación es realizar los bocetos en papel (sketches). Estos dibujos nos ayudarán a generar una primera visión gráfica del producto, y será la base para construir la interfaz de usuario final. Aunque todavía no es necesario, también se han añadido algunas indicaciones sobre el flujo entre pantallas, que serán detalladas con mayor profundidad más adelante.

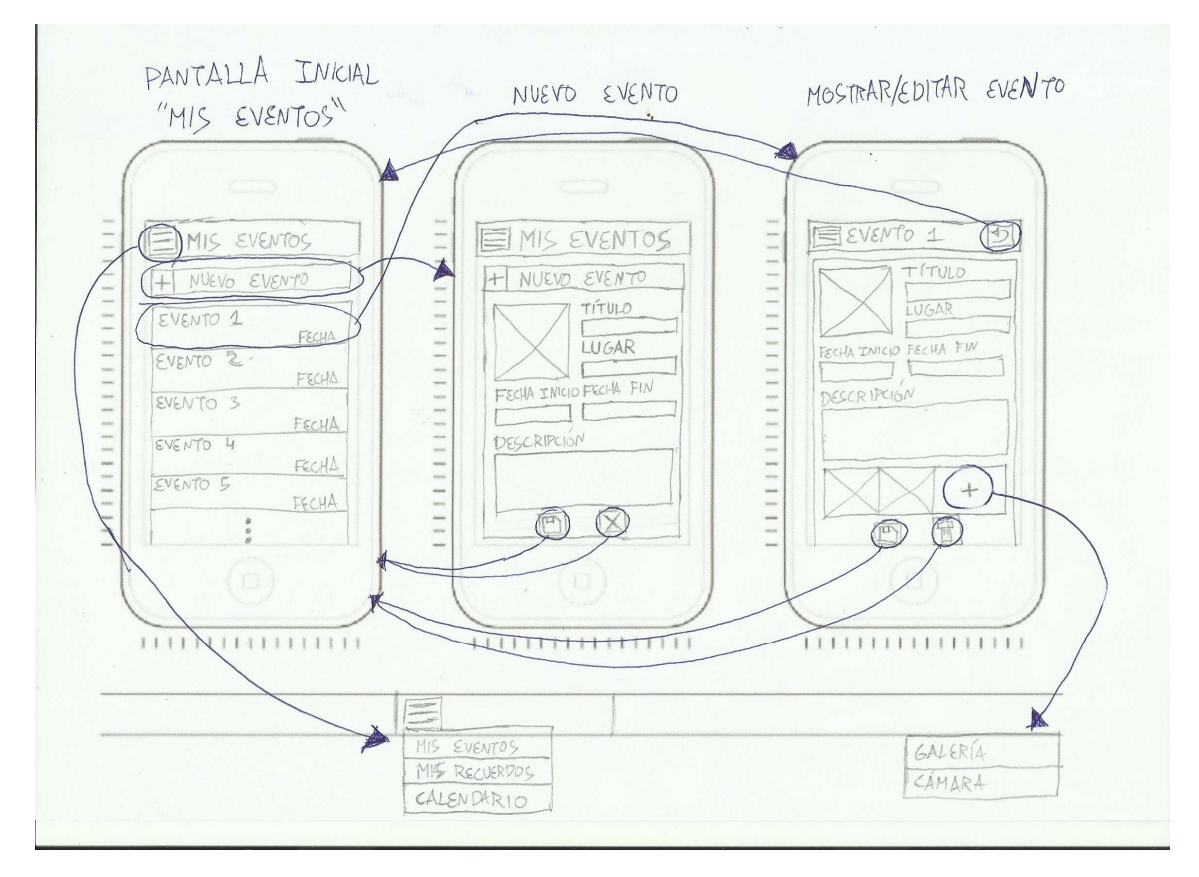

**Ilustración 3 - Sketches de las pantallas 1** 

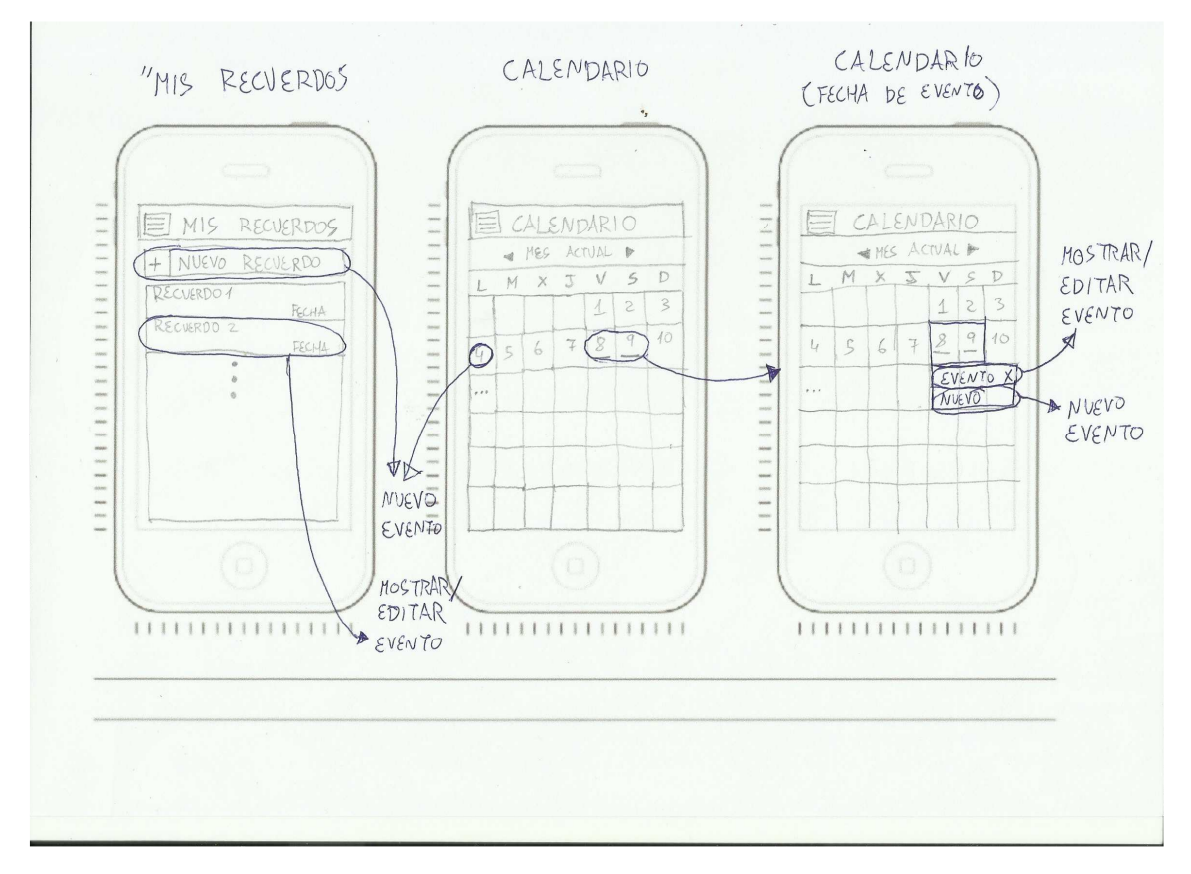

**Ilustración 4 - Sketches de las pantallas 2** 

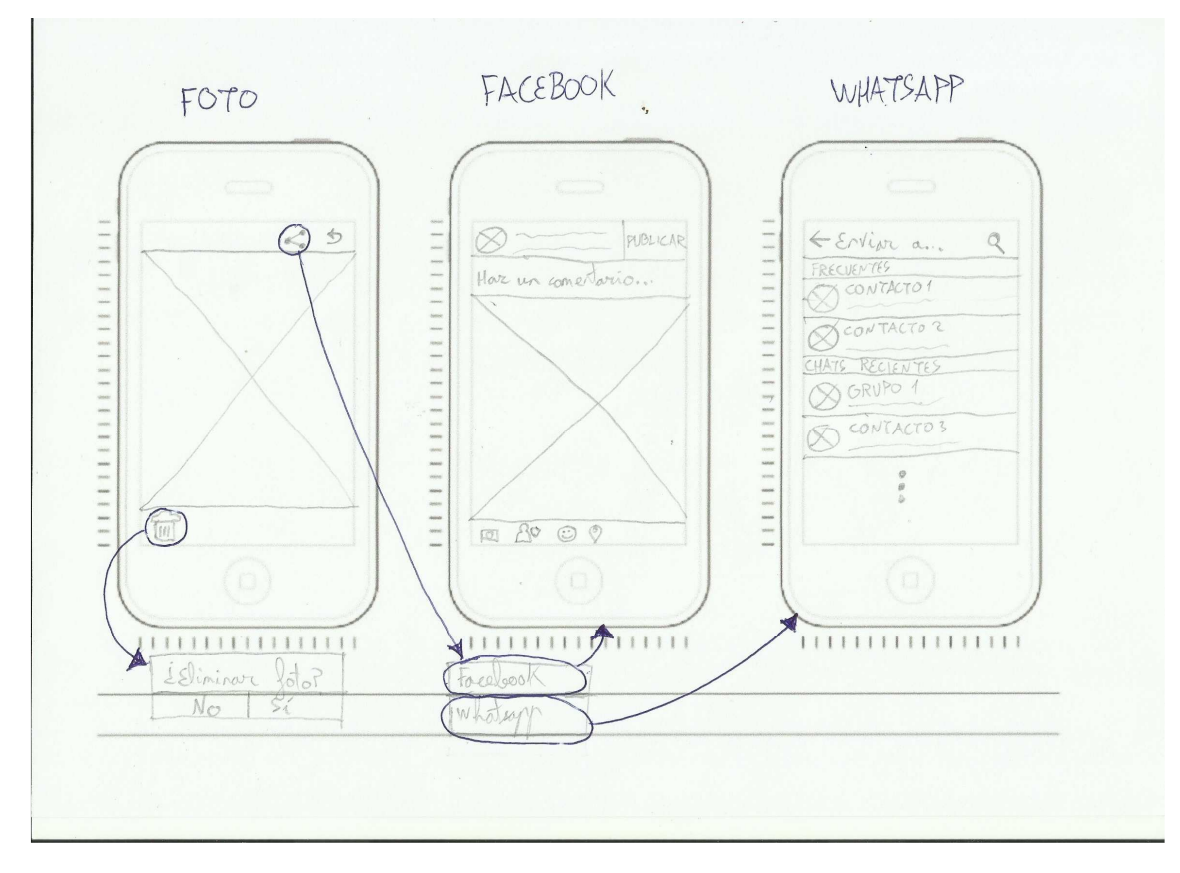

**Ilustración 5 - Sketches de las pantallas 3** 

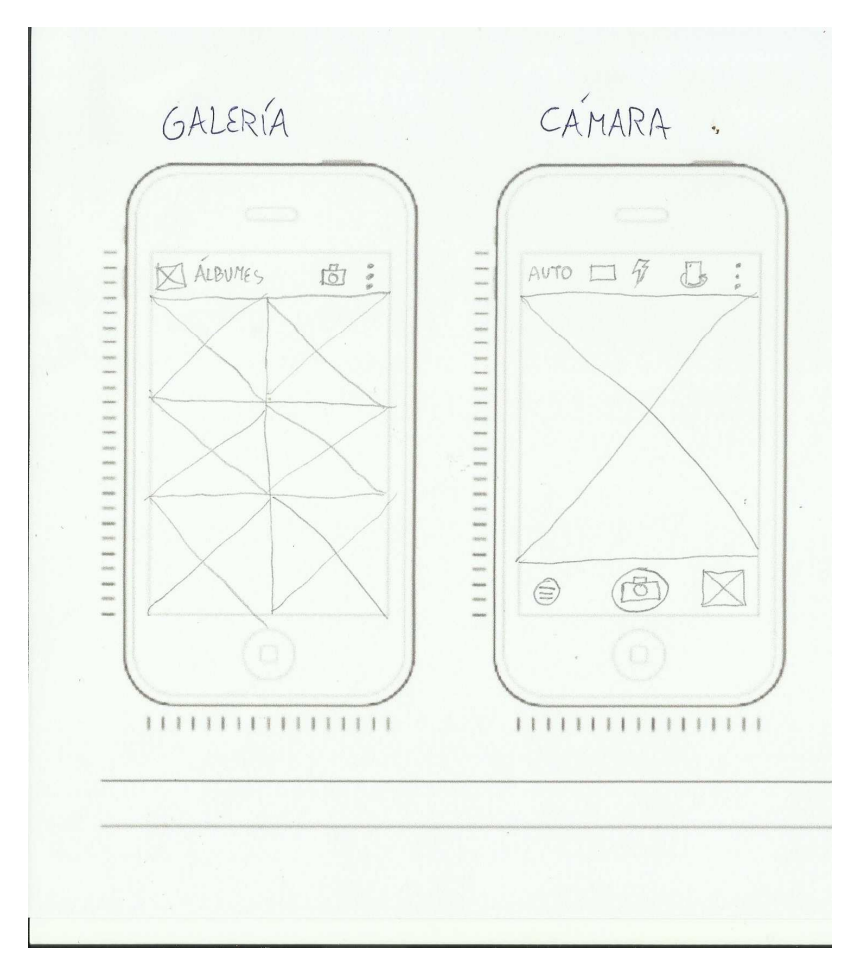

**Ilustración 6 - Sketches de las pantallas 4** 

El contenido de cada una de las pantallas es el siguiente:

### **Pantalla inicial ("Mis eventos")**

- Cabecera con el nombre de la pantalla.
- Botón del menú desplegable, situado a la parte superior izquierda.
	- o El menú dispone de las opciones: "Mis eventos", "Mis recuerdos" y "Calendario".
- Botón para crear un nuevo evento.
- Listado de eventos futuros creados por el usuario, ordenados cronológicamente.

### **Pantalla "Nuevo evento"**

- Campo de imagen editable para añadir una fotografía.
- Campos de texto editable para añadir el nombre, lugar, fechas de inicio y fin y una descripción del evento.
- Botón de guardado.
- Botón de cancelación.

### **Pantalla del evento concreto**

- Cabecera con el nombre del evento.
- Botón del menú desplegable, situado a la parte superior izquierda.
- o El menú dispone de las opciones: "Mis eventos", "Mis recuerdos" y "Calendario".
- Campo de imagen editable para añadir/cambiar una fotografía.
- Campos de texto editable para modificar el nombre, lugar, fechas de inicio y fin y una descripción del evento.
- Listado de imágenes asociadas al evento.
- Opción para añadir nueva imagen.
	- o Se despliega con las opciones para compartir en Facebook o Whatsapp.
- Botón de guardado.
- Botón de eliminación.
	- o Al pulsarlo aparece un menú para confirmar o rechazar la acción.

### **Pantalla "Mis recuerdos"**

- Cabecera con el nombre de la pantalla.
- Botón del menú desplegable, situado a la parte superior izquierda.
	- o El menú dispone de las opciones: "Mis eventos", "Mis recuerdos" y "Calendario".
- Botón para crear un nuevo evento.
- Listado de eventos pasados creados por el usuario, ordenados cronológicamente.

#### **Pantalla del calendario**

- Cabecera con el nombre de la pantalla.
- Botón del menú desplegable, situado a la parte superior izquierda.
	- o El menú dispone de las opciones: "Mis eventos", "Mis recuerdos" y "Calendario".
- Opción para cambiar de mes.
- Calendario con las fechas del mes actual.
	- o Cada fecha se puede desplegar en el listado de eventos que tiene asociados y la opción de crear un nuevo evento (que tendrá como fecha de inicio aquella que el usuario haya seleccionado).

#### **Foto**

- Botón de Compartir
	- o Se despliega con las opciones "Facebook" y "Whatsapp".
- Botón de Volver
- Imagen
- Botón de Eliminar
	- o Al pulsarlo aparece un menú para confirmar o rechazar la acción.

#### **Facebook**

• Aplicación Facebook con su apariencia típica para realizar una nueva publicación.

#### **Whatsapp**

• Aplicación Whatsapp con su apariencia típica para compartir una imagen con un contacto.

#### **Galería**

• Aplicación Galería con su apariencia típica para seleccionar una foto.

#### **Cámara**

• Aplicación Cámara con su apariencia típica para sacar una foto.

## 2.3.2 Flujo entre pantallas

 Una vez definidos los elementos que aparecen en cada una de las pantallas de la aplicación, es momento de mostrar la navegación entre ellas. Para ello hemos creado un esquema descriptivo.

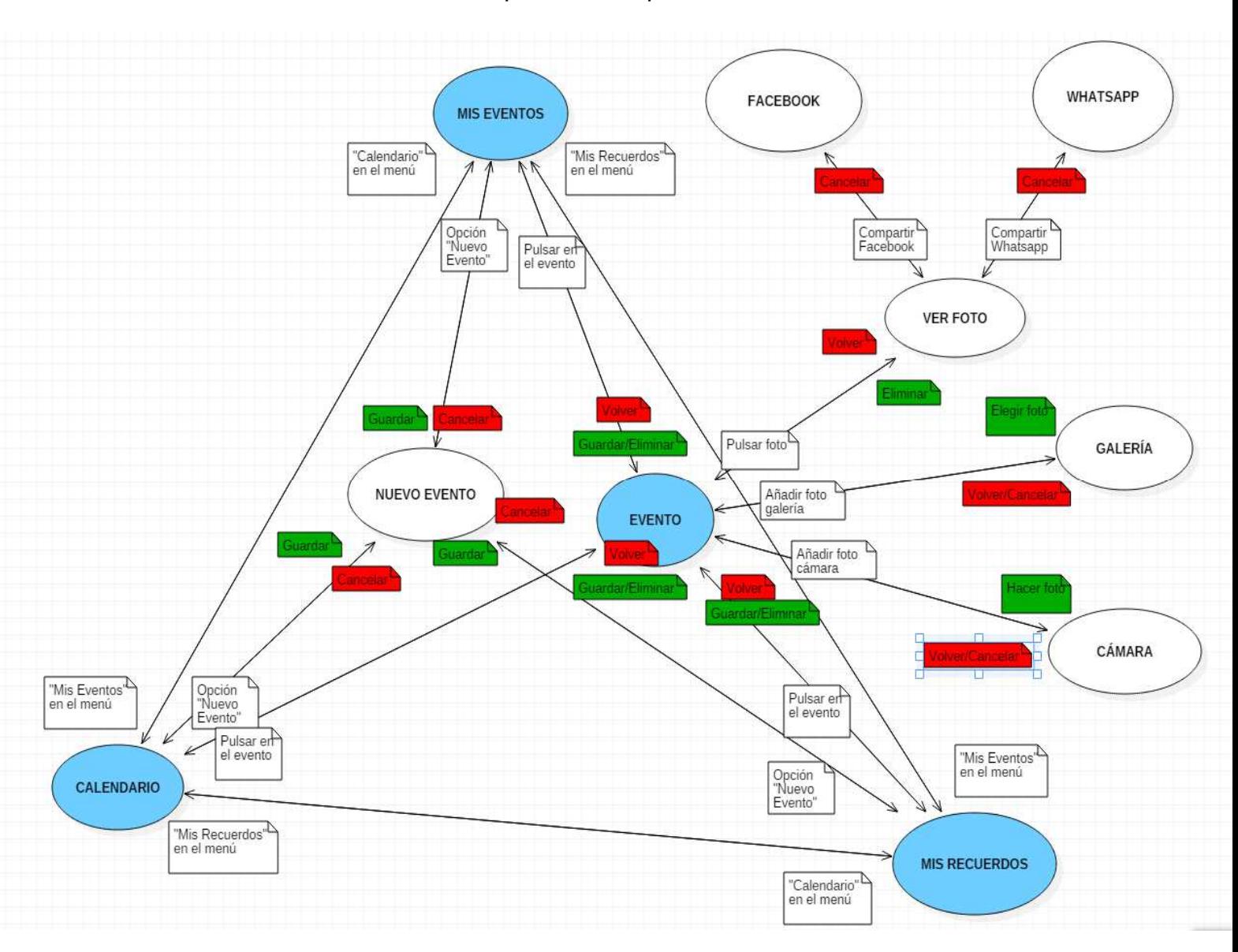

**Ilustración 7 - Navegación entre pantallas** 

 En él se muestran todas las pantallas de la aplicación junto con la interacción necesaria por parte del usuario para poder navegar de una a otra.

 Del esquema podemos destacar dos puntos importantes. En primer lugar, las pantallas en azul simbolizan las de mayor importancia, es decir, aquellas que representarán una actividad en nuestra aplicación. Marcadas en verde, se representan aquellas interacciones del usuario que causarán un efecto directo en la aplicación y en la base de datos, mientras que en rojo podemos observar aquellas interacciones que no provocarán cambios en ella. En segundo lugar, cabe destacar que toda pantalla tiene un flujo de ida y vuelta, es decir, el usuario podrá volver a la pantalla donde se encontraba anteriormente utilizando la interfaz gráfica.

 Ahora vamos a entrar en los detalles de la navegación para cada una de las pantallas:

#### **MIS EVENTOS**

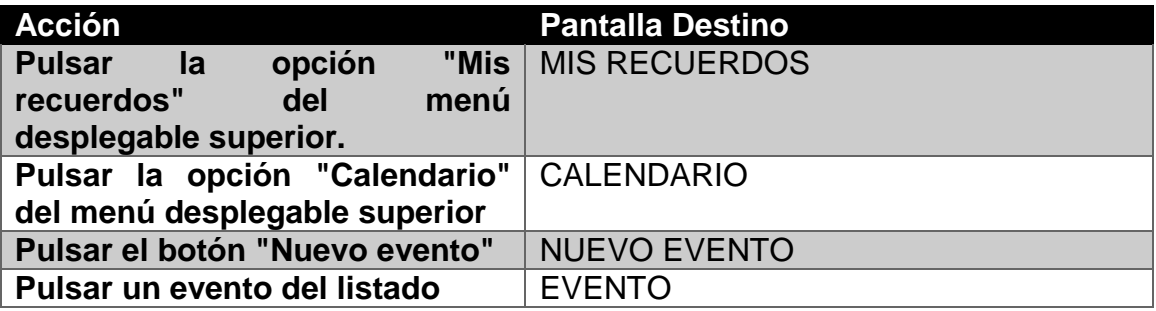

#### **MIS RECUERDOS**

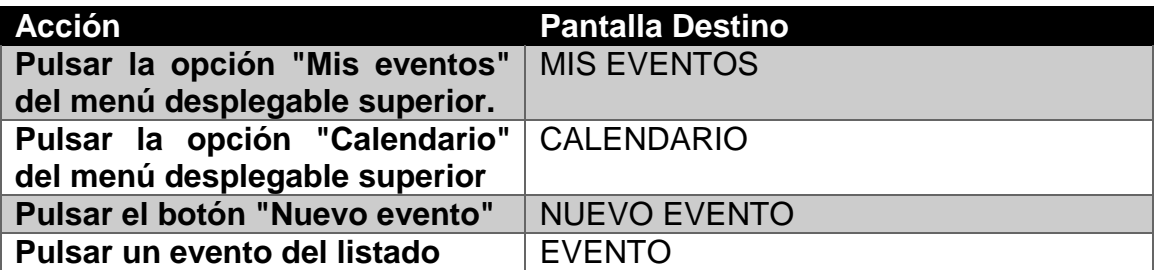

#### **CALENDARIO**

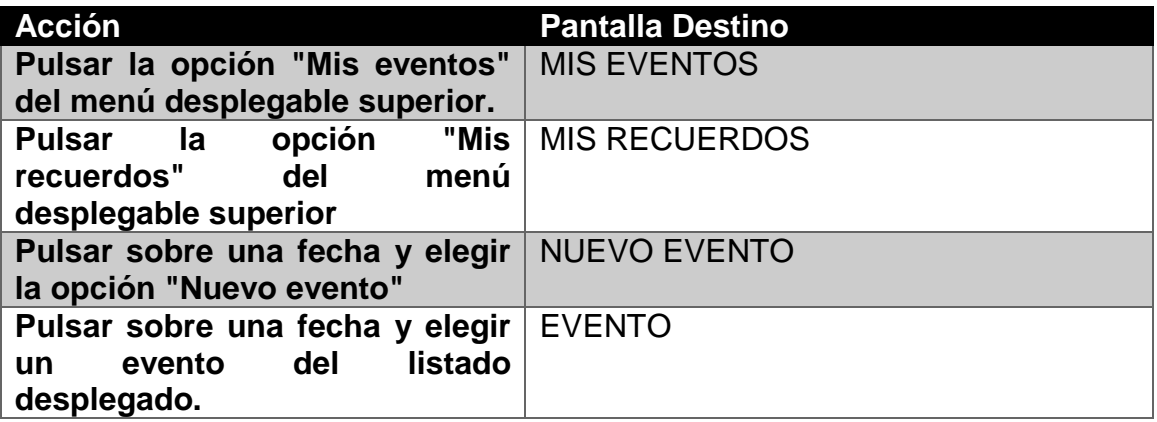

## **NUEVO EVENTO**

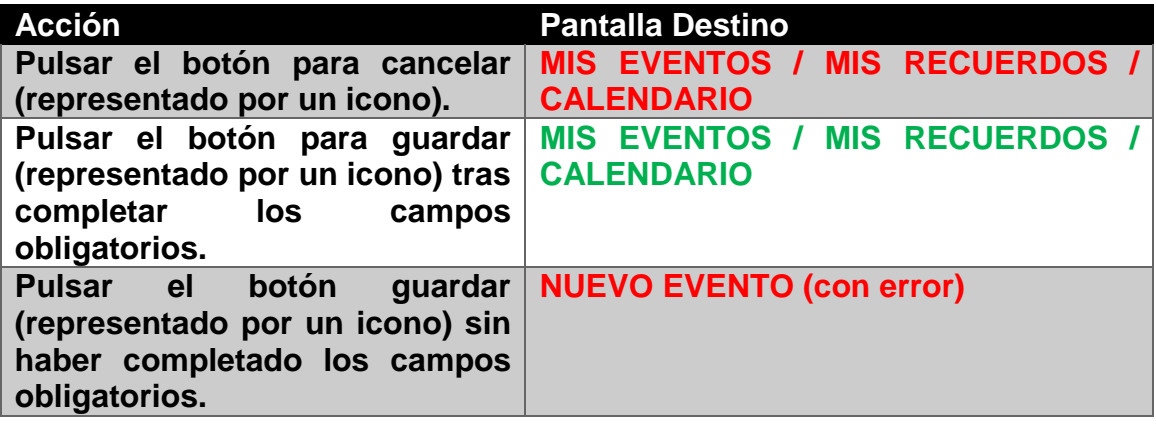

### **EVENTO**

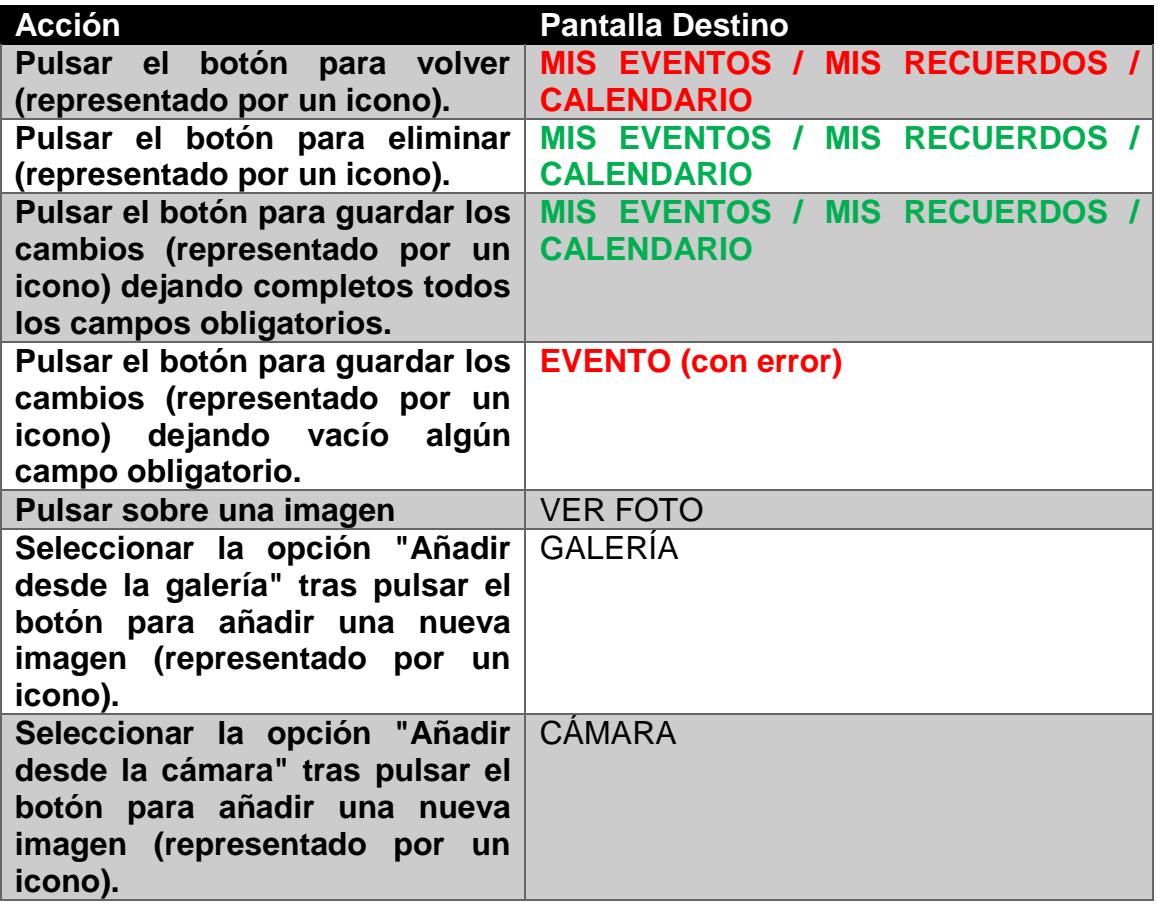

## **VER FOTO**

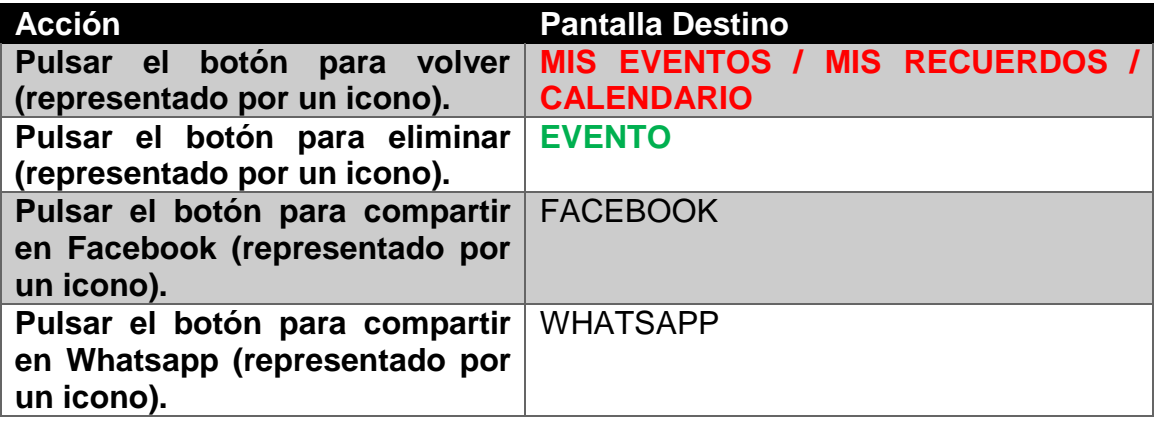

### **FACEBOOK**

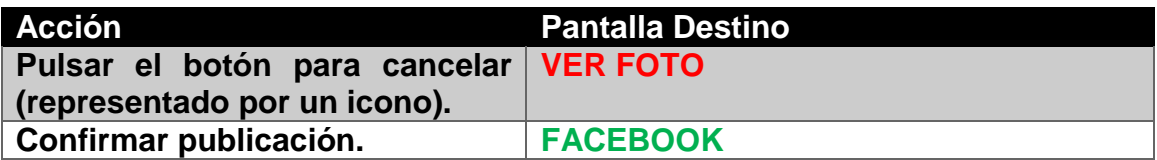

#### **WHATSAPP**

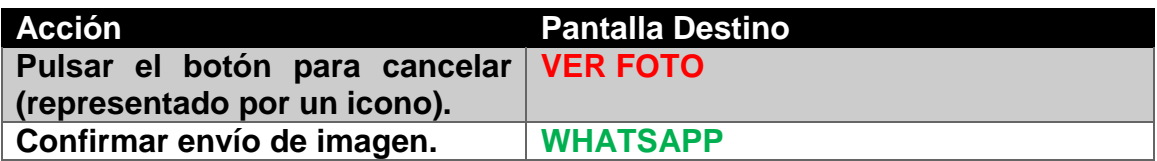

# **GALERÍA**

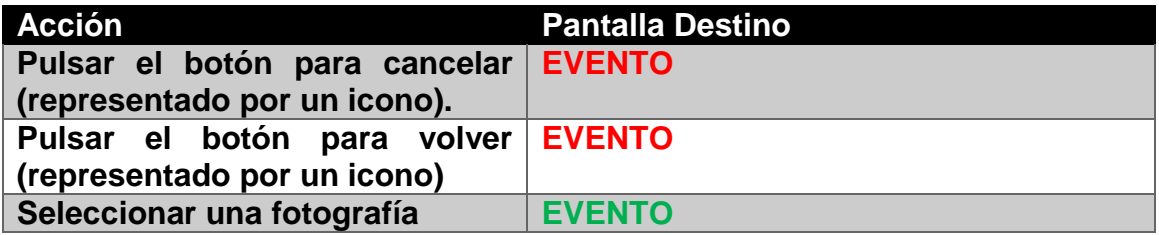

## **CÁMARA**

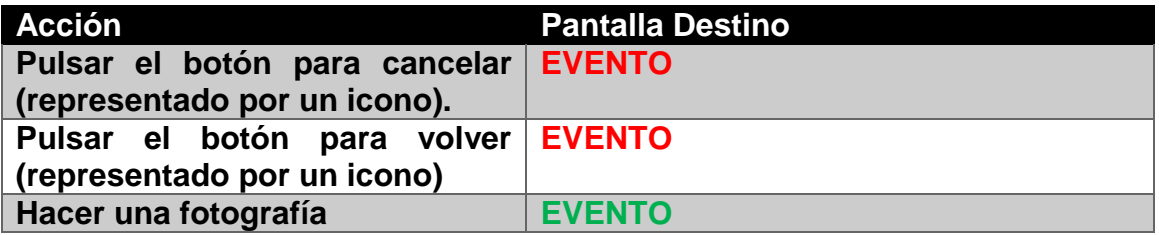

# 2.3.2 Prototipo de alta fidelidad

 Tras realizar los primeros diseños en papel, es el momento de crear un prototipo que represente la versión final de la interfaz de nuestra aplicación. Para tal propósito hemos utilizado la herramienta Just In Mind [4]. A continuación se muestran las pantallas resultantes de este trabajo.

\*NOTA: Es muy posible que algunos aspectos visuales como la tipografía o los colores sean distintos respecto a la versión final del producto.

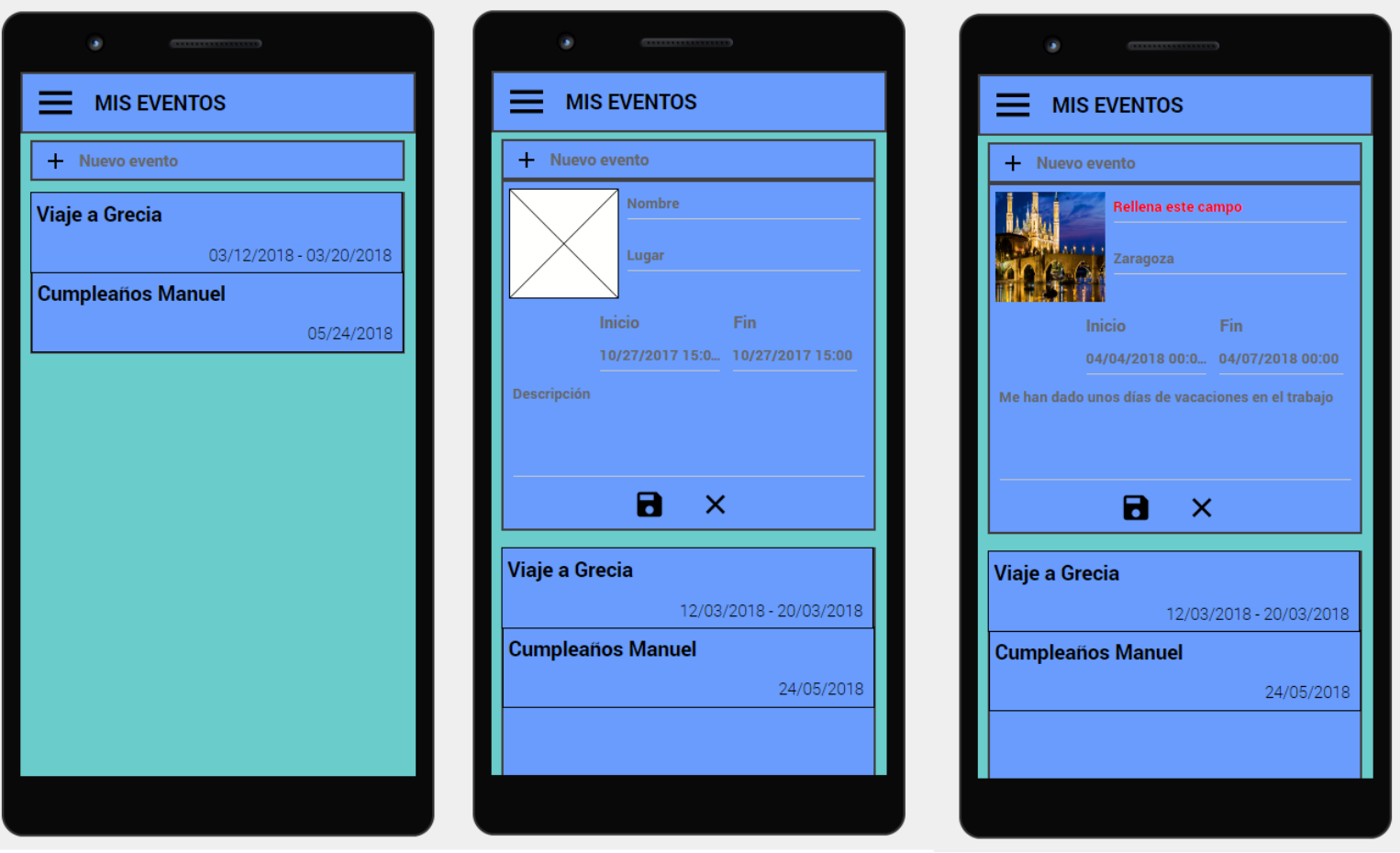

#### **CREAR NUEVO EVENTO**

**Ilustración 8 - Prototipo: Nuevo evento con fallo** 

 Como vemos en las imágenes, el punto de partida es la pantalla "MIS EVENTOS". Aquí se muestra, como ya hemos explicado anteriormente, la barra superior con el título y el menú de navegación desplegable, el botón para crear un nuevo evento y el listado de eventos futuros creados en orden cronológico (el más próximo primero).

 Al pulsar el botón "Nuevo evento" aparece un formulario para insertar los datos del evento en cuestión: imagen, nombre, lugar, fechas de inicio y final y descripción. Además contamos con un botón de guardado y otro de cancelación. Al pulsar el segundo, nos devolverá a la pantalla de inicio sin realizar ningún cambio. Utilizando el botón de guardado, el sistema comprobará que los campos obligatorios no estén vacíos. en caso contrario se mostrará un mensaje de error como el de la tercera pantalla.

 Si el usuario rellena los campos obligatorios (nombre, fecha de inicio y final), obtendremos el resultado de la siguiente imagen.

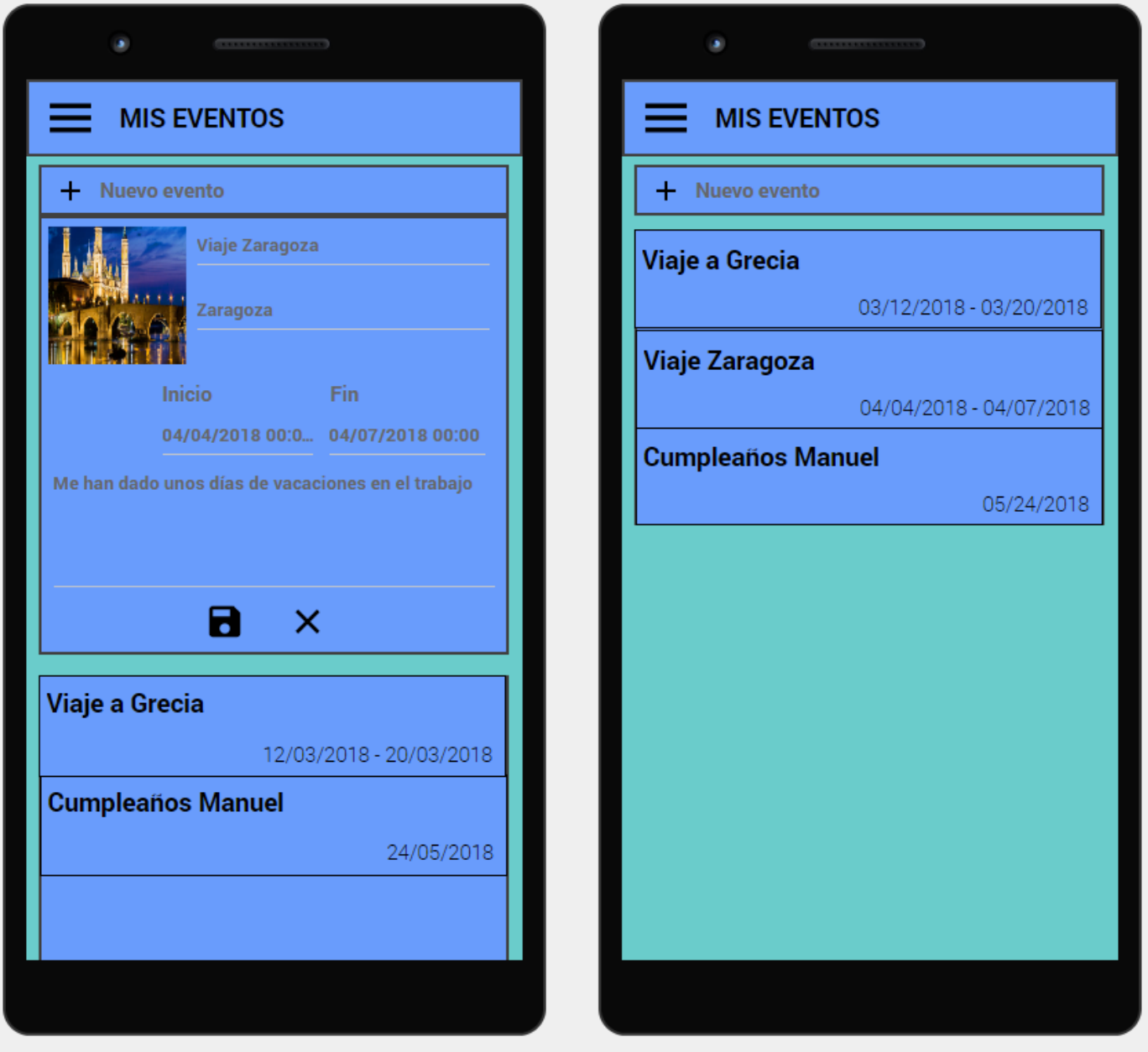

**Ilustración 9 - Prototipo: Nuevo evento creado** 

 Esta vez, se han completado todos los datos del formulario (incluidos los opcionales) y, tras pulsar el botón de guardado se añade el nuevo evento al listado (e internamente en la base de datos), colocándose en la posición correcta respecto a la cronología. En este caso, se ha situado entre los dos que ya existían.

## **ACCEDER A MIS RECUERDOS**

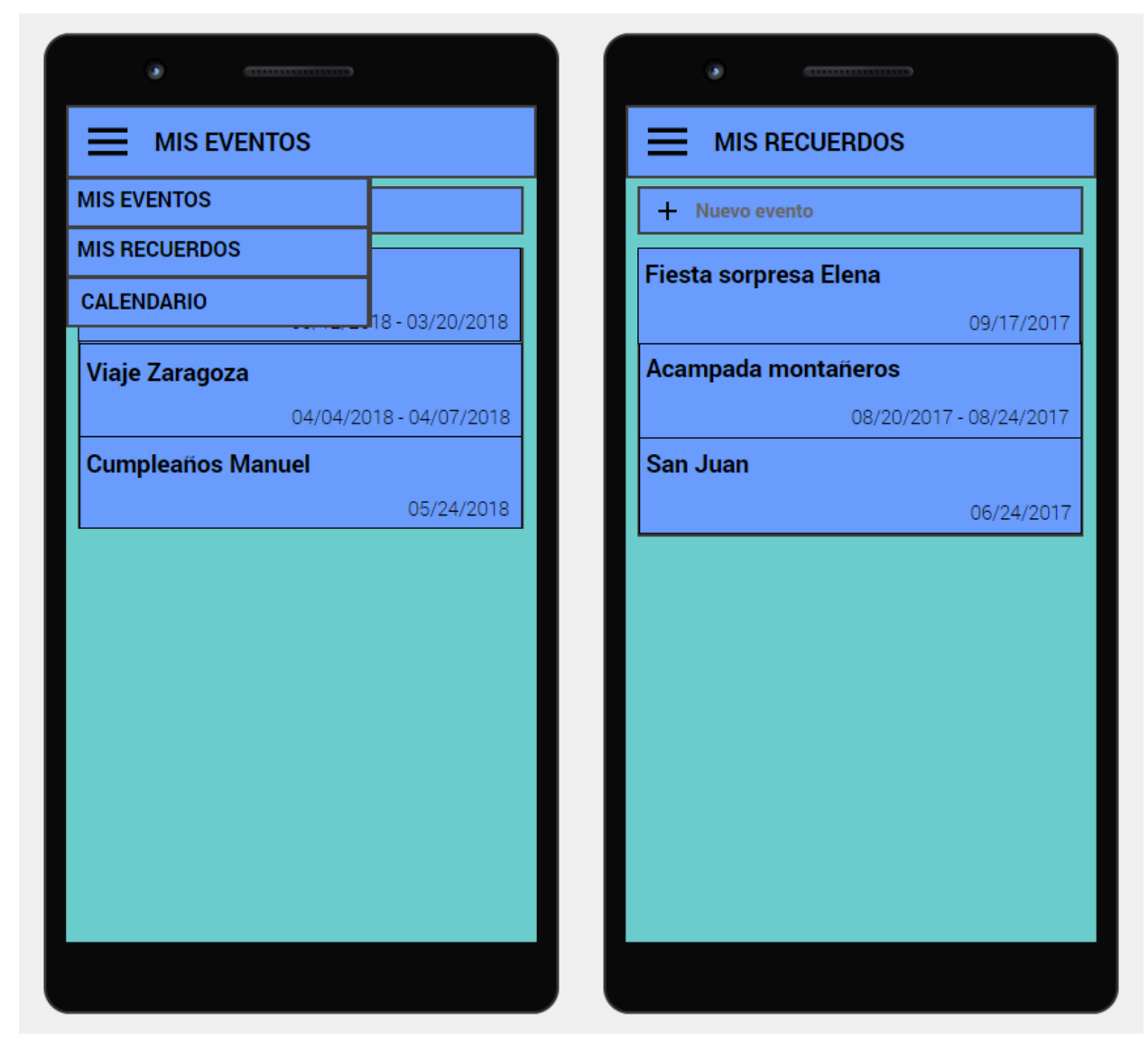

**Ilustración 10 - Prototipo: Acceder a la pantalla Mis recuerdos** 

 Si quisiéramos listar los eventos pasados, utilizaríamos el menú superior de navegación. Al desplegarlo nos aparecen tres opciones: MIS EVENTOS, MIS RECUERDOS y CALENDARIO. Cada una de ellas nos redirigirá a su pantalla correspondiente, en este caso pulsamos sobre MIS RECUERDOS.

 Como se puede observar, esta segunda pantalla es idéntica a la de MIS EVENTOS, únicamente cambiando el título y el orden del listado, que muestra los eventos más recientes primero. Se podrían haber juntado ambas listas, pero es importante separar aquellos eventos que el usuario todavía tiene pendientes (a modo de agenda) de aquellos que ya ha realizado (a modo de álbumes de recuerdo).

## **EDITAR EVENTO**

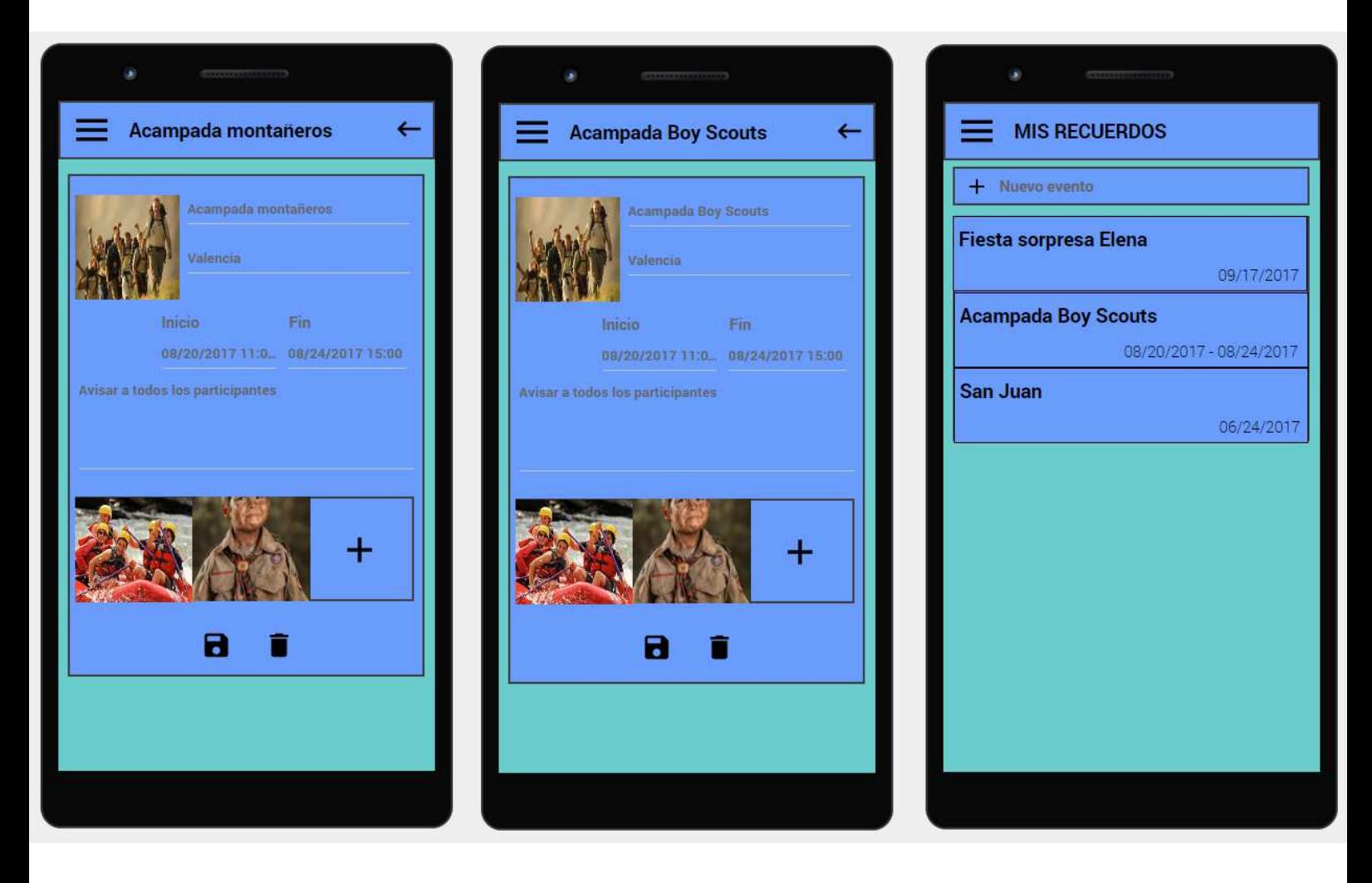

**Ilustración 11 - Prototipo: Editar evento** 

 Cuando el usuario pulsa sobre un evento de la lista, accederá a su pantalla asociada, en la que se puede ver de nuevo todos los campos editables vistos anteriormente en el formulario para crear un evento. Adicionalmente, se añade un álbum fotográfico con todas las imágenes insertadas hasta el momento en este espacio, así como la opción para añadir más. Al final de la vista se puede apreciar el mismo botón de guardado, y otro destinado a eliminar el evento.

 Aquí, el usuario se da cuenta de que no se trataba de una excursión de montañeros, sino de boy scouts. Hace los cambios pertinentes en el nombre (segunda pantalla) y pulsa el botón de guardado. Tras esto, el sistema lo devuelve al listado con la información actualizada, como se puede apreciar en la tercera figura.

# **AÑADIR FOTO AL ÁLBUM**

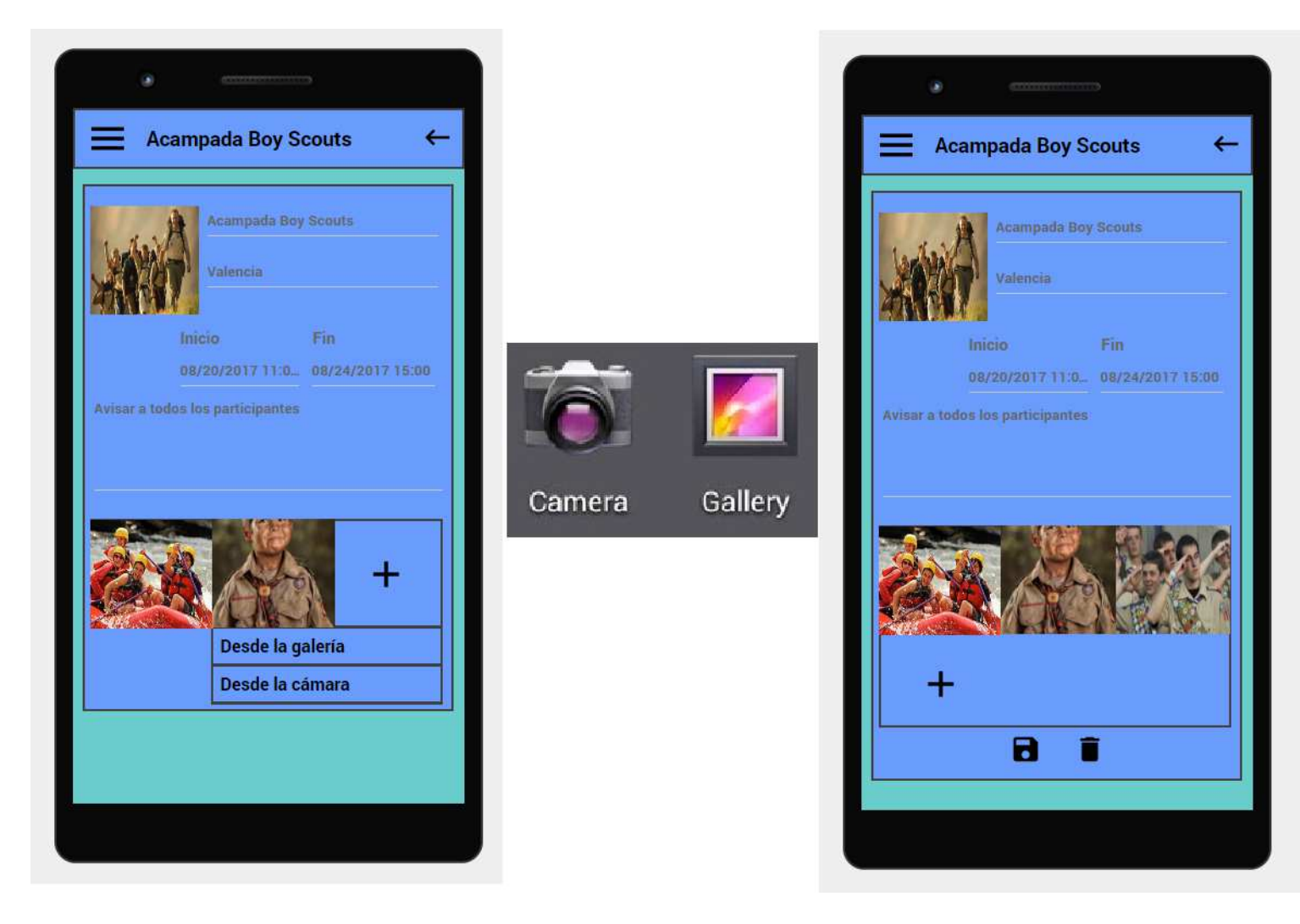

**Ilustración 12 - Prototipo: Insertar foto en el álbum** 

 Al pulsar la opción para añadir fotos al álbum, se desplegará un listado con dos opciones: escoger la foto desde la galería o bien usar la cámara directamente. En ambos casos, el usuario accederá a la interfaz propia de estas aplicaciones. Si decide no usar ninguna foto, volverá a la primera pantalla de la imagen. En caso contrario, la foto seleccionada se insertará en el listado del álbum, redimensionando su contenedor en caso de que sea necesario (tercera figura).

#### **MOSTRAR Y COMPARTIR FOTO**

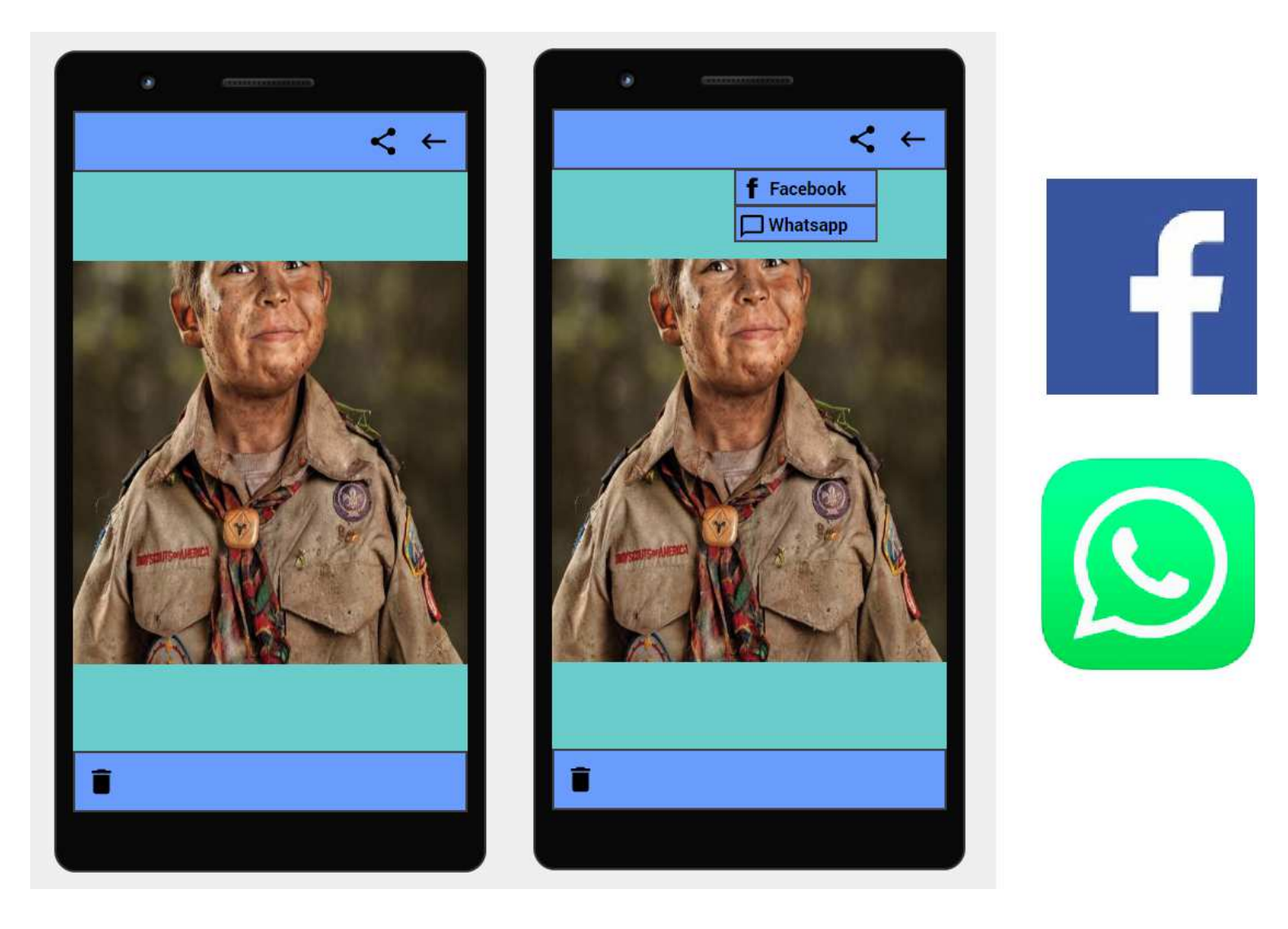

**Ilustración 13 - Prototipo: Mostrar y compartir foto** 

 Cuando el usuario pulsa sobre cualquier foto, el resultado será como el de la primera figura. En ella podemos observar un menú superior con los botones de compartir y volver. El segundo de ellos nos devolverá a la pantalla del evento sin realizar ningún cambio. En el centro del dispositivo se muestra la imagen seleccionada. Por último, en la barra inferior está presente un botón para borrar la foto.

 Si se quiere compartir la imagen, el usuario deberá pulsar el botón correspondiente de la barra superior. Entonces, se mostrará un listado desplegable con dos opciones: compartir en Facebook o en Whatsapp. En este escenario, cualquier elección abrirá la aplicación pertinente para compartir la foto en una publicación (Facebook) o enviársela a un contacto (Whatsapp).

## **ELIMINAR FOTO**

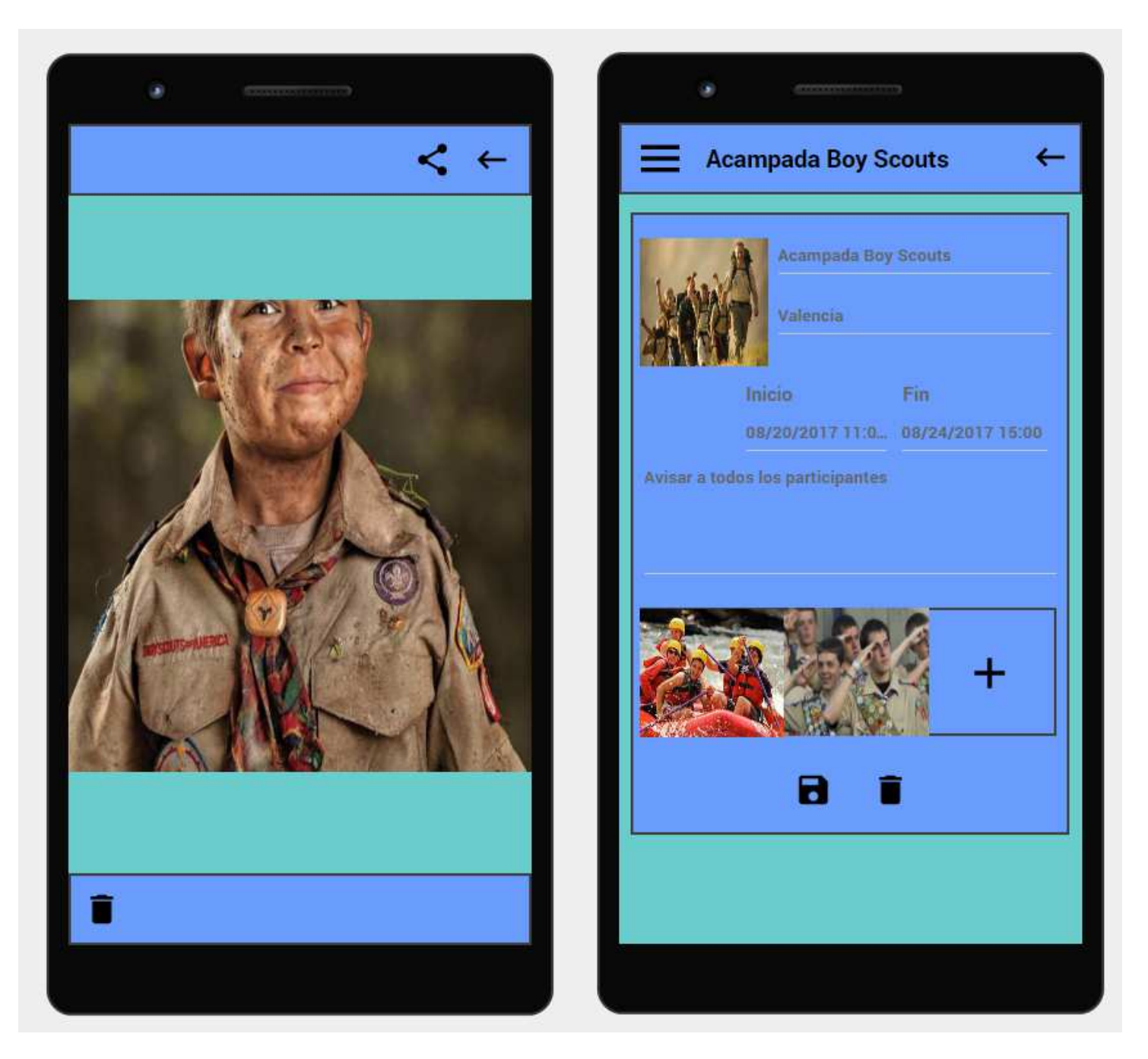

**Ilustración 14 - Prototipo: Eliminar foto** 

 De nuevo en la pantalla de la foto, el usuario decide borrarla. Para ello pulsa el botón de la papelera en la barra inferior. Inmediatamente le aparecerá un mensaje de confirmación del borrado. Si declina la operación, no se realizará ningún cambio, por el contrario, si la confirma, se eliminará la foto de la base de datos y del álbum asociado al evento, tal y como se muestra en la segunda figura.

### **MOSTRAR EVENTO DESDE CALENDARIO**

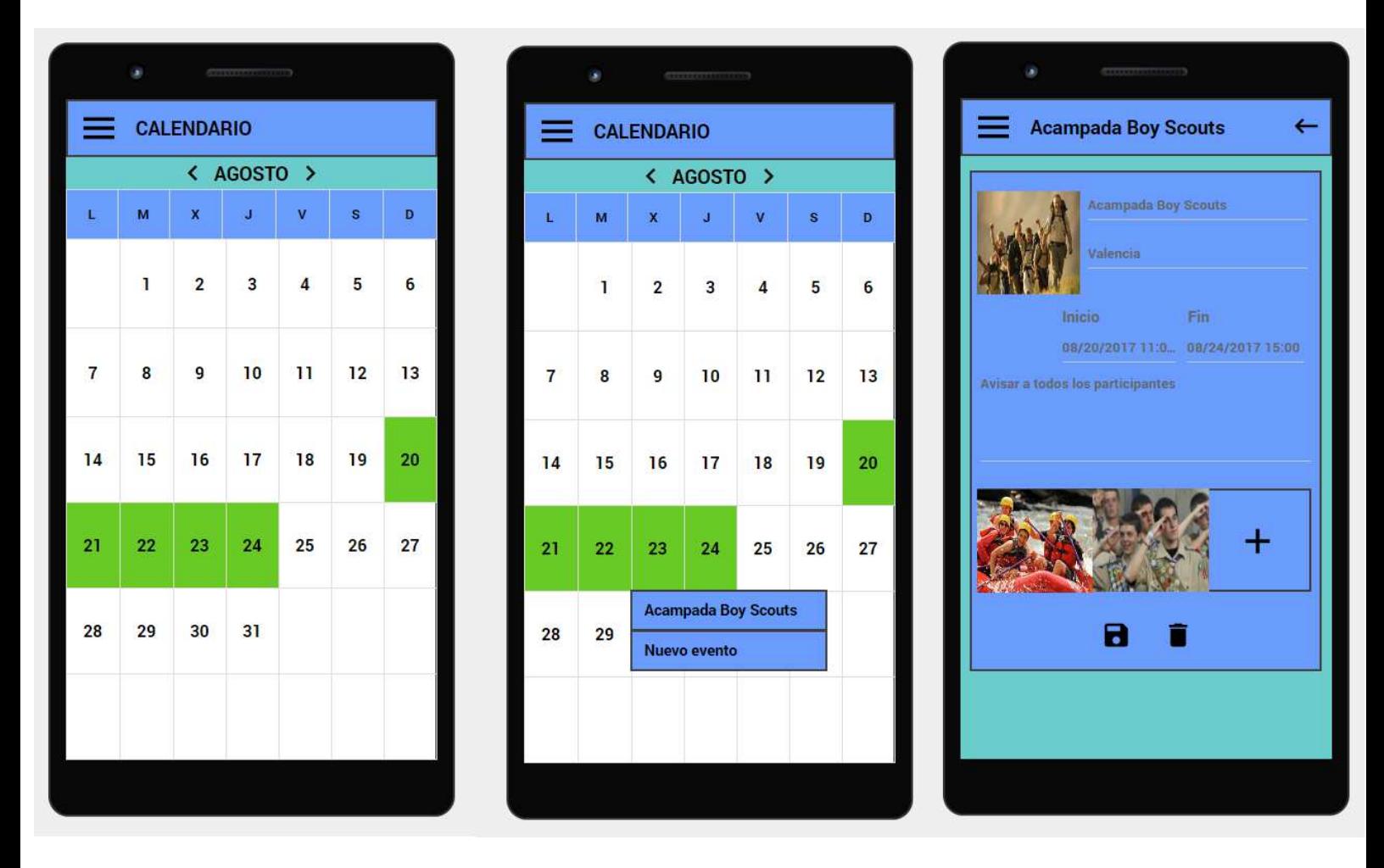

**Ilustración 15 - Prototipo: Insertar evento desde el calendario** 

 Nos faltaba mostrar una de las ventanas principales, el calendario. A él se accede desde el menú desplegable superior, seleccionando la opción asociada, de igual forma que vimos para el caso de "MIS RECUERDOS". Su vista muestra debajo de la barra el mes correspondiente y una flecha a cada extremo del mismo, que permite avanzar o retroceder por el calendario. Justo debajo se muestran los días de la semana y el mes completo. En esta pantalla resalta en verde un evento creado en la aplicación, se trata de la "Acampada de Boy Scouts" que hemos estado viendo a lo largo de los ejemplos.

 Cuando el usuario pulsa sobre cualquier día del mes, se desplegará el listado completo de eventos existentes en dicha fecha, así como la opción para crear un nuevo evento. En el caso de que no haya ningún evento ese día, solamente se mostrará la segunda opción. Aquí, el usuario elige visualizar un evento existente (tercera figura).

## **ELIMINAR EVENTO**

| <b>Acampada Boy Scouts</b>                                           |     | <b>CALENDARIO</b> |            |                |                |                |              |    |
|----------------------------------------------------------------------|-----|-------------------|------------|----------------|----------------|----------------|--------------|----|
|                                                                      |     |                   | < AGOSTO > |                |                |                |              |    |
| Acampada Boy Scouts                                                  |     | L                 | M          | $\mathbf x$    | $\mathbf J$    | V              | $\mathbf{s}$ | D  |
| Valencia<br>Inicio                                                   | Fin |                   | 1          | $\overline{2}$ | $\overline{3}$ | $\overline{4}$ | 5            | 6  |
| 08/20/2017 11:0 08/24/2017 15:00<br>Avisar a todos los participantes |     | $\overline{7}$    | 8          | $\mathbf{g}$   | 10             | 11             | 12           | 13 |
|                                                                      |     | 14                | 15         | 16             | 17             | 18             | 19           | 20 |
|                                                                      |     | 21                | 22         | 23             | 24             | 25             | 26           | 27 |
| 8                                                                    |     | 28                | 29         | 30             | 31             |                |              |    |
|                                                                      |     |                   |            |                |                |                |              |    |

**Ilustración 16 - Prototipo: Eliminar evento del calendario** 

 Para terminar con el prototipo de la aplicación, mostramos un ejemplo de borrado de eventos y su repercusión en el calendario.

 El usuario decide borrar la "Acampada Boy Scouts" de su sistema. Para ello, en primer lugar, pulsa el botón de borrado en la pantalla del evento. En segundo lugar, confirma la operación del diálogo emergente que le aparecerá. Por último, la aplicación devuelve al usuario a la pantalla del calendario, quitando la marca correspondiente al período de su evento. Esta información además se verá reflejada en la base de datos y en su listado de recuerdos.

# 2.4 Evaluación

 Para la evaluación de nuestro prototipo se ha contado con la ayuda de tres de las personas entrevistadas en la fase de análisis. A cada una de ellas se le ha asignado una serie de tareas para realizar, con el objetivo de comprobar si nuestra aplicación será intuitiva y fácil de utilizar para el usuario,

identificando posibles mejoras sobre la interfaz y la navegación de la misma. A continuación mostramos el listado de tareas solicitadas a los participantes.

- 1. Crear nuevo evento.
- 2. Editar el nombre del evento creado.
- 3. Añadir una foto desde la galería al evento creado.
- 4. Eliminar la foto recién añadida.
- 5. Eliminar el evento.
- 6. Abrir el listado de "Mis recuerdos".
- 7. Abrir el calendario.
- 8. Crear un nuevo evento desde el calendario.
- 9. Añadir foto desde la cámara al nuevo evento.
- 10. Compartir foto en Facebook

 En las siguientes tablas mostramos los resultados de las diez pruebas para cada usuario:

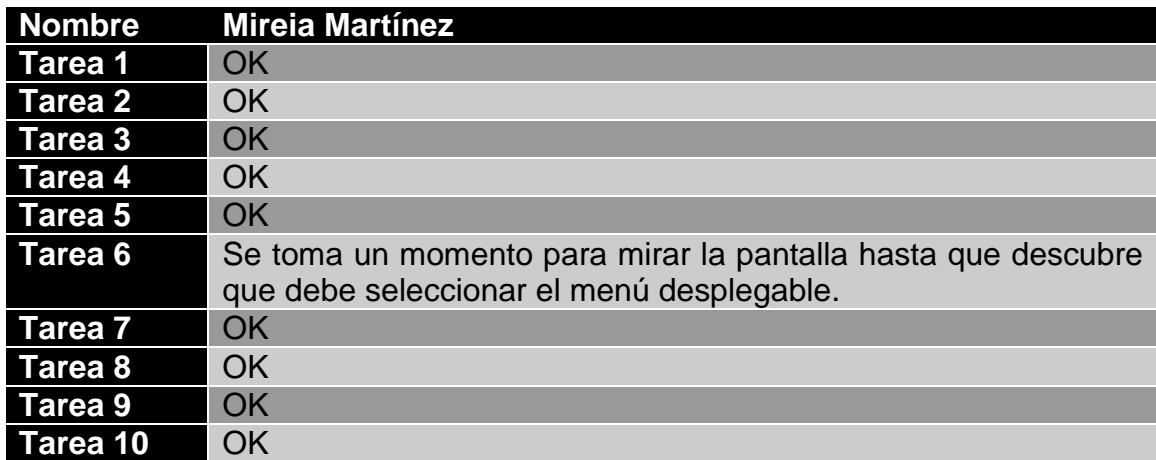

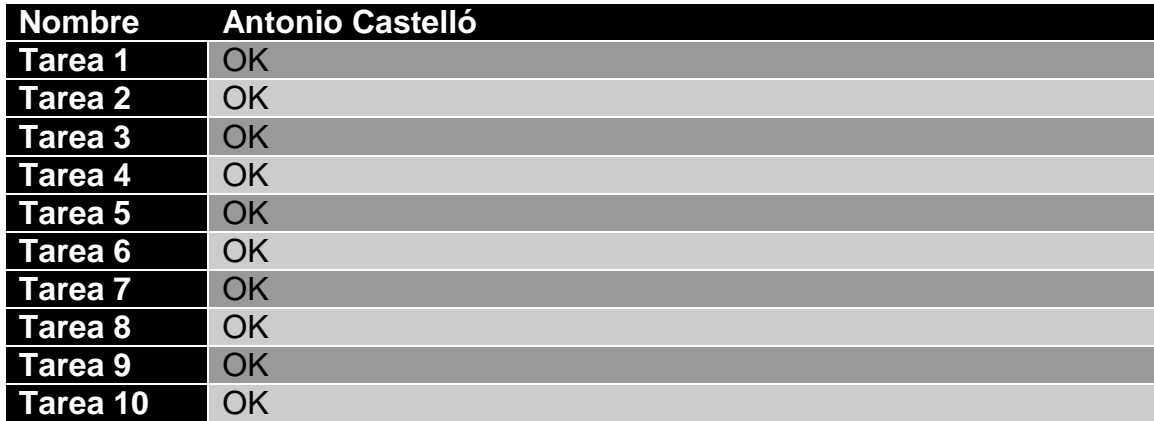

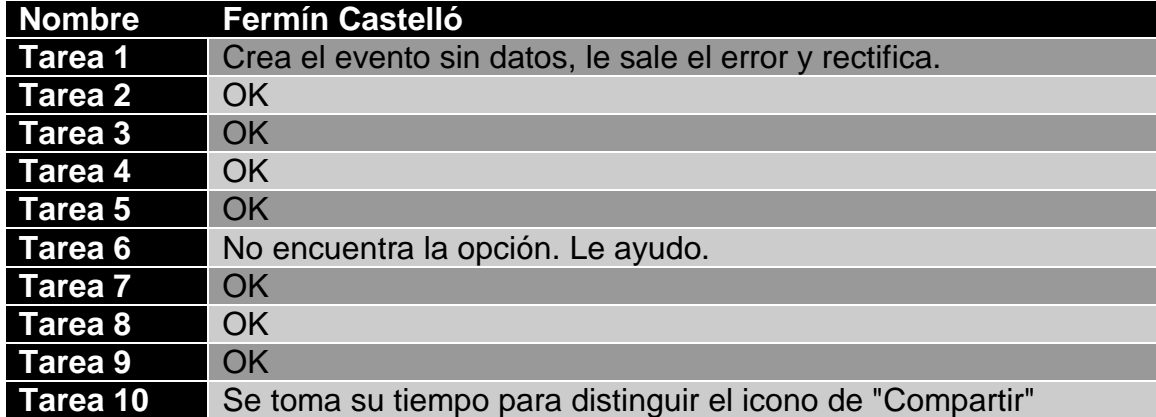

 Observando el resultado, podemos deducir que la mayoría de las opciones son sencillas e intuitivas, aunque la representación gráfica de alguna se podría mejorar, como el caso de la tarea 6, donde dos de los tres participantes han sufrido dificultades para relacionar el icono del menú con la acción de abrir otra pantalla. El primer examen no tiene importancia, puesto que el usuario ha acabado relacionando los conceptos (en cuestión de segundos), pero el último experimento sí tiene un valor negativo. La principal razón por la que este usuario no ha identificado el menú es porque no está acostumbrado a la tecnología móvil, y por tanto, tampoco a la simbología.

 Dicho esto, sería recomendable añadir una alternativa textual a los iconos con el objetivo de que los usuarios con dificultades para relacionarlos puedan utilizar fluidamente la aplicación. Aunque siendo prácticos, teniendo en cuenta el espacio reducido de un dispositivo móvil, no sería mala idea utilizar simplemente los iconos representativos y dejar a un lado el texto.

#### **Usabilidad**

 Para finalizar este apartado, se listarán aquellos criterios de usabilidad que se han seguido para el diseño del prototipo de Memories Planner:

- **Diseño sencillo**. La aplicación presenta una interfaz amigable, con una combinación de colores simple y agradable. Además, no existen elementos gráficos que puedan apartar la atención del contenido principal.
- **Buena estructura del contenido**. Cada elemento de la interfaz se distingue claramente de los demás y se distribuye de manera adecuada por la interfaz: el menú de navegación en la parte superior, el contenido principal en el centro, opciones secundarias en la parte inferior...
- **Buena navegación**. El usuario puede saltar de pantalla en pantalla fácilmente utilizando el menú y las distintas opciones que dispone en la interfaz. Además, en cada una de las pantallas tiene la opción de volver a la anterior.
- **Información para el usuario**. La persona que está al mando de nuestra aplicación debe conocer en todo momento qué está sucediendo y si las acciones están transcurriendo como él espera. Por ejemplo, cuando guarda los cambios al editar un evento, el usuario debe saberlo. Una forma sencilla de comunicarle este tipo de información es mediante mensajes emergentes. De esta manera, el usuario sabrá cual es el resultado final de su interacción con la interfaz.
- **Confirmar operaciones críticas**. Que alguien borre accidentalmente un evento o fotografía del sistema es un grave síntoma de mala usabilidad. Todos podemos pulsar sin querer cualquier sección de la pantalla de nuestro dispositivo, y si de casualidad activamos una opción de borrado, lo ideal es que se muestre un diálogo donde podamos rechazar la operación, o confirmarla si esa era nuestra verdadera intención.
- **Texto legible**. Se utiliza una fuente y tamaño adecuados para el texto. Además se tiene muy en cuenta evitar los errores ortográficos.
- **Contraste**. Los elementos visuales principales tienen un buen contraste con el color del fondo para que puedan distinguirse con facilidad.
- **Gráficos representativos**. Se utilizan imágenes comunes y fáciles de identificar para indicar las distintas acciones. Por ejemplo, se usa el icono de una papelera para representar el borrado.

 Adicionalmente, se aplicarán otras buenas prácticas de usabilidad que no se han podido reflejar todavía en esta fase temprana del proyecto:

- **Documentación.** El usuario dispondrá de un manual de uso con las distintas funcionalidades de la aplicación.
- **Eficiencia.** En la medida de lo posible, la aplicación será ligera y con interacciones fluidas.
- **Responsive Design**. Será de vital importancia que la aplicación se adapte a distintos tipos de dispositivo móvil Android, ya sean smartphones o tabletas de cualquier tamaño y resolución.

# 2.5 Casos de uso

Una vez terminadas las fases anteriores que abarcan los principios del diseño centrado en el usuario, es momento de definir los actores del sistema, así como los casos de uso presentes en el mismo.

Cabe destacar que el único actor dentro del sistema es el propio usuario y, por tanto, será el que realice todas las acciones. A continuación, mostramos el listado completo de casos de uso de nuestra aplicación:

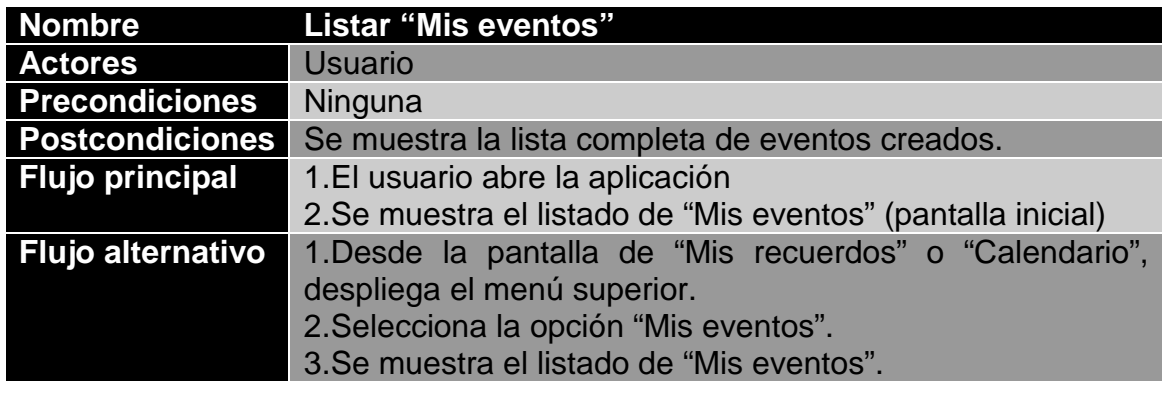

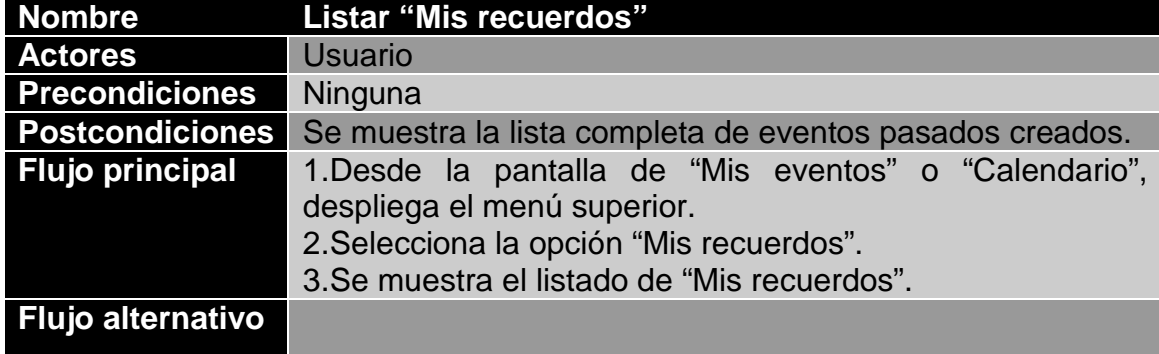

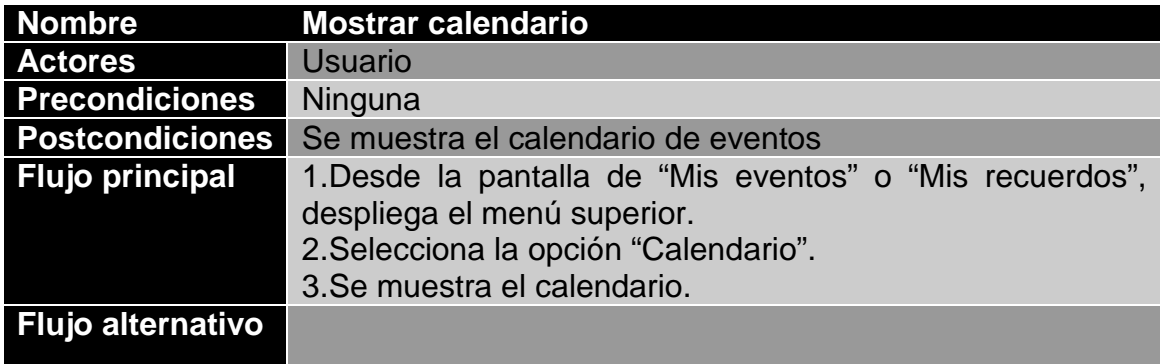

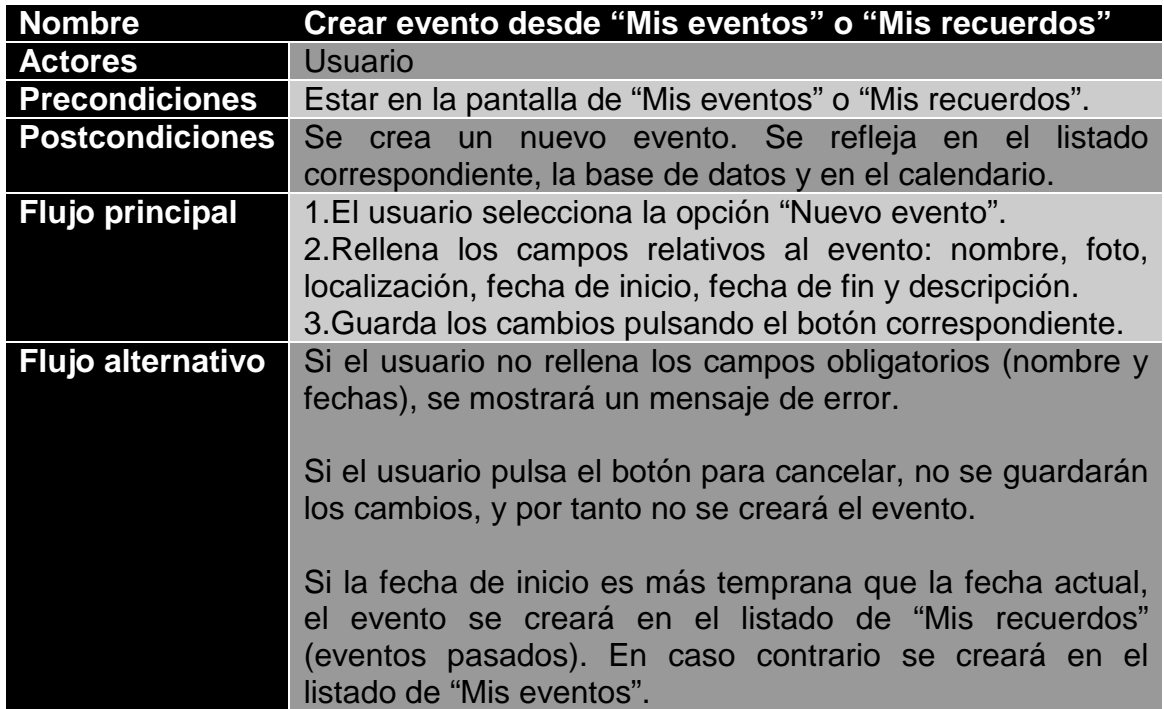

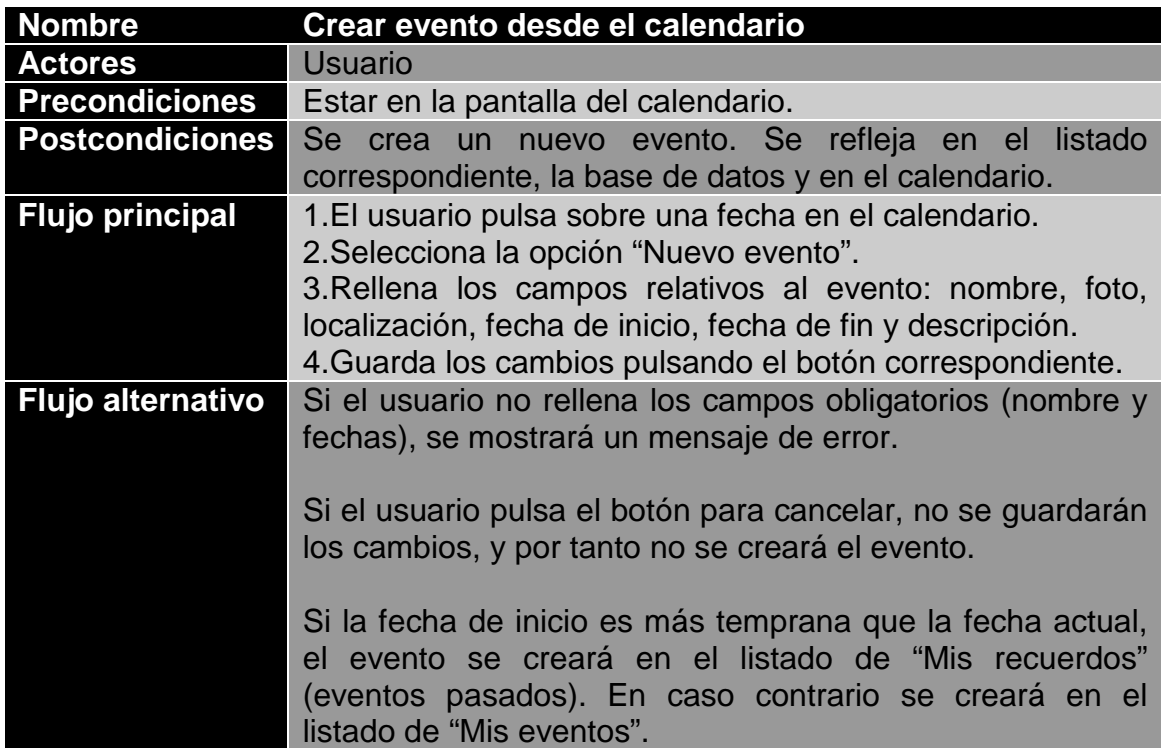

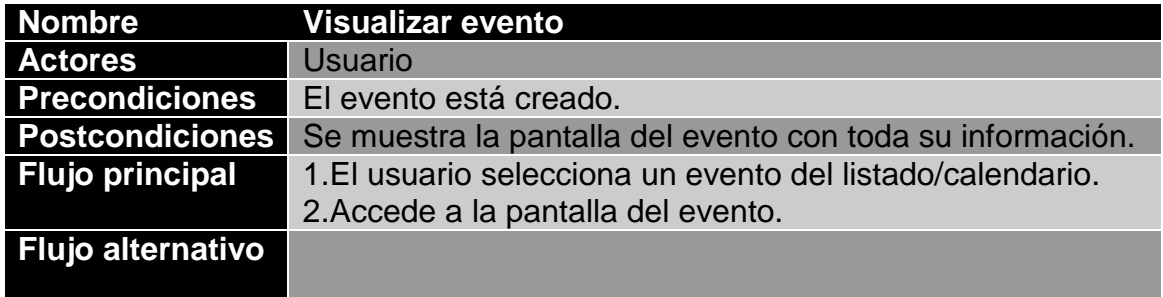

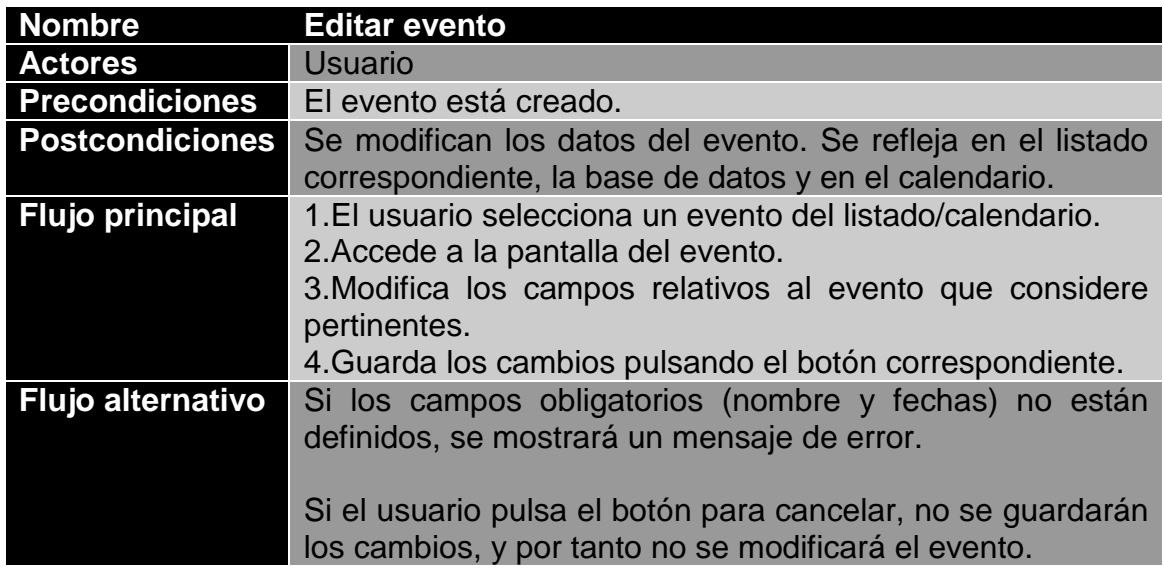

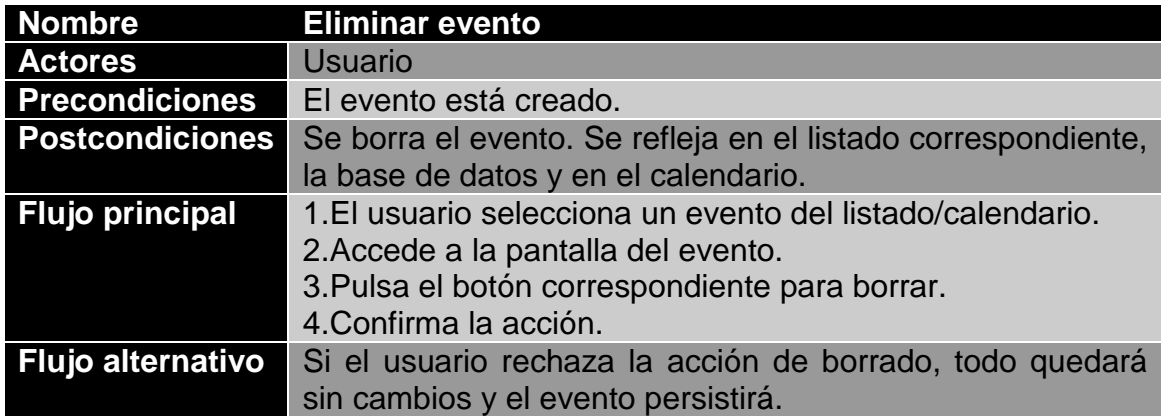

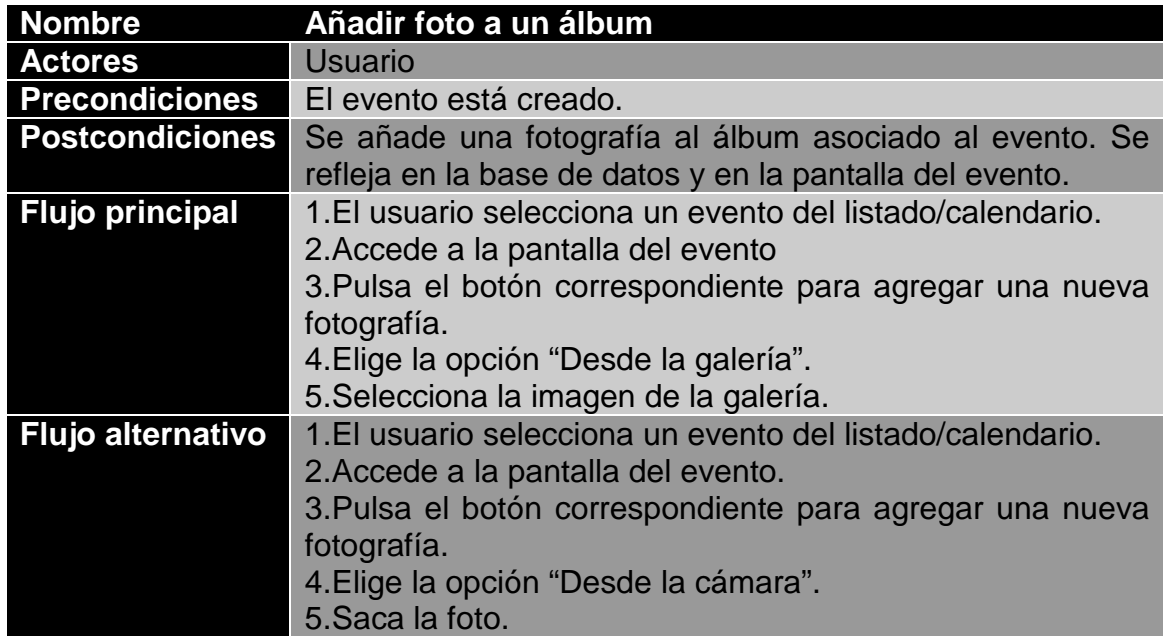

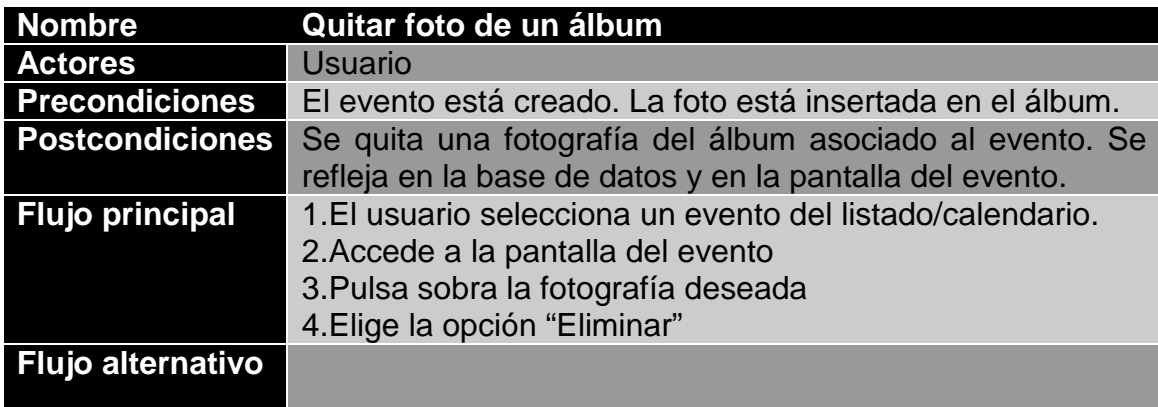

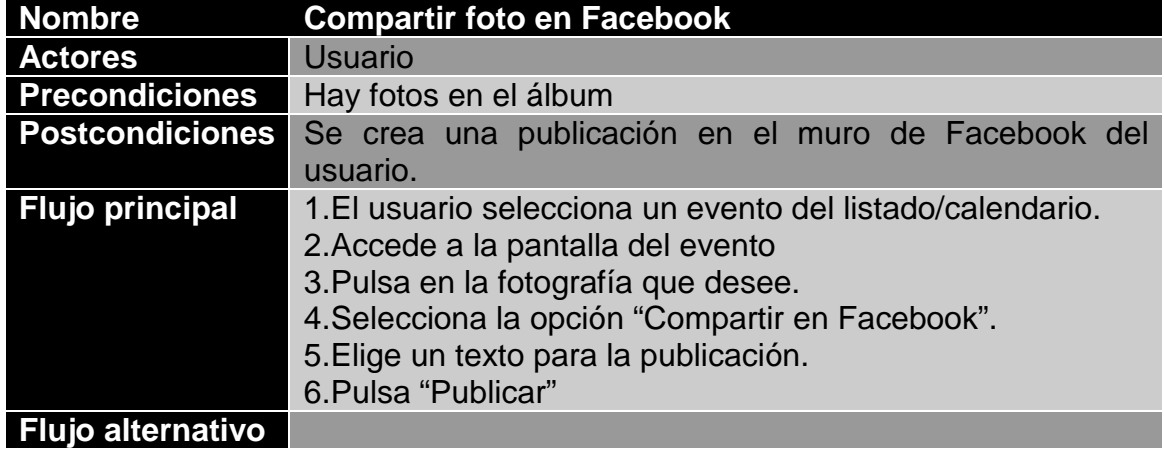

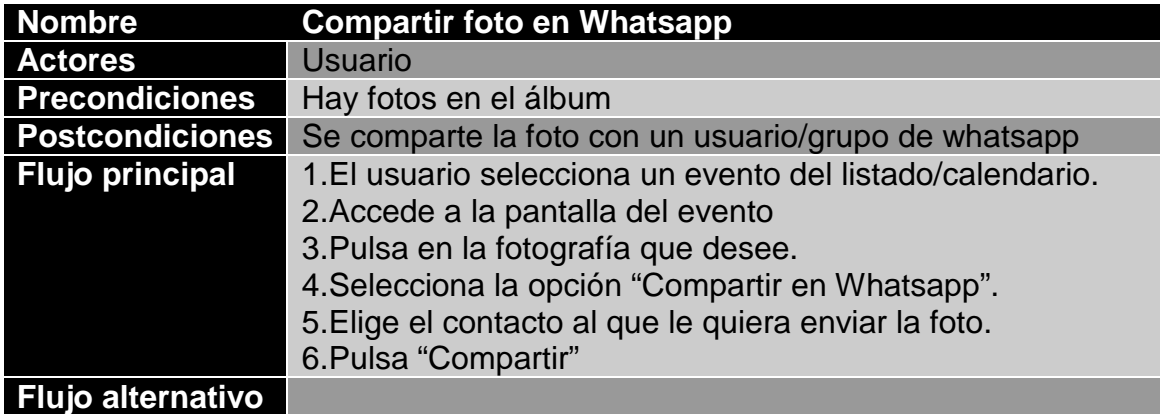

# 2.6 Diseño de la arquitectura

# 2.6.1 Diagrama de clases

 Llegados a este punto, debemos definir aquellas clases que conforman los procesos dentro de nuestro sistema. Para ello hemos creado el diagrama de clases de la siguiente figura. La herramienta que hemos utilizado para este diagrama es StarUML [5].

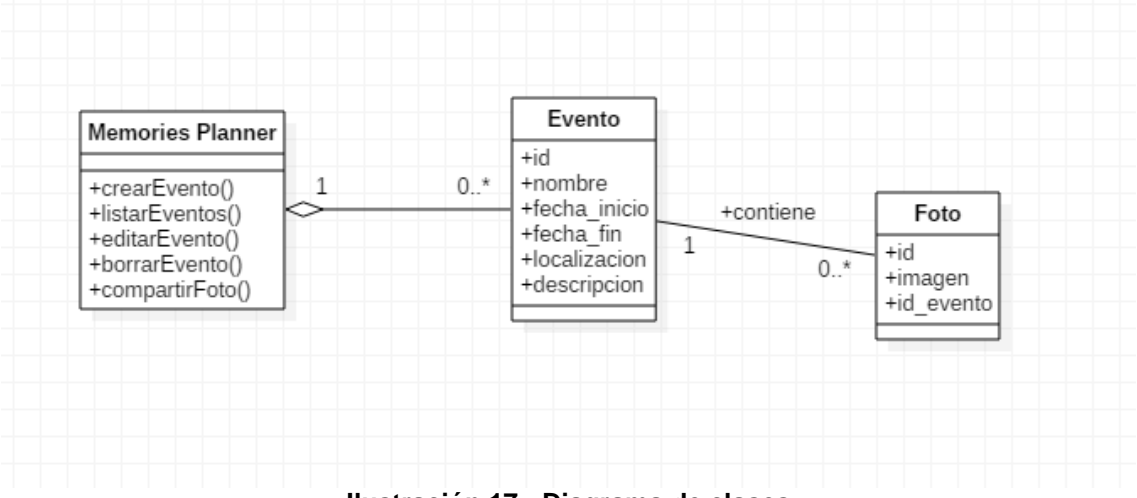

**Ilustración 17 - Diagrama de clases** 

 A simple vista podemos observar tres clases, la primera de ellas corresponde a la propia aplicación, desde donde se ejecutarán los métodos. En principio esto es tarea del usuario, pero se ha decidido no incluir una clase "Usuario" porque en esta aplicación no se guarda información del mismo, no existen las operaciones de registro y/o autenticado, ni tampoco se almacena este tipo de información en la base de datos.

 En la aplicación se generarán eventos, cada uno de ellos con su identificador, nombre, fechas de inicio y fin, localización y descripción. Además, cada evento podrá tener asociadas 0 o más fotografías, que estarán formadas por un identificador, la propia imagen y el id del evento al cual están asociadas.

## 2.6.2 Base de datos

 Nuestra base de datos estará formada fundamentalmente por dos tablas: eventos y fotos. Cada una de sus filas tendrá los atributos expuestos anteriormente en el diagrama de clases.

 En el sistema habrá varias acciones que desencadenarán efectos directos sobre la base de datos, entre ellas tenemos:

#### **Lectura:**

- **Listar todos los eventos futuros** implica una operación de consulta sobre aquellas filas de la tabla "eventos" cuya fecha de inicio es igual o mayor que la actual.
- **Listar todos los eventos pasados (recuerdos)** conlleva una operación de lectura sobre las filas de la tabla "eventos" cuya fecha de inicio es menor que la actual.
- **Mostrar un evento concreto** supone realizar una consulta sobre la tabla "eventos" dependiendo del "id" correspondiente al evento. Devolverá un único valor. Además, habrá otra operación de lectura de todas las imágenes asociadas a tal evento (según su identificador) en la tabla "fotos".

#### **Escritura:**

- **Crear un nuevo evento** supondrá la inserción de una nueva fila en la tabla "eventos" de la base de datos.
- **Añadir una nueva fotografía** a un evento implicará insertar una fila en la tabla "fotos".
- **Editar un evento** conlleva la modificación de la fila de la tabla "eventos" con el "id" correspondiente.

#### **Borrado:**

- **Borrar un evento** supone la eliminación de una fila en la tabla "eventos" (según el "id").
- **Borrar una fotografía** implica la eliminación de una fila en la tabla "fotos" (según el "id").

## 2.6.3 Arquitectura MVC

MVC es un patrón que separa los datos y la lógica de negocio de una aplicación de la interfaz de usuario y el módulo encargado de gestionar los eventos y las comunicaciones. Este modelo se basa también en la reutilización del código, un aspecto importante para las labores de programación. A continuación, se describen los tres componentes que forman la arquitectura MVC, así como las interacciones entre ellos [6].

• **Modelo:** Constituye la lógica de negocio de la aplicación y los mecanismos necesarios para el acceso y manipulación de datos. El modelo está formado por una serie de componentes independientes de la vista y el controlador, permitiendo así la reutilización de código y el desacoplamiento entre las capas.

- **Vista:** Como su propio nombre indica, contiene el código que produce la visualización de la interfaz de usuario. Se encarga de presentar la información en un formato adecuado para interactuar con ella.
- **Controlador:** Es el cerebro de la aplicación. Responde a eventos (generalmente iniciados por el usuario) e invoca peticiones al modelo cuando se realiza una solicitud sobre la información. También es el encargado de proporcionar los datos necesarios para modificar la visualización de la interfaz. Por tanto, se podría decir que el controlador es un intermediario entre la vista y el modelo.

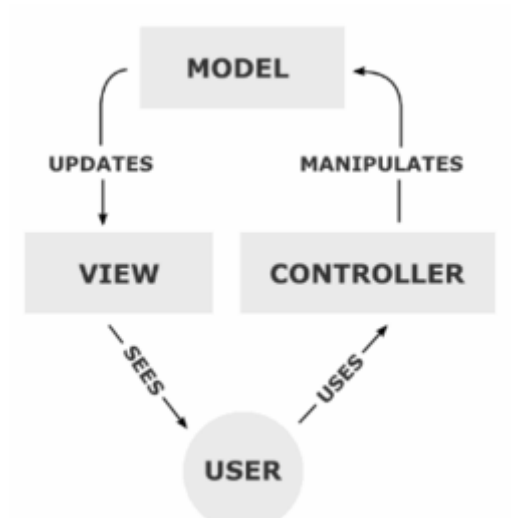

**Ilustración 18 - MVC** 

El comportamiento típico dentro de la arquitectura MVC suele seguir los siguientes pasos:

- 1. El usuario realiza una acción sobre la aplicación, utilizando para ello los elementos de la interfaz (vista).
- 2. La vista indica al controlador que evento se ha "disparado", y éste solicita al modelo la ejecución del método asociado a tal evento.
- 3. El modelo obtiene los datos necesarios de la base de datos y se los envía al controlador.
- 4. El controlador reenvía la información obtenida del modelo a la vista para que ésta muestre el resultado al usuario.
- 5. El proceso se repite cuando el usuario realiza una nueva acción sobre la interfaz.

Por lo que respecta a Memories Planner, el modelo correspondería, por un lado, a todos los archivos y métodos java que ofrecen funcionalidad a la aplicación, y por otro lado, a la base de datos y las funciones que interactúan con su información. En segundo lugar, la vista estaría compuesta por los layouts xml que proporcionan la información de salida a la interfaz de usuario. Por último, el controlador haría referencia a aquellos métodos que responden a los eventos "disparados" sobre la aplicación, como clicar un botón.

# **3. Implementación**

# 3.1 Desarrollo

# 3.1.1 Entorno de desarrollo

Para la programación de Memories Planner, se ha hecho uso de Android Studio (versión 3.0.1) Esta plataforma permite integrar las librerías java necesarias para la creación de nuestro producto. Además, gracias a su herramienta AVD, nos proporciona los medios necesarios para testear la aplicación en emuladores de distintos tipos, tamaños y de diferente soporte.

En nuestro proyecto se ha escogido la versión 19 como mínima del SDK, la cual soporta todas las funcionalidades implementadas y, además es compatible en más del 90% de dispositivos Android actuales, lo cual está bastante bien para llegar a un gran número de usuarios.

# 3.1.2 Persistencia de datos

 Con el objetivo de almacenar y manejar los datos de los eventos creados en nuestra aplicación, se ha utilizado el sistema de base de datos Sugar ORM [8]. Los motivos de la elección de esta librería para garantizar la persistencia de datos han sido fundamentalmente los siguientes: es gratis, muy intuitiva y sencilla de utilizar y permite realizar las operaciones típicas para el manejo de la información, ideal para cumplir los requisitos de Memories Planner.

 Sugar ORM ha hecho posible la implementación de las operaciones que forman el núcleo de nuestra aplicación: inserción, borrado, edición y listado de eventos creados por el usuario.

 Adicionalmente, para comprobar que las operaciones funcionan correctamente, se ha utilizado la librería Stetho [9], una herramienta de depuración que nos ayuda a comprobar los datos presentes en nuestra base de datos.

# 3.1.3 Navegación

 Un hecho importante para garantizar la buena usabilidad de cualquier aplicación es que el usuario pueda navegar entre todas las pantallas de la misma sin ningún tipo de obstáculos y que conozca en todo momento donde se encuentra. Esto conlleva a mejorar la satisfacción del usuario y, por tanto, también provoca evitar posibles casos de frustración en el manejo de la aplicación. Para ello se ha diseñado una barra superior con un menú de navegación que permite moverse entre las diferentes pantallas.

Las características principales de dicha barra de navegación son:

- Título con el nombre de la actividad correspondiente. Útil para indicar al usuario donde se encuentra en todo momento.
- Menú con las opciones para moverse a otras actividades, que en este caso son: "Mis eventos", "Mis recuerdos" y "Calendario". De esta forma, el usuario puede navegar entre pantallas con solo un tap.

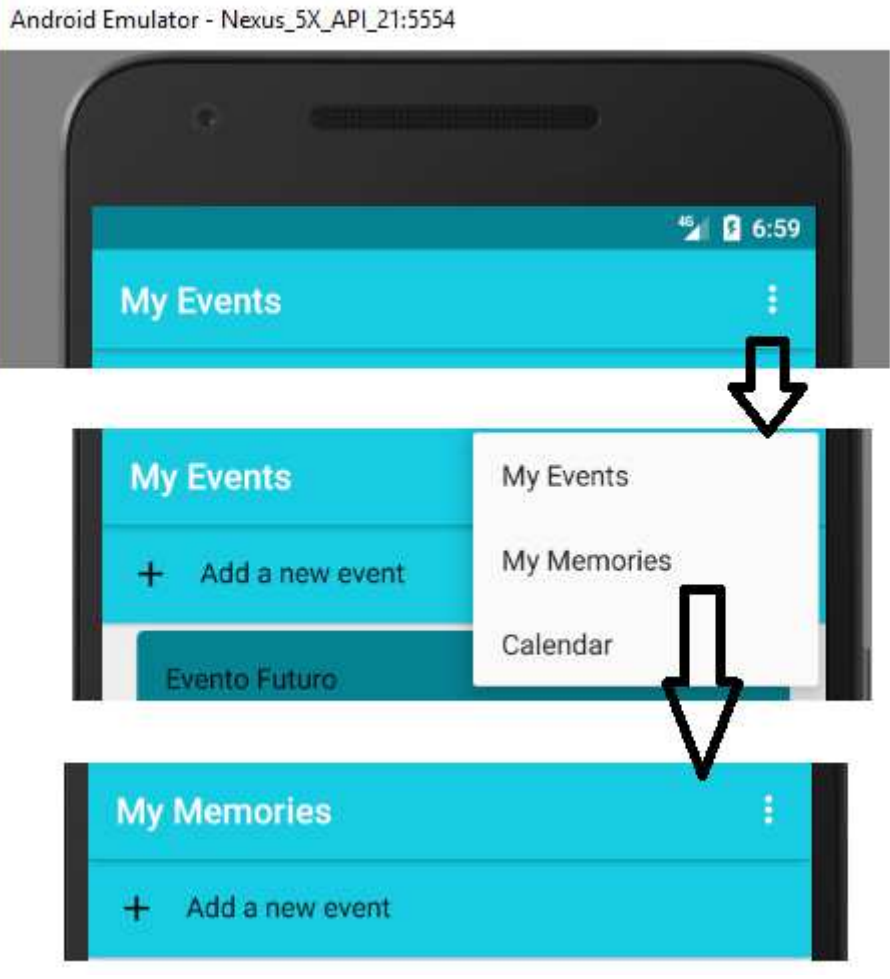

**Ilustración 19 - Menú de navegación** 

• Opción "Atrás" para devolver al usuario a la actividad anterior. Característica presente en las subActivities donde se requiere inclusión de datos por parte del usuario, que puede ser utilizada a modo de cancelación en las acciones realizadas en dicho subActivity.

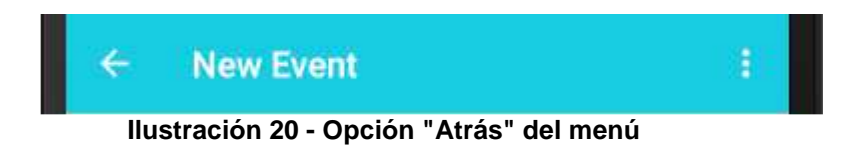

### **Patrón Master-Detail [10]**

 Al tratarse de una aplicación donde se manejan listas y sus detalles, resulta ideal utilizar este patrón, el cual se basa en el aprovechamiento del

espacio sobrante en nuestra pantalla cuando ésta es muy grande (por ejemplo, en tabletas). De esta manera, la navegación cambia cuando nos encontramos en este tipo de dispositivos, ya que empleamos la misma actividad para mostrar tanto el listado como los detalles del evento seleccionado, es decir, no nos movemos hacia una nueva actividad como haríamos en dispositivos más pequeños.

 Para conseguir este propósito se han utilizado fragmentos para representar los detalles del evento seleccionado. En el caso de dispositivos pequeños, se abrirá una nueva actividad con el fragmento incluido en ella, y para las pantallas grandes, se mostrarán dos paneles que contendrán el listado de eventos y los detalles respectivamente. Obviamente, en el modo con dos paneles no se mostrarán las opciones "Atrás", ya que estos fragmentos forman parte de las actividades principales, donde no está presente esa opción.

# 3.1.4 Eventos

### **Modelo**

 La representación del modelo para los eventos se ha incluido en la clase "EventContent.java". Aquí se construyen los objetos de tipo EventItem, los cuales están compuestos por un título, un lugar, una descripción, la URL de una imagen, una fecha de inicio, una fecha de final y un listado de imágenes. Además, este modelo representa también las operaciones que involucran la comunicación con la base de datos, como son: lectura de todos los eventos o uno en particular, borrado simple o en bloque, creación de un nuevo evento y edición.

 Cabe destacar que se ha utilizado el atributo "título" de los eventos como identificador único para realizar las operaciones. Aunque utilizar el "id" de la base de datos o la posición en el listado son métodos más comunes, se han descartado por dos motivos: el primero es evitar errores en la reordenación del listado tras operaciones de borrado/inserción, y el segundo es que resulta un método interesante mientras se realicen las operaciones pertinentes cuando se encuentran eventos con el mismo título.

### **Lectura**

 Para formar las listas de eventos se ha hecho uso de un adaptador que actualiza los datos según la información obtenida de la base de datos. Esta lectura se realiza tras iniciar las actividades que contienen las listas correspondientes ("Mis recuerdos" y "Mis eventos") y tras realizar alguna operación que modifique el estado de la base de datos, con el objetivo de mantener las listas actualizadas.

 Por otra parte, al tener dos listas de eventos con resultados diferentes (eventos pasados y eventos actuales/futuros) se ha contemplado la necesidad de hacer una distinción entre los eventos obtenidos de la base de datos. Por tanto, tras la lectura se realiza una comparación de la fecha actual con las fechas indicadas en cada uno de los eventos, y dependiendo del resultado se agregan al listado que corresponda en cada caso.

 También se procede con una operación de lectura singular para mostrar en pantalla los detalles del evento seleccionado por el usuario.

#### **Inserción**

Disponemos de una opción en cada actividad principal para añadir un nuevo evento al listado. Al pulsar sobre el campo "Añadir evento", se abrirá la actividad correspondiente (o se mostrará el fragmento al lado de la lista en el caso de tener dos paneles) donde el usuario podrá rellenar un formulario con los datos de su evento. Tras esto, podrá confirmar la operación, actualizando así el listado y la base de datos con el nuevo evento añadido, o bien rechazarla y cerrar la actividad sin cambios.

#### **Edición y borrado**

 Desde el fragment de los detalles de un evento, el usuario tendrá la posibilidad de editar cada uno de los campos relativos a tal evento. Una vez pulse el botón de guardar, los cambios se verán reflejados tanto en el listado de eventos como en la base de datos. Del mismo modo, podrá eliminar el evento de forma permanente, quedando la operación aplicada de nuevo sobre el listado y la base de datos.

 En ambos casos, se informará al usuario mediante toasts que las acciones han tenido éxito o han fallado. Esto hará el usuario sea consciente de los resultados de sus acciones, creando así una retroalimentación positiva.

## 3.1.5 Imágenes

 En la aplicación, el uso de imágenes es una funcionalidad protagonista. Cada uno de los eventos creados, permite al usuario insertar imágenes, una como principal, y un listado que representará el álbum de fotos relativas al evento.

 Con la ayuda de la librería Picasso [11] se ha conseguido manipular con facilidad las direcciones de las imágenes almacenadas en la base de datos y mostrarlas correctamente al usuario.

## 3.1.6 Calendario

 El usuario tiene acceso a su calendario personal, donde podrá consultar de forma gráfica los eventos que tiene creados. Se marcará en el calendario el día de inicio y de final de cada uno de los eventos. Además, como en el caso de las listas, podrá consultar los eventos creados y crear nuevos interactuando directamente con el calendario.

 Para conseguir esta funcionalidad, se ha hecho uso de la librería CompactCalendarView [12], que permite realizar acciones verdaderamente útiles sobre los objetos del calendario.

## 3.1.7 Recursos

- Se han generado varios layouts para representar visualmente las actividades, fragmentos y su contenido.
- Se ha creado un recurso específico para el menú de navegación, que será llamado en cada actividad.
- Se han guardado iconos para representar las acciones de la aplicación (Borrar, Cancelar, Guardar...) en el directorio de recursos mipmap. Cada uno de estos iconos dispone de versiones con distintos tamaños para adaptarse a cualquier tamaño de pantalla.
- Se han cambiado los colores por defecto de la aplicación en el fichero de recursos "colors.xml".
- Se han especificado las medidas pertinentes de los elementos visuales en el fichero de recursos "dimens.xml".
- Se han generado dos versiones del fichero de recursos "strings.xml", una para el idioma inglés (por defecto) y otra para el idioma español. Esto es útil para mostrar el texto en un lenguaje u otro dependiendo de la configuración del dispositivo.

# 3.2 Pruebas

Se han realizado diversas comprobaciones para verificar el correcto funcionamiento de la aplicación en distintos tipos de dispositivos. para ello se han empleado emuladores de Android Studio y un dispositivo físico real.

- Dispositivo BQ Aquaris E5. API 19
- Emulador Nexus 5X. API 21
- Emulador Nexus 5. API 25
- Emulador Nexus 9 (tableta). API 25

A continuación listamos el conjunto de pruebas realizadas:

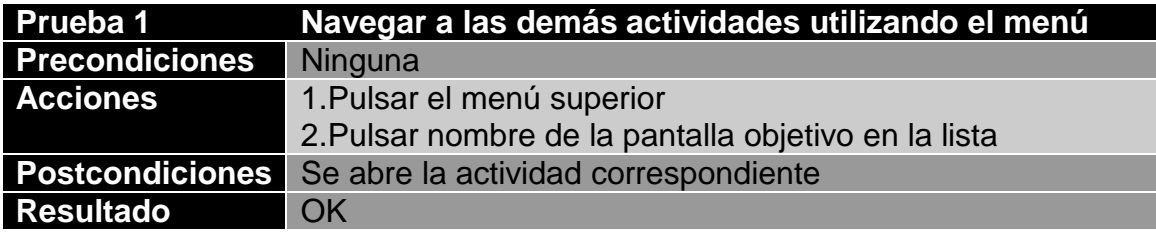

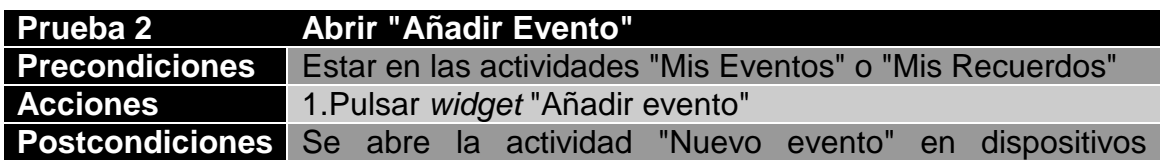

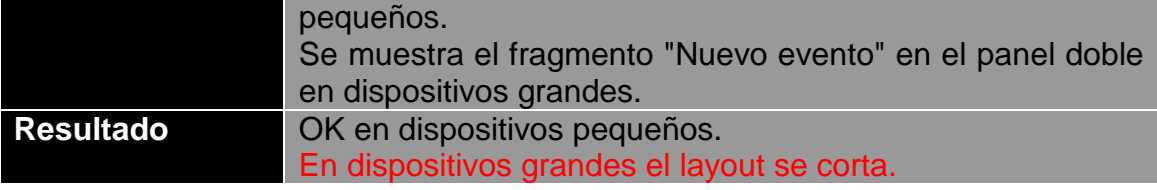

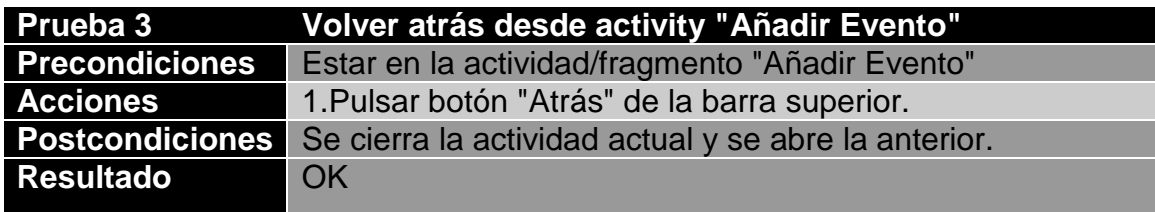

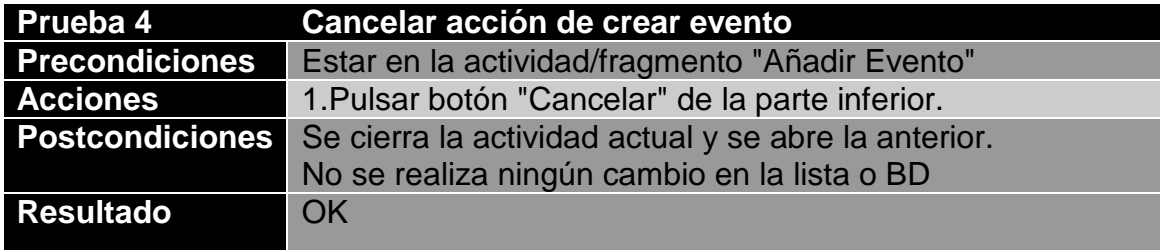

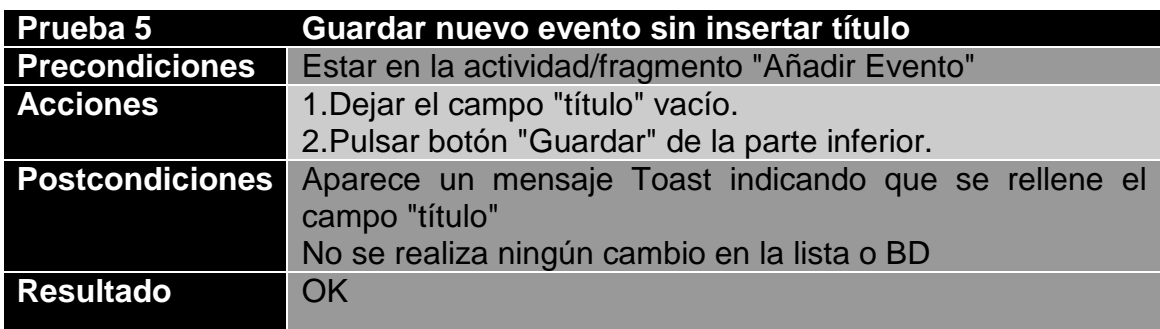

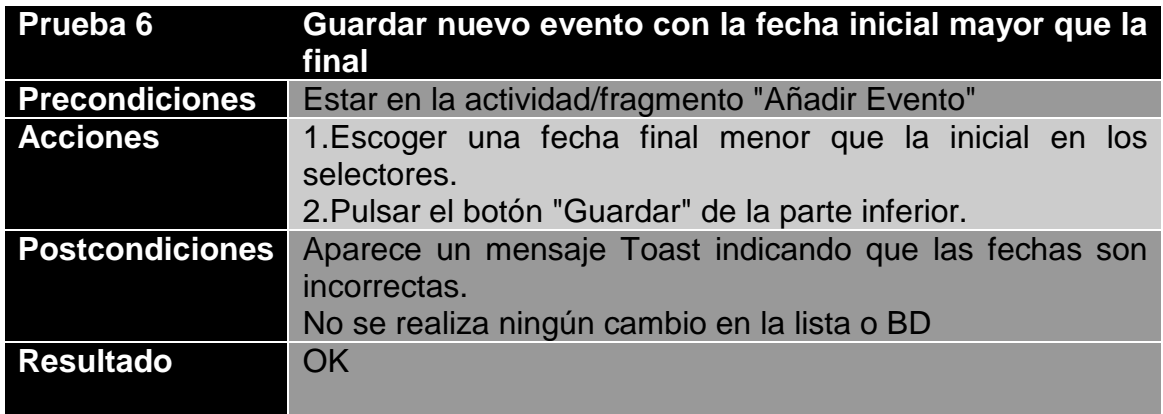

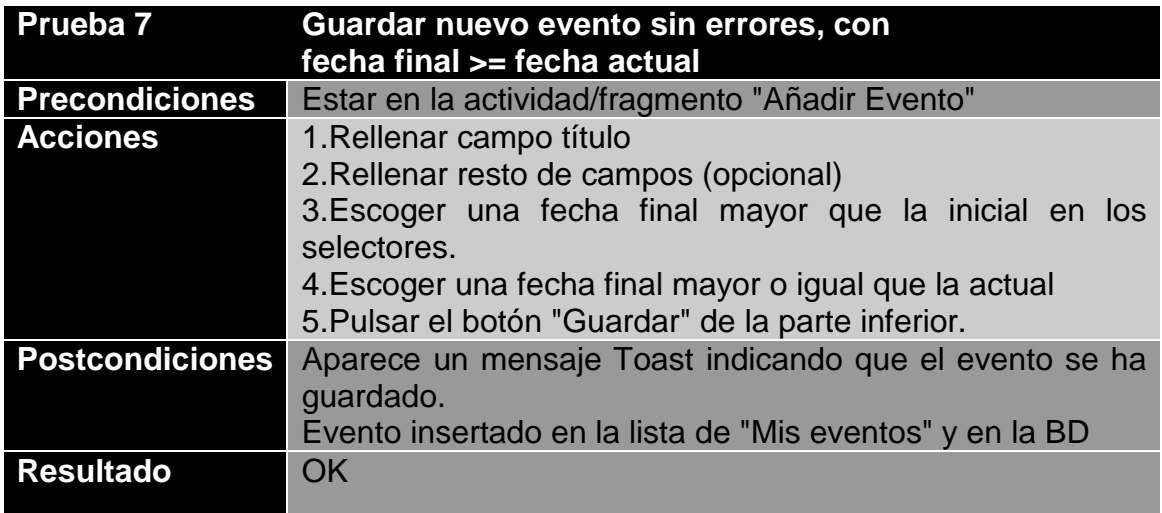

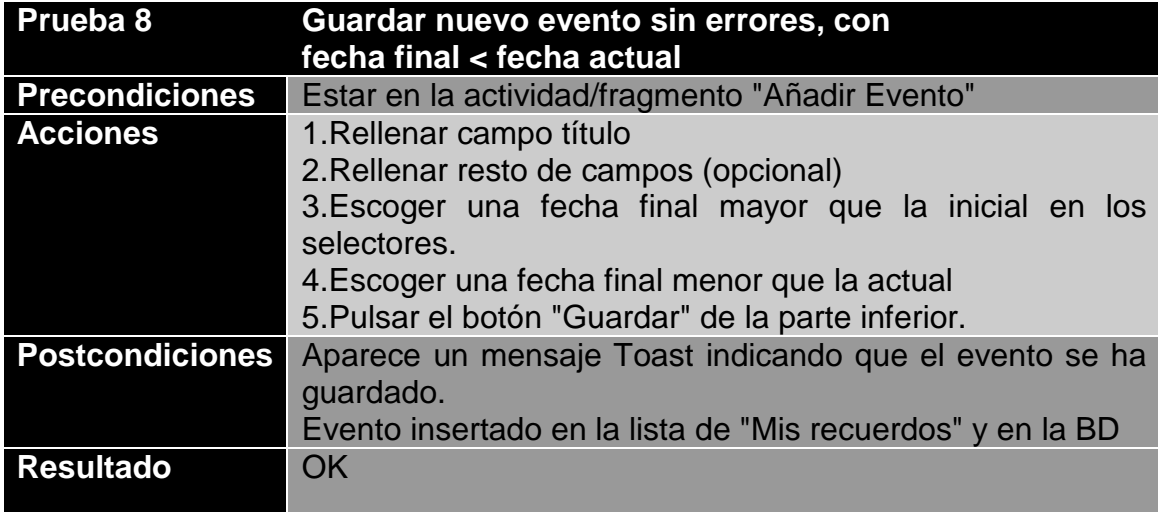

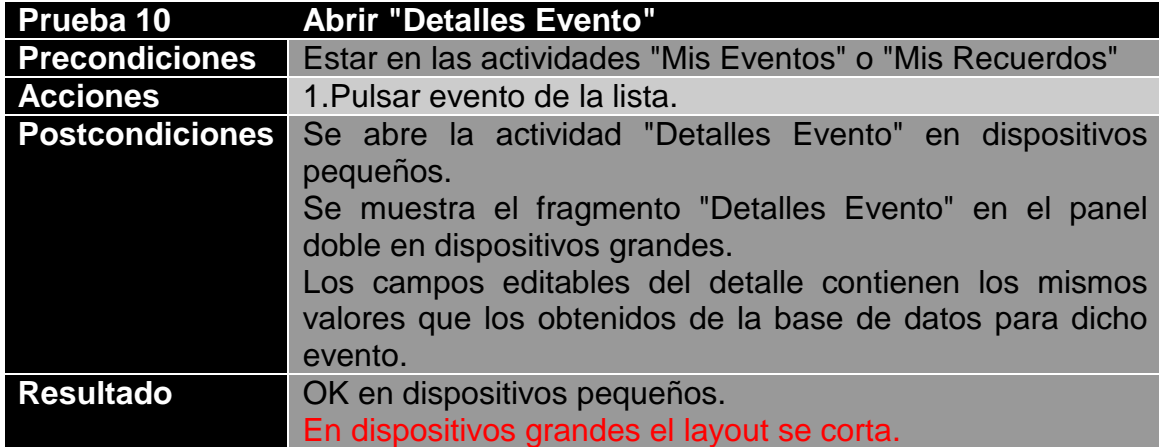

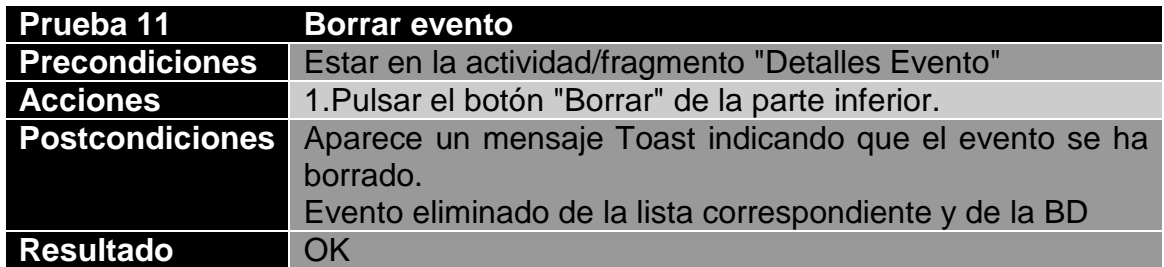

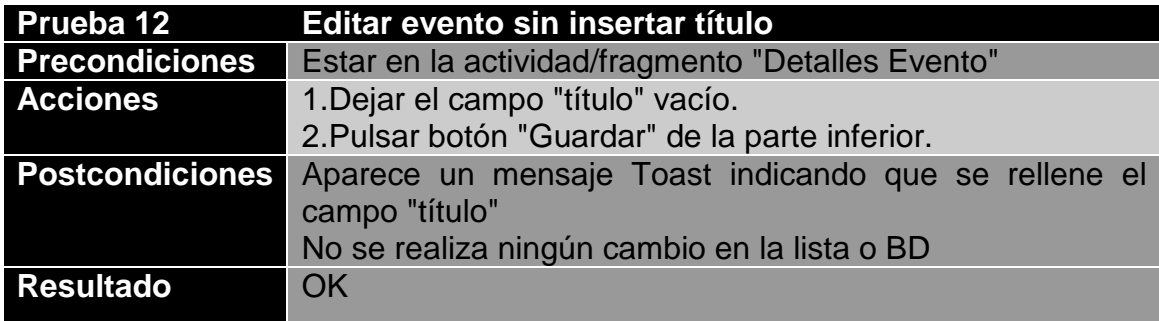

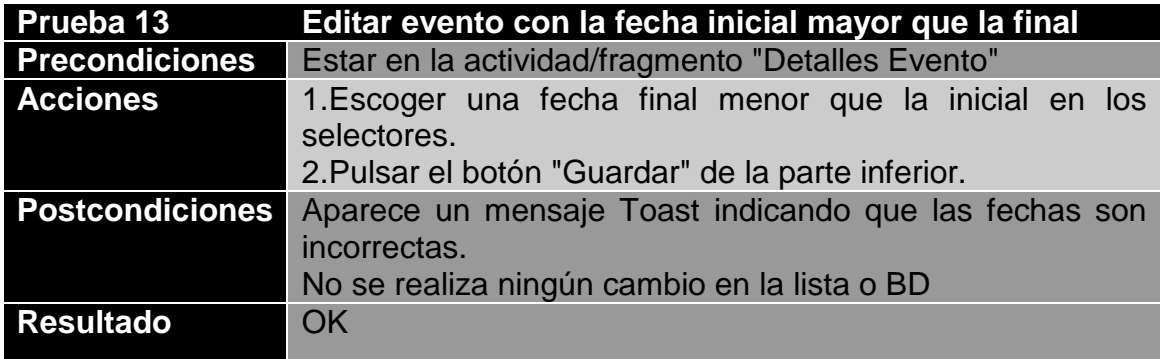

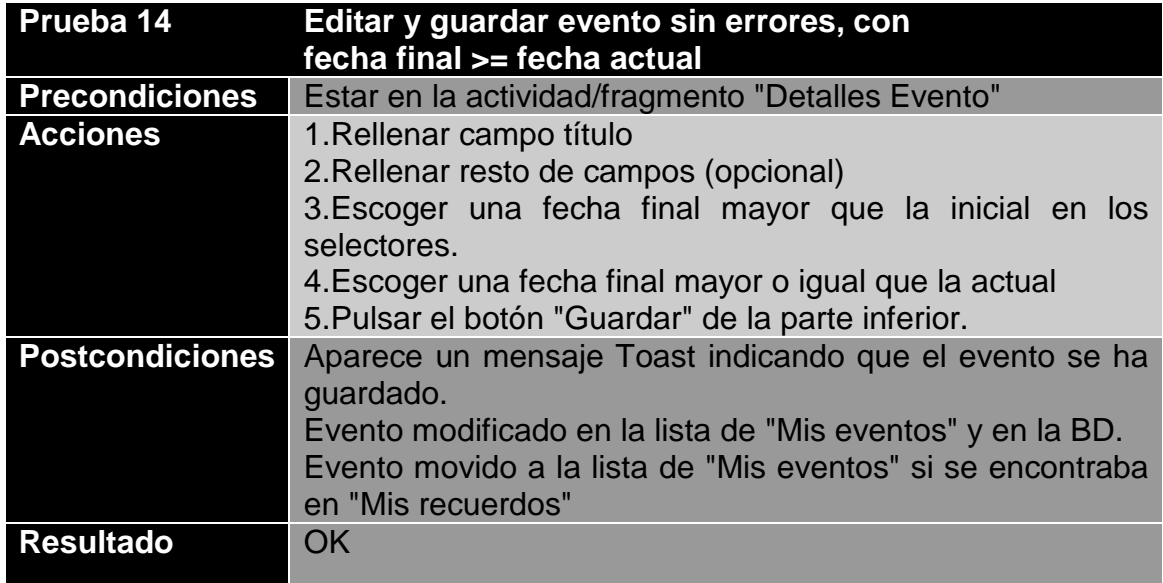

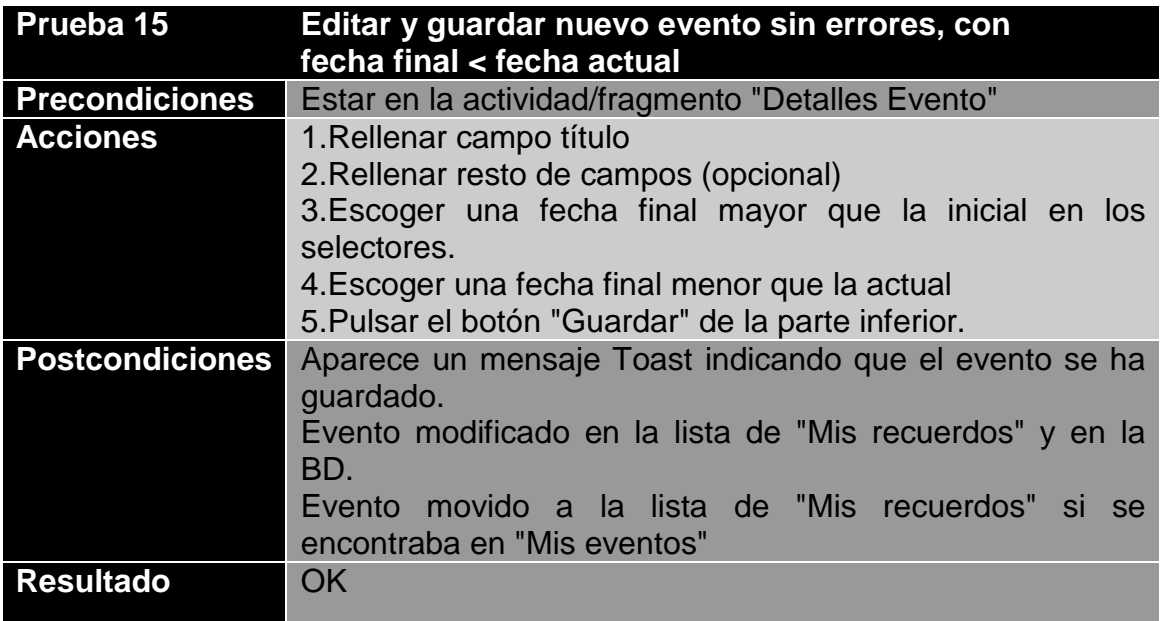

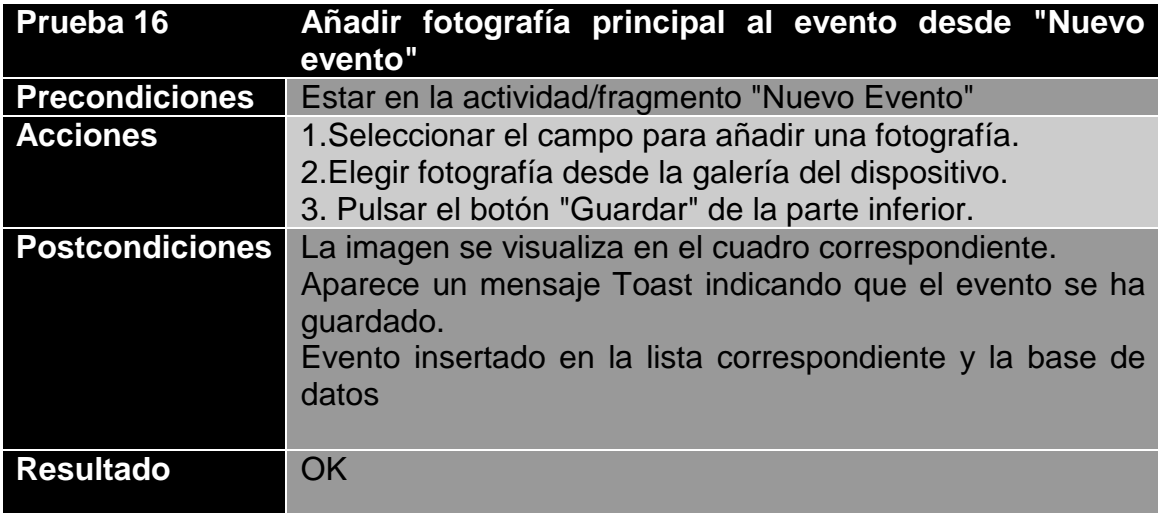

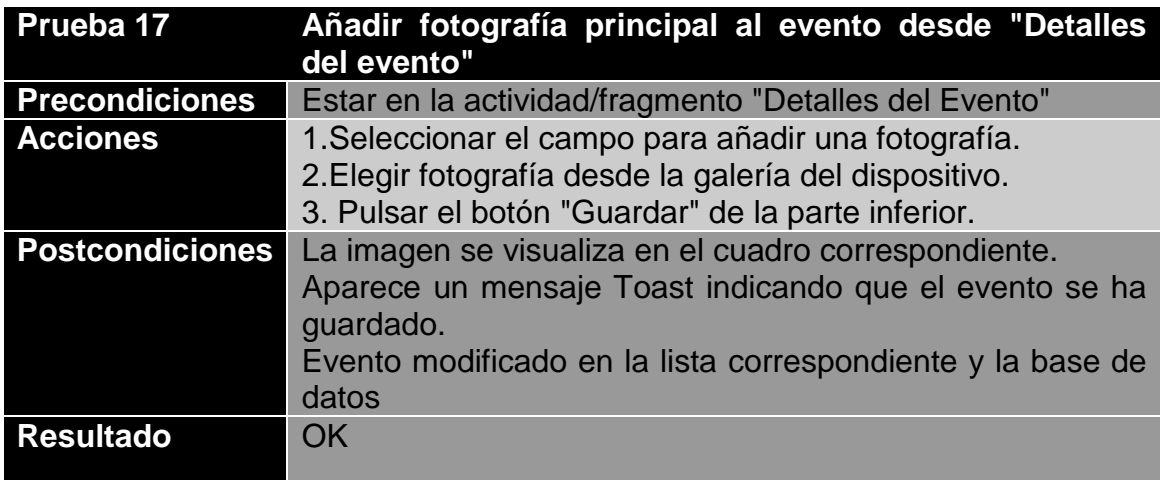

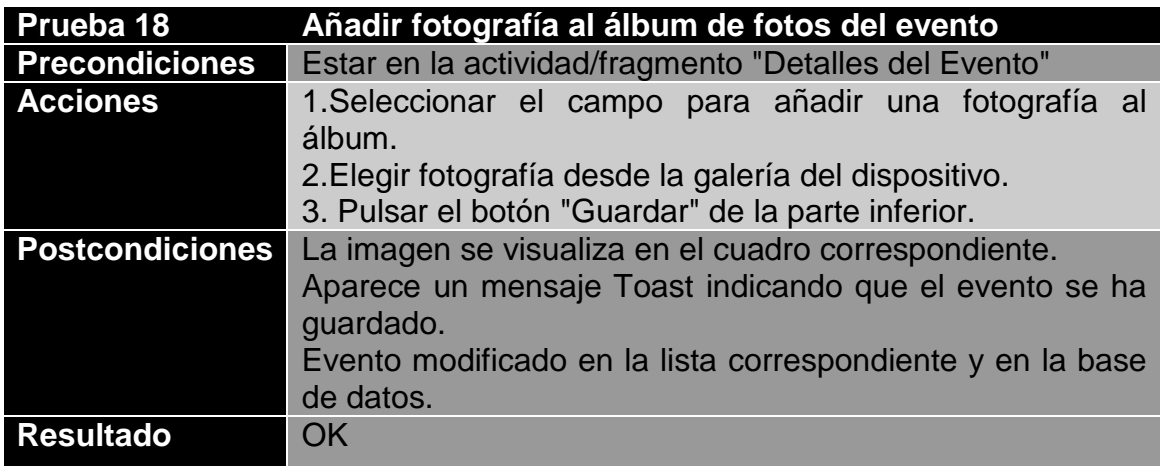

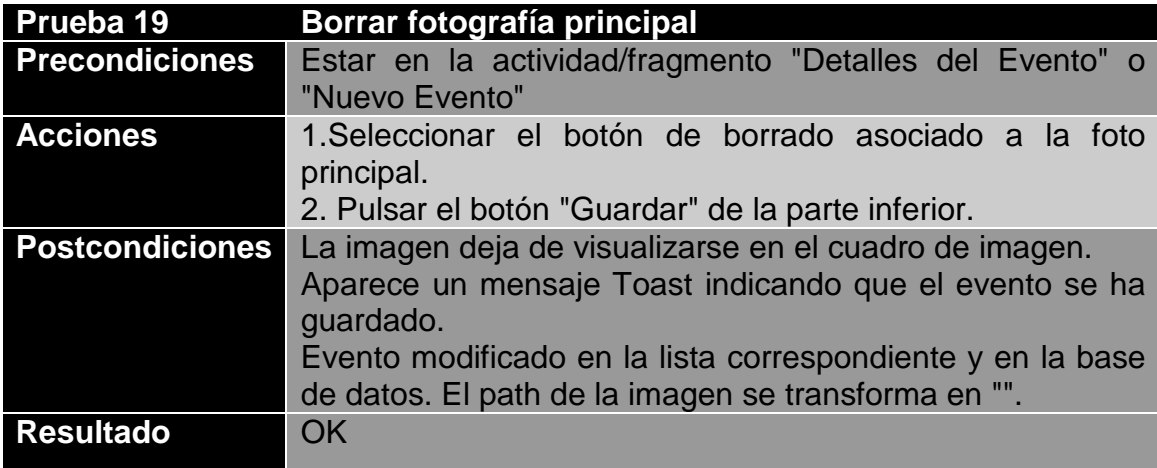

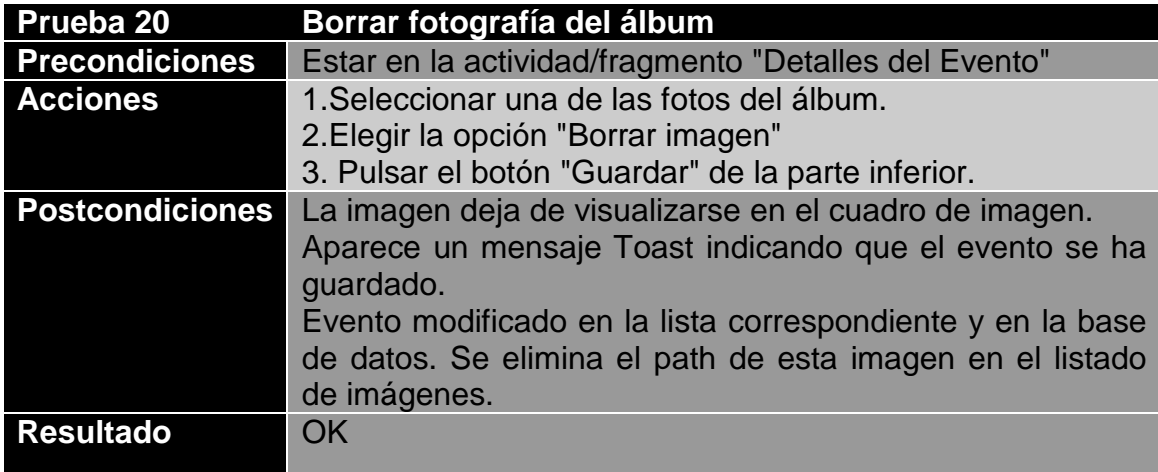

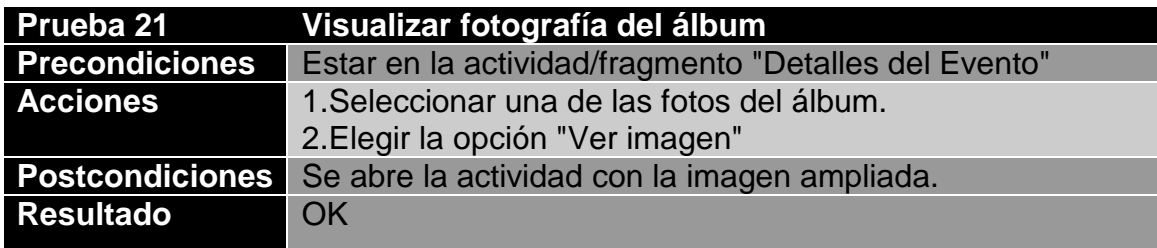

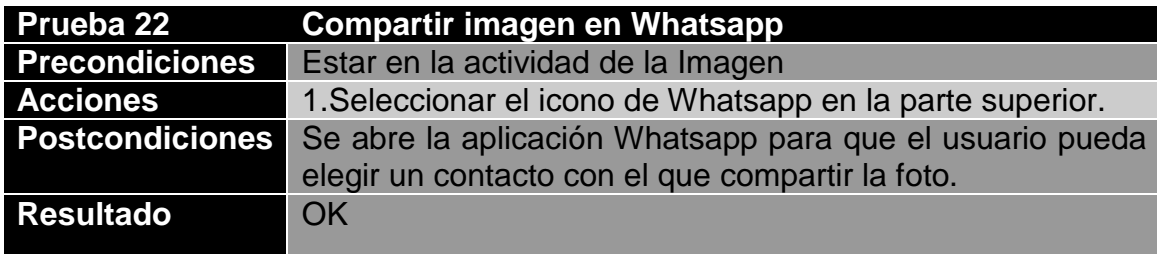

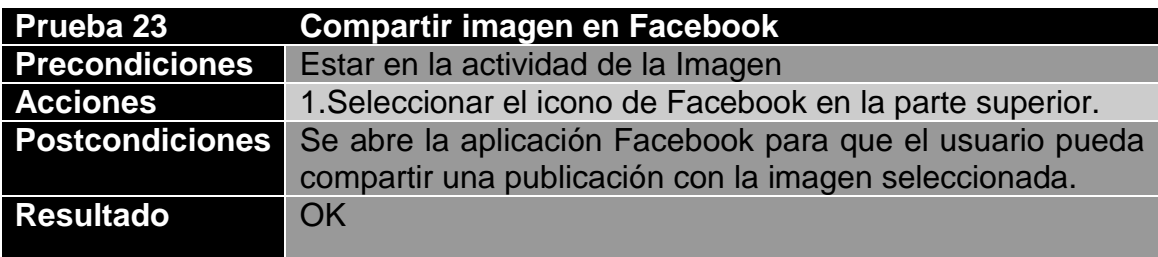

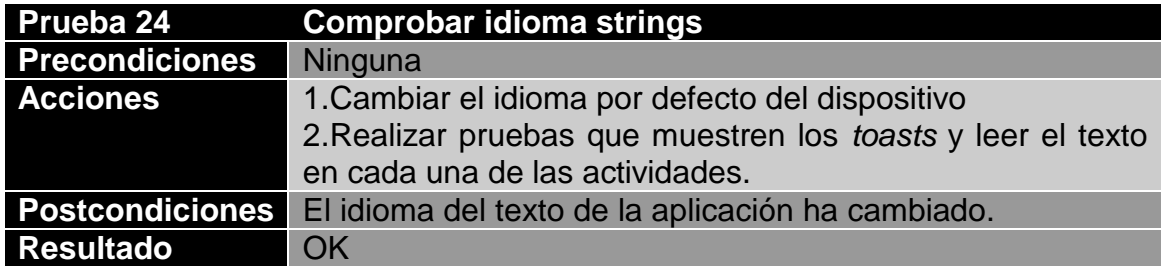

# **4. Conclusiones**

 Con el desarrollo de este trabajo se ha aprendido a organizar y ejecutar un proyecto entero de principio a fin, pasando por cada una de las fases que este conlleva. Además, ha permitido reforzar conocimientos de la programación en Android, así como aprender nuevos.

 Pese a las dificultades encontradas en la fase de implementación del proyecto, que obligaron a realizar una replanificación del último mes de trabajo, se han conseguido completar los objetivos que se fijaron en un principio.

 El producto final es una aplicación perfectamente utilizable, aunque, por supuesto, todavía tiene mucho margen de mejora. Entre las posibles adiciones funcionales tenemos:

-Mejora visual de los submenús del calendario.

-Mejora visual en dispositivos grandes, como tabletas.

-Modo online con usuarios registrados

 -Tratamiento y optimización de las imágenes manipuladas. -etc.

# **4. Glosario**

Android: Sistema operativo sobre el que se ha construido nuestra aplicación móvil.

Evento: Objeto creado por el usuario dentro de la aplicación que representa un evento real, tal como un viaje, cumpleaños...

Álbumes: Recopilación de fotografías asociadas a un evento en concreto.

Sugar ORM: Sistema de gestión de bases de datos utilizado para guardar la información de los eventos.

Picasso: Librería para el tratamiento y optimización de imágenes

# **5. Bibliografía**

[1] Joan David Castelló Morales, Trabajo final de grado en la UPV [en línea] Herramienta para anotaciones de recursos web Valencia, 2016.

[2] Varios autores. Repositorio de trabajos finales de la UOC. [en línea] Repositorio O2 UOC (10/2017).

[3] [en línea] Global media research summary 2017 (10/2017).

[4] Just in mind. [en línea] Página oficial Just in Mind (20/11/2017).

[5] Star UML [en línea] Página oficial de Star UML (25/11/2017).

[6] Varios autores. Wikipedia: Modelo-Vista-Controlador [en línea] Wikipedia: Modelo-Vista-Controlador (28/11/2017).

[7] Android Development. Android versión 4.4 [en línea] Funcionalidades y características del nivel 19 de la API (05/12/2017).

[8] Sugar ORM [en línea] Página oficial de Sugar ORM (05/12/2017).

[9] Stetho [en línea] Página oficial de Stetho (05/12/2017)

[10] Ejemplo del patrón Master-Detail [en línea] Hermosa programación: Patrón Master-Detail en Android (07/12/2017)

[11] Picasso [en línea] Github: Librería Picasso (10/12/2017)

[12] CompactCalendarView [en línea] Github: Librería CompactCalendarView (13/12/2017)

[13] Varios autores. Foros StackOverflow [en línea]. Página oficial Stack **Overflow**